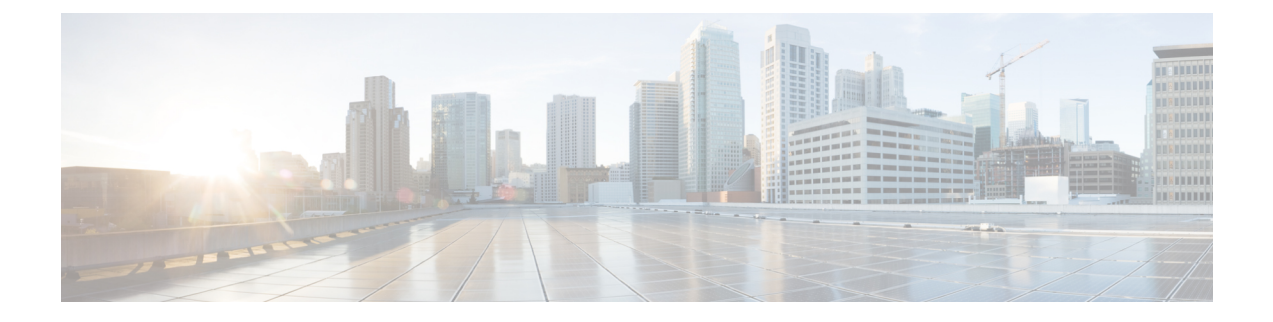

# **Cable Commands: cable a through cable c**

- cable acfe [enable,](#page-2-0) page 3
- cable acfe [constant-eir-demand,](#page-4-0) page 5
- cable acfe [max-bonus-bandwidth,](#page-5-0) page 6
- cable acfe [max-eir-ratio,](#page-7-0) page 8
- cable [admission-control,](#page-9-0) page 10
- cable [admission-control](#page-12-0) ds-bandwidth, page 13
- cable [admission-control](#page-15-0) event, page 16
- cable admission-control [max-reserved-bandwidth,](#page-17-0) page 18
- cable [admission-control](#page-19-0) preempt priority-voice, page 20
- cable [admission-control](#page-20-0) us-bandwidth, page 21
- cable [application-type](#page-23-0) include, page 24
- cable [application-type](#page-27-0) name, page 28
- [cable](#page-29-0) arp, page 30
- cable arp [filter,](#page-31-0) page 32
- cable [attribute-mask,](#page-35-0) page 36
- cable [bgsync,](#page-37-0) page 38
- cable [bgsync](#page-39-0) active, page 40
- cable [bonding-group-id,](#page-41-0) page 42
- cable [bonding-group-secondary,](#page-44-0) page 45
- cable [cache-snmp](#page-46-0) active, page 47
- cable [channel-group,](#page-47-0) page 48
- cable clock [clear-counters,](#page-49-0) page 50
- cable [clock](#page-51-0) dti, page 52

I

• cable clock dti [clear-counters,](#page-53-0) page 54

I

- cable clock [force,](#page-54-0) page 55
- cable clock [source-midplane,](#page-56-0) page 57
- cable clock [upgrade,](#page-58-0) page 59
- cable [cm-status,](#page-60-0) page 61
- cable [cm-status](#page-62-0) enable, page 63
- [cable](#page-65-0) cmc, page 66
- cable cmc [image\\_upgrade,](#page-68-0) page 69
- cable cmcpe-list [valid-time,](#page-69-0) page 70
- cable [cmts-id,](#page-71-0) page 72
- cable [config-file,](#page-72-0) page 73

## <span id="page-2-0"></span>**cable acfe enable**

To enable Fairness Across DOCSIS Interfaces feature on the integrated-cable (IC), modular-cable (MC), or wideband-cable (WB) interfaces, use the **cable acfe enable** command in global configuration mode. To disable Fairness Across DOCSIS Interfaces feature, use the **no** form of this command.

**cable acfe enable**

**no cable acfe enable**

**Syntax Description** This command has no arguments or keywords.

**Command Default** Fairness Across DOCSIS Interfaces feature is disabled.

**Command Modes** Global configuration (config)

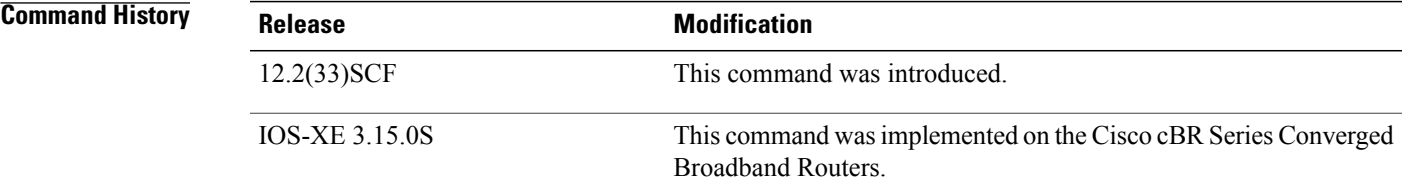

### **Usage Guidelines** Configure the Fairness Across DOCSIS Interfaces feature on the MC, IC, or WB interfaces.

It isrecommended that you clear the CIR reservation above the legacy "reservable" bandwidth before disabling Fairness Across DOCSIS Interfaces feature. This is to prevent any CIR over-subscription after disabling Fairness Across DOCSIS Interfaces feature.

### **Examples** The following example shows how to enable Fairness Across DOCSIS Interfaces feature in cable interfaces.

Router(config)# **cable acfe enable**

### $Related$  **Commands**

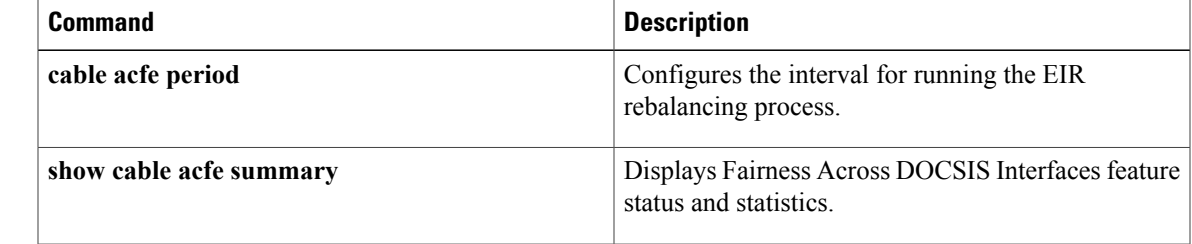

 $\overline{\phantom{a}}$ 

I

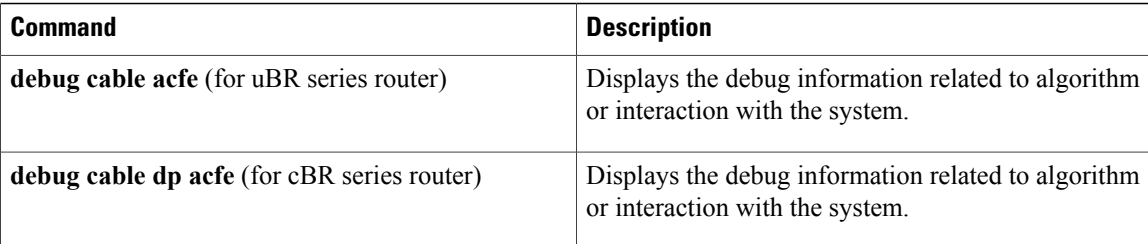

 $\mathbf I$ 

# <span id="page-4-0"></span>**cable acfe constant-eir-demand**

To set the EIR demand(raw/scale) value for a bonding group, use **cable acfe constant-eir-demand**command in interface configuration mode.

**cable acfe constant-eir-demand** *value*

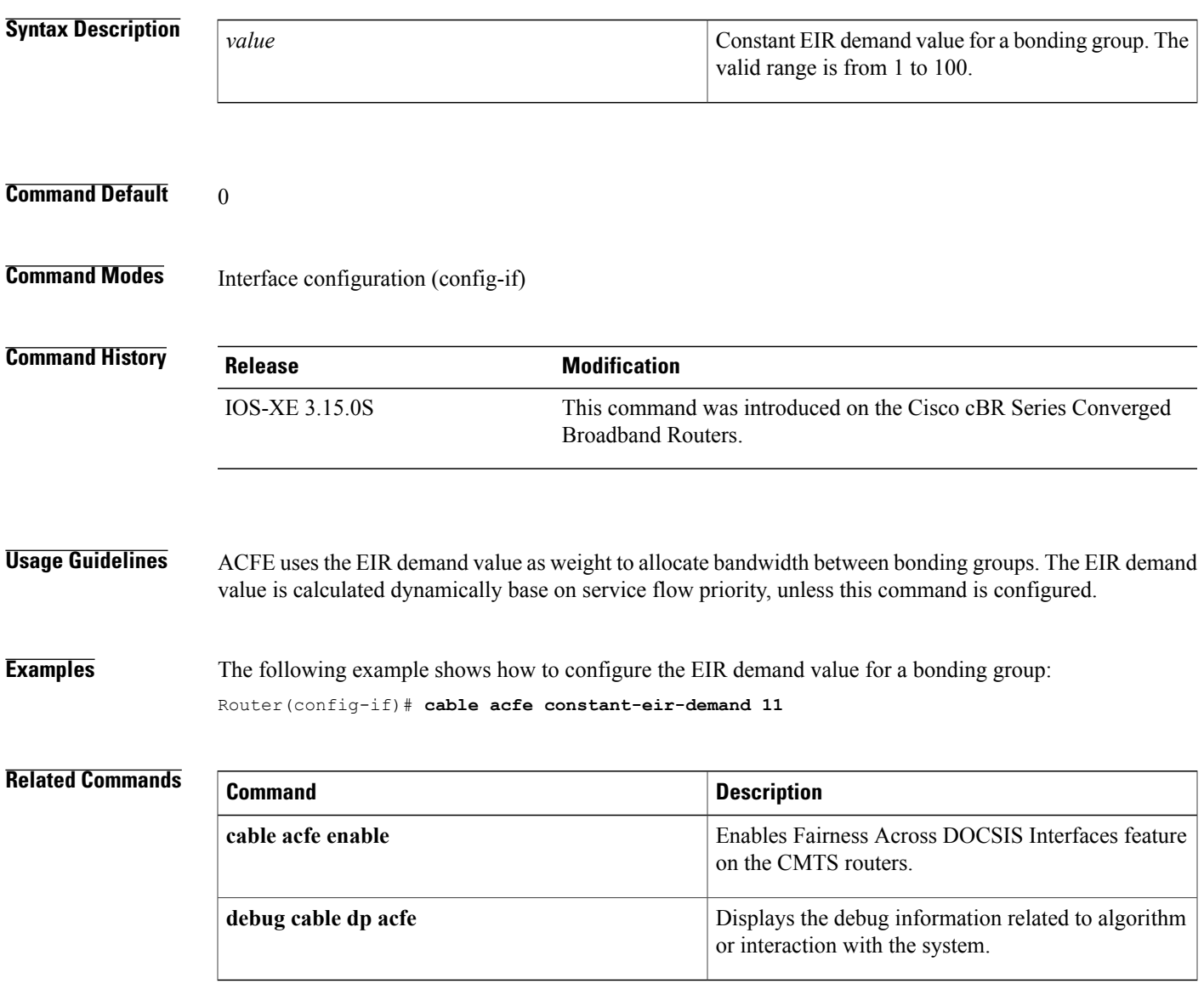

## <span id="page-5-0"></span>**cable acfe max-bonus-bandwidth**

To configure the maximum usable bonus bandwidth for a bonding group (BG), use the **cable acfe max-bonus-bandwidth** command in interface configuration mode. To revert to the default values, use the **no** form of this command.

**cable acfe max-bonus-bandwidth** *bonus-bandwidth*

**no cable acfe max-bonus-bandwidth**

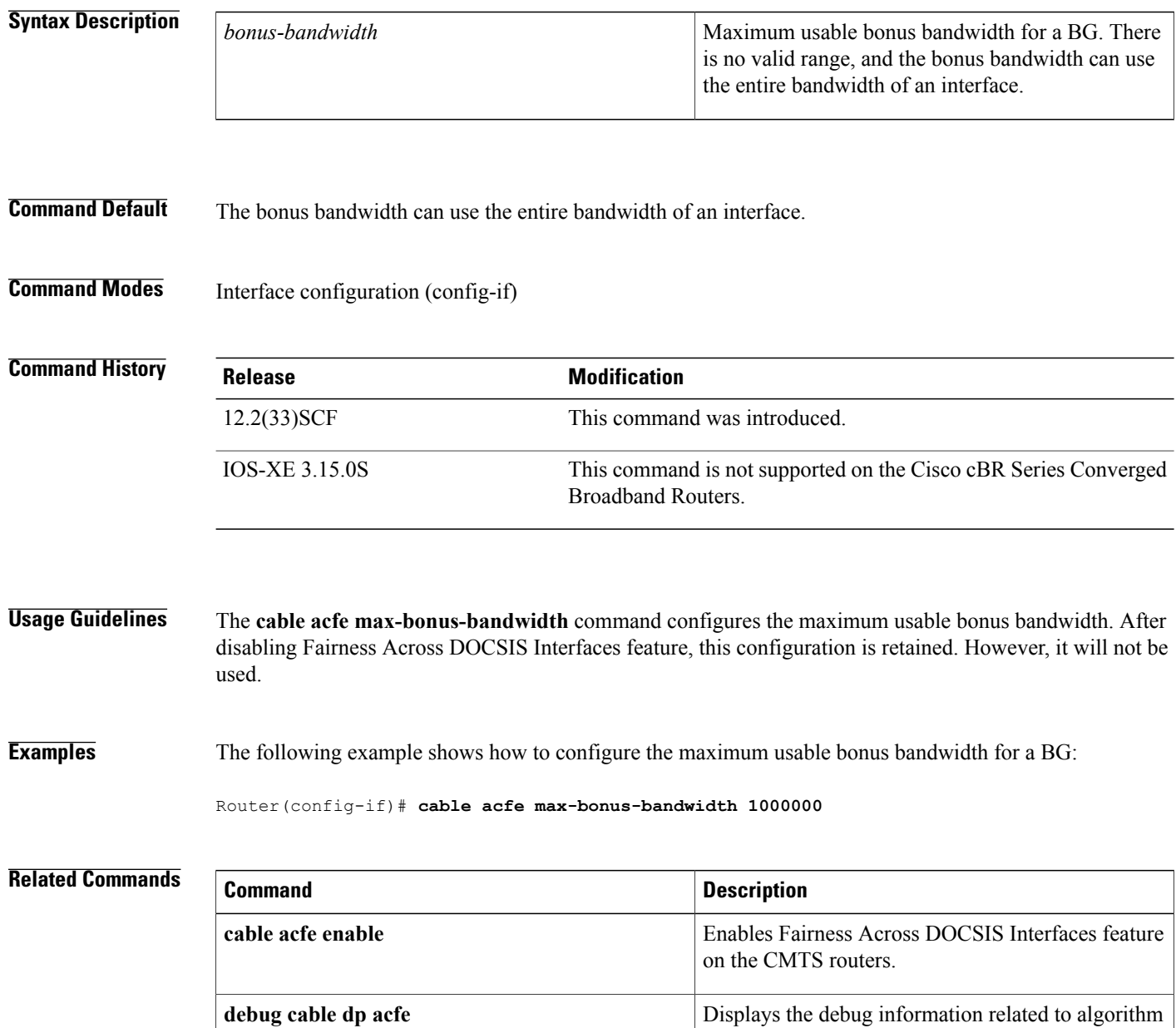

or interaction with the system.

I

 $\mathbf I$ 

# <span id="page-7-0"></span>**cable acfe max-eir-ratio**

To configure the maximum EIR ratio between the BE bandwidth among adjacent bonding groups (BGs), use the **cable acfe max-eir-ratio** command in global configuration mode. To return to the default values, use the **no** form of this command.

**cable acfe max-eir-ratio** *eir-ratio*

**no cable acfe max-eir-ratio**

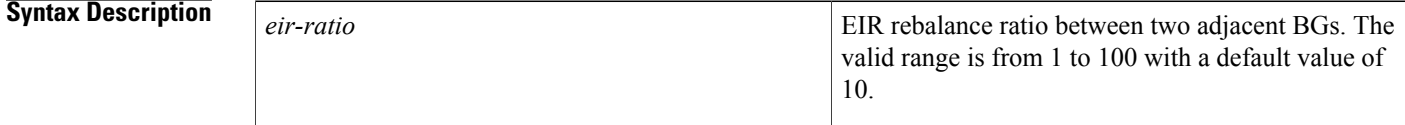

**Command Default** The default value for EIR rebalance ratio is 10.

## **Command Modes** Global configuration (config)

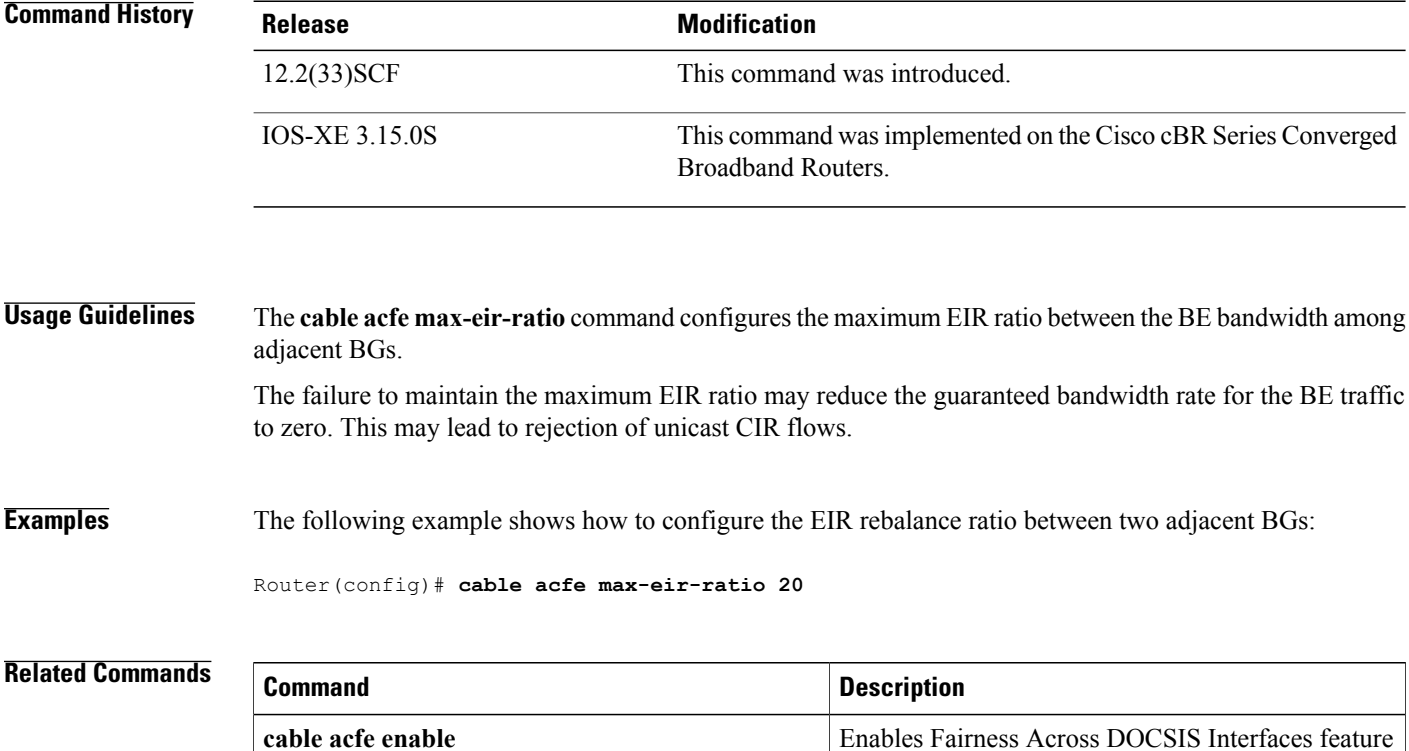

on the CMTS router.

ι

 $\mathbf{I}$ 

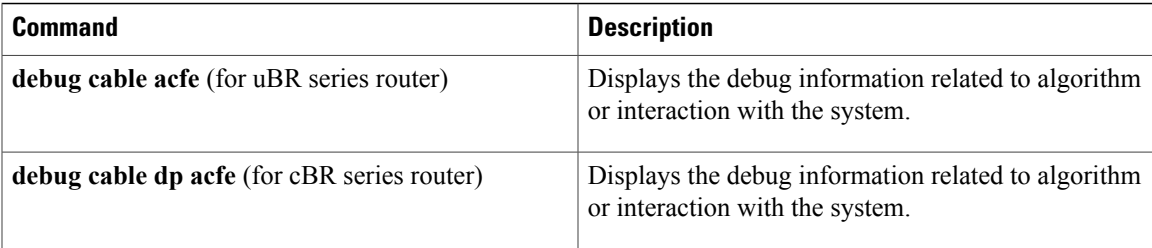

 $\overline{\phantom{a}}$ 

# <span id="page-9-0"></span>**cable admission-control**

To configure the CPU and memory thresholds for a Cisco CMTS router supporting broadband processing engines (BPEs), use the **cable admission-control** command in global configuration mode. This command sets the CPU averaging method and memory thresholds. To remove thresholds from a Cisco CMTS router, use the **no** form of this command.

**cable admission-control** {**cpu-5sec| cpu-avg**}{**[io-mem]| [proc-mem]| [total-memory]**}**minor** *num1* **major** *num2* **critical** *num3*

**no cable admission-control** {**cpu-5sec| cpu-avg**}{**[io-mem]| [proc-mem]| [total-memory]**}**minor** *num1* **major** *num2* **critical** *num3*

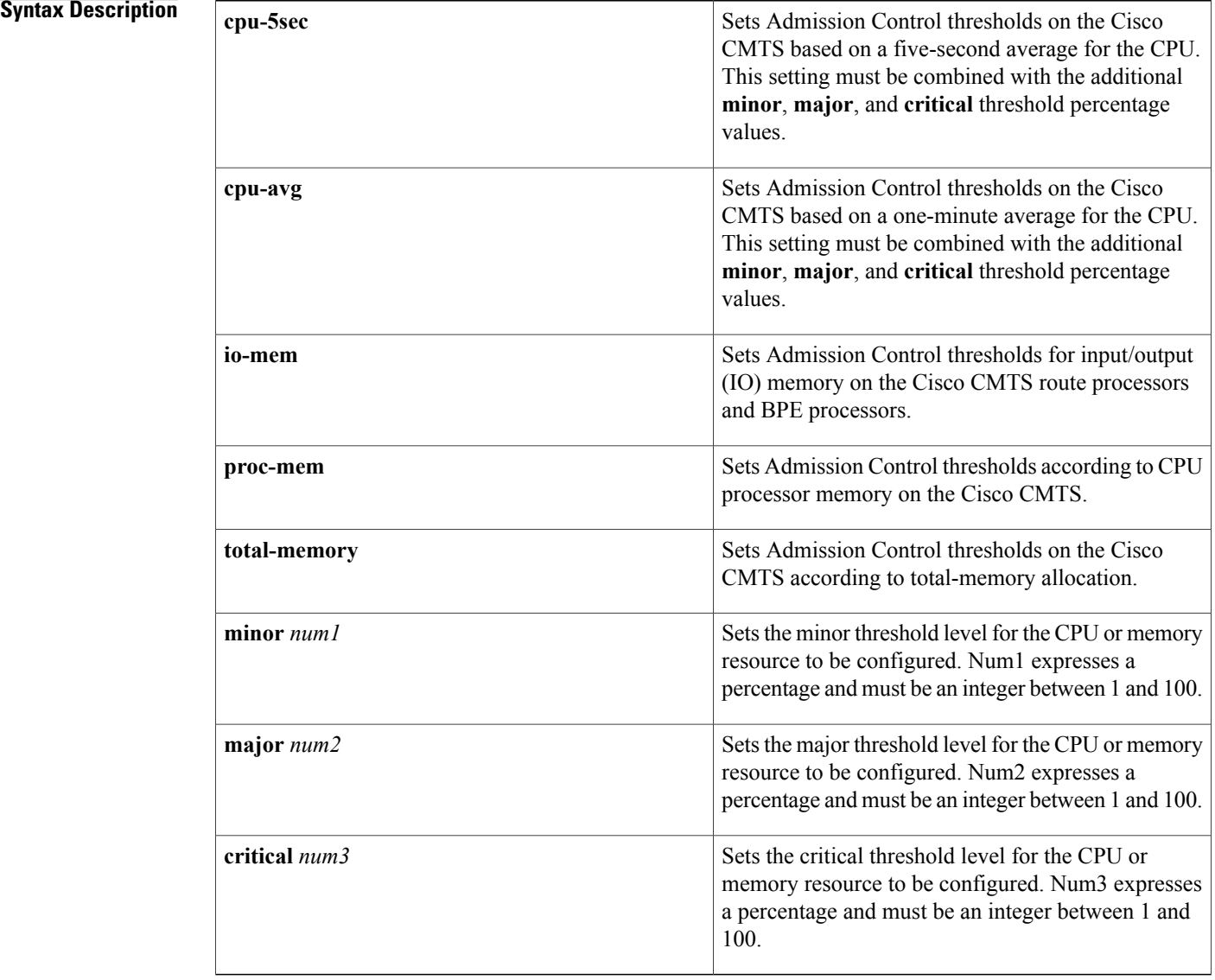

### **Cisco CMTS Cable Command Reference**

### **Command Default** Admission control is disabled with no CPU or memory resource threshold settings on the Cisco CMTS router.

**Command Modes** Global configuration (config)

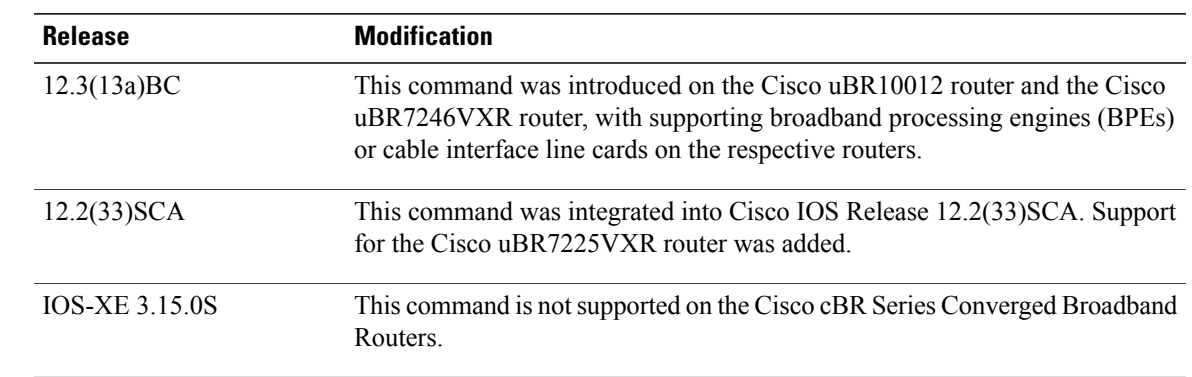

**Command History** 

**Usage Guidelines** The threshold counters are set to zero when the resource is reconfigured.

An important concept for system resources that are set with this command (CPU and memory) is the concept of *dampening* . Without dampening, and when admission control is configured for the first time, the system resource check is unsuccessful if the current value exceeds the critical threshold. When this happens, the system resource check subsequently succeeds only if the current value drops below the major threshold.

**Note**

When the **minor** threshold value set with *Num1* or a **major** threshold value set with *Num2* is crossed, the Cisco CMTS router sends an alarm (SNMP trap, when supported). When the **critical** threshold value set with *Num3* is crossed, the Cisco CMTS router drops the call request.

This dampening approach helps prevent significant fluctuations in the outcome of resource checks. For example, if the critical threshold were 80 percent and the current values fluctuated between 79 and 81 percent, this scenario would lead to an alternate success then failure event without dampening. The first check would succeed, the second check would fail, and so forth.

For additional Admission Control feature information, refer to the *Admission Control for the Cisco Cable Modem Termination System* document on Cisco.com.

**Examples** The following example configures the Cisco CMTS router with a Quality of Service (QoS) policy that includes admission control dampening. This example illustrates the following conditions:

- When the **cpu-avg** exceeds 60%, a minor alarm (SNMP trap, when supported) is sent.
- When the **cpu-avg** exceeds 70%, a major alarm (SNMP trap, when supported) is sent.

T

• When the **cpu-avg** exceeds 80%, the incoming call request is rejected, and additional calls are not accepted until after the **cpu-avg** returns to below 60% (the minor alarm level).

Router(config)# **cable admission-control cpu-avg minor 60 major 70 critical 80**

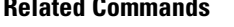

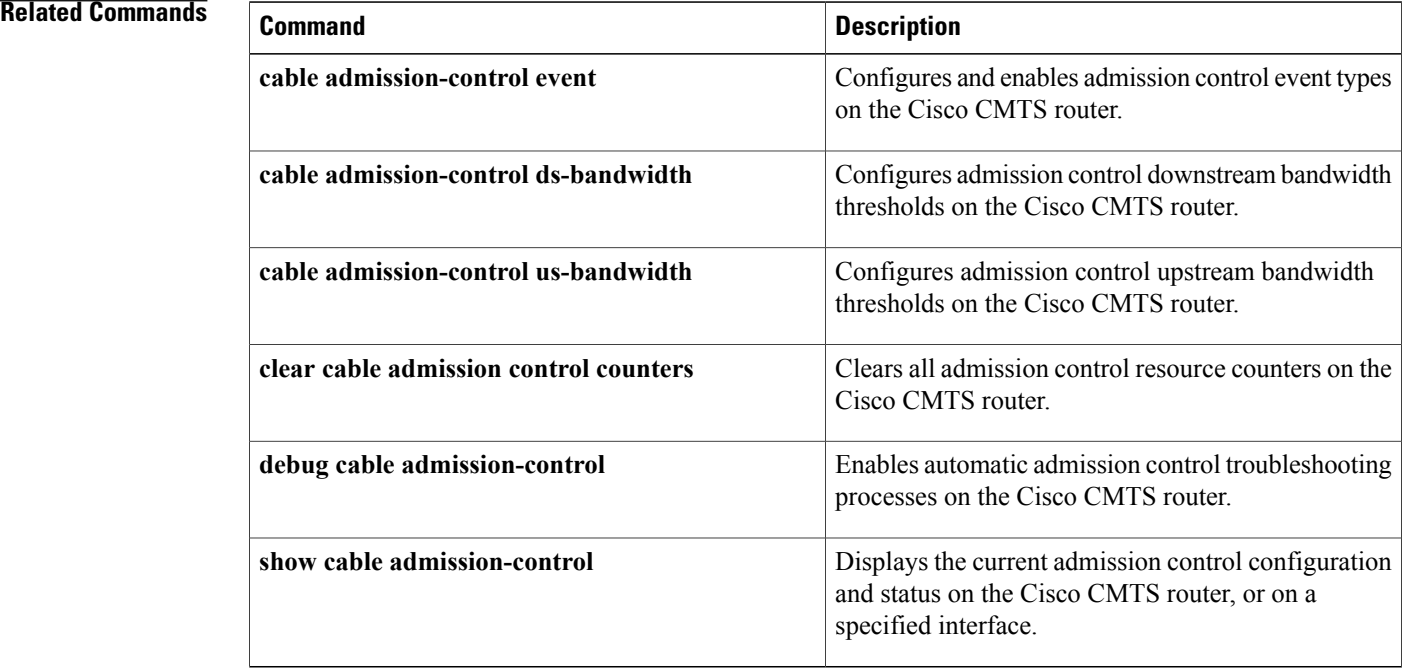

# <span id="page-12-0"></span>**cable admission-control ds-bandwidth**

To set the minor, major, and exclusive thresholds for downstream voice or data bandwidth for all interfaces on a Cisco CMTS router, use the **cable admission-control ds-bandwidth** command in global configuration mode or interface configuration mode. To remove this setting from a Cisco CMTS router or from a specified interface, use the **no** form of this command.

**cable admission-controlds-bandwidth***traffic-type* **minor** *minor-threshold* **major** *major-threshold* **exclusive** *exclusive-percentage* **non-exclusive** *non-exclusive-percentage*

**no cable admission-control ds-bandwidth** *traffic-type* **minor** *minor-threshold* **major** *major-threshold* **exclusive** *exclusive-percentage* **non-exclusive** *non-exclusive-percentage*

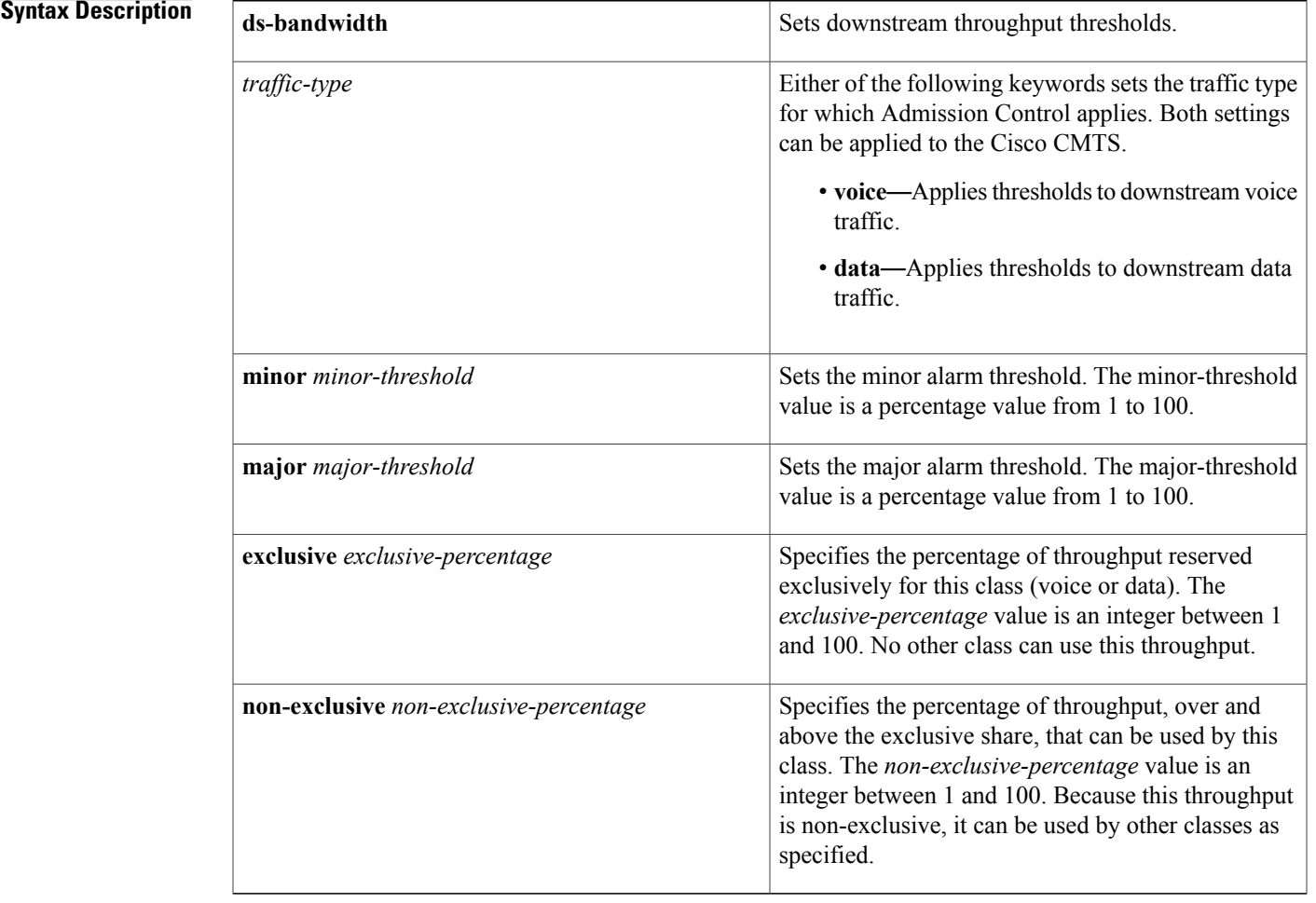

## **Command Default** Admission control is disabled on the Cisco CMTS router.

П

### **Cisco CMTS Cable Command Reference**

## **Command Modes** Global configuration (config) Interface configuration (config-if)

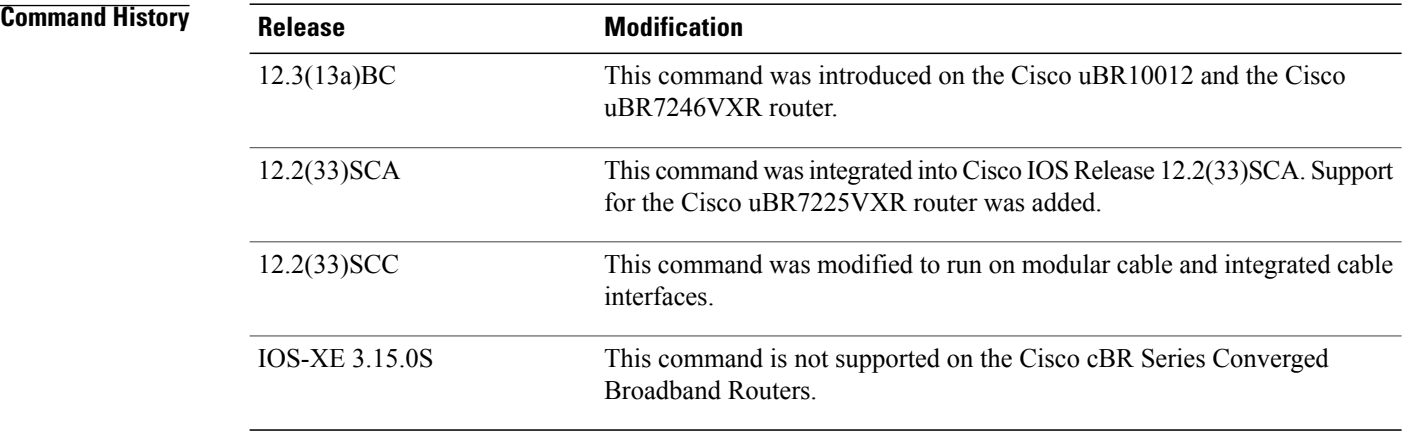

**Usage Guidelines** Downstream bandwidth settings support all interfaces on the Cisco CMTS router through global configuration.

Downstream bandwidth settings can be further refined per-interface or per-upstream, the latter of which provides optimal downstream Admission Control granularity on the Cisco CMTS router.

When interface-level downstream configuration is used in combination with global configuration, then the interface configuration supersedes global configuration.

**Note**

The **critical** keyword is not present for the upstream throughput resource management with the Cisco Service Flow Admission Control feature.

**Note** The **minor** threshold level cannot be greater than the **major** threshold level.

**Examples** The following example configures downstream bandwidth in the global configuration mode, with 30% of downstream bandwidth reserved exclusively for voice traffic. Minor and major alarms for voice traffic are also set to be generated at 15% and 25% respectively.

Router(config)# **cable admission-control ds-bandwidth voice minor 15 major 25 exclusive 30**

### **Related Commands**

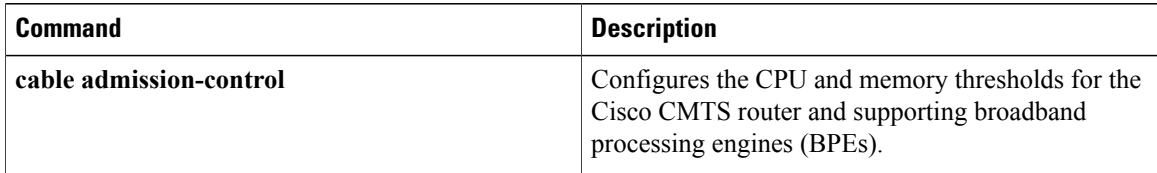

 $\mathbf I$ 

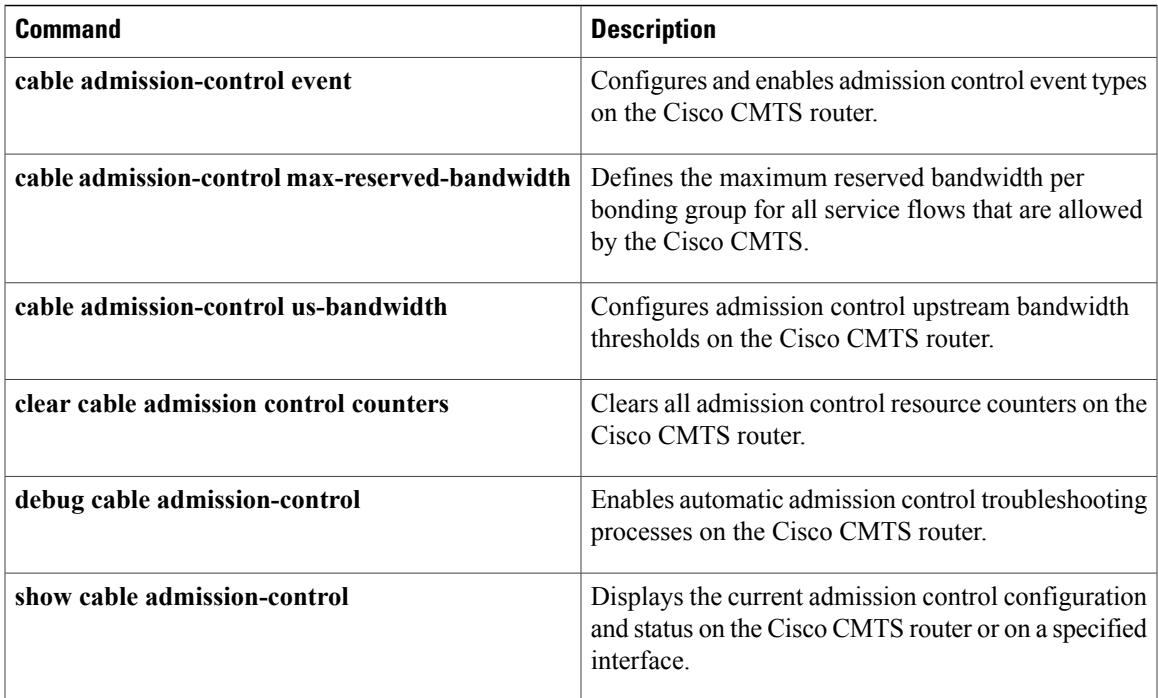

ı

# <span id="page-15-0"></span>**cable admission-control event**

To configure admission control event types on a Cisco CMTS router, and to enable admission control for all previously configured resources on a Cisco CMTS router, use the **cable admission-control event** command in global configuration mode. To disable admission control event types on a Cisco CMTS router, use the **no** form of this command.

**cable admission-control event** {**cm-registration| dynamic-service**}

**no cable admission-control event** *event\_type*

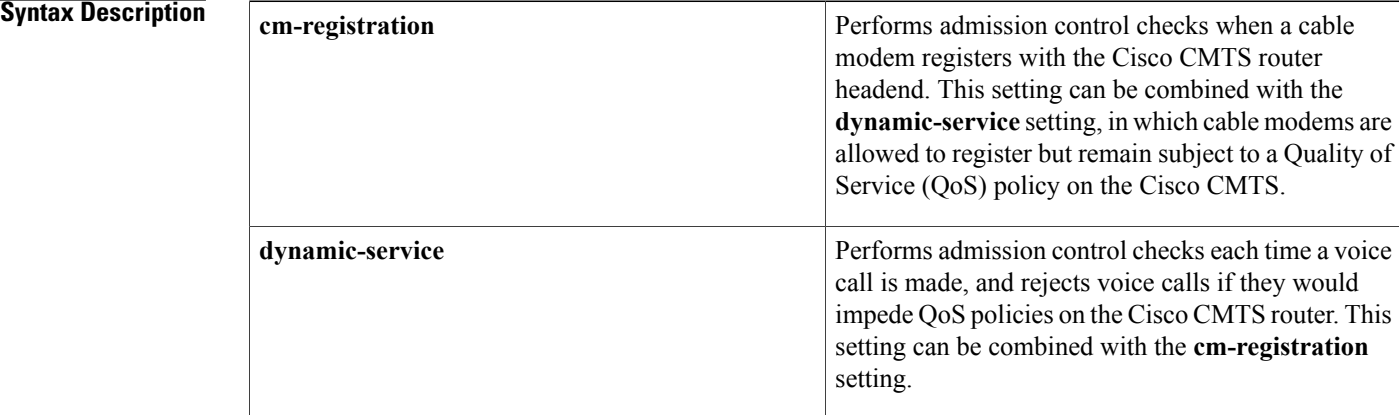

**Command Default** Admission control event types are not defined on the Cisco CMTS router.

## **Command Modes** Global configuration (config)

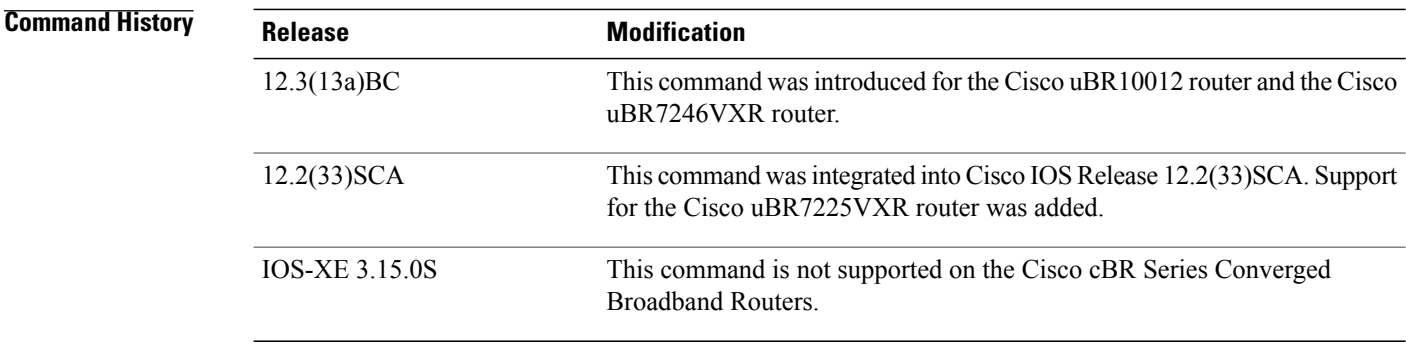

**Usage Guidelines** At least one event type must be configured to enable admission control on the Cisco CMTS router.

For additional Admission Control feature information, refer to the *Admission Control for the Cisco Cable Modem Termination System* document on Cisco.com.

**Examples** The following example configures each available option for the **cable admission-control event** command on the Cisco CMTS router.

> Router(config)# **cable admission-control event cm-registration** Router(config)# **cable admission-control dynamic-service**

## **Related Commands**

Г

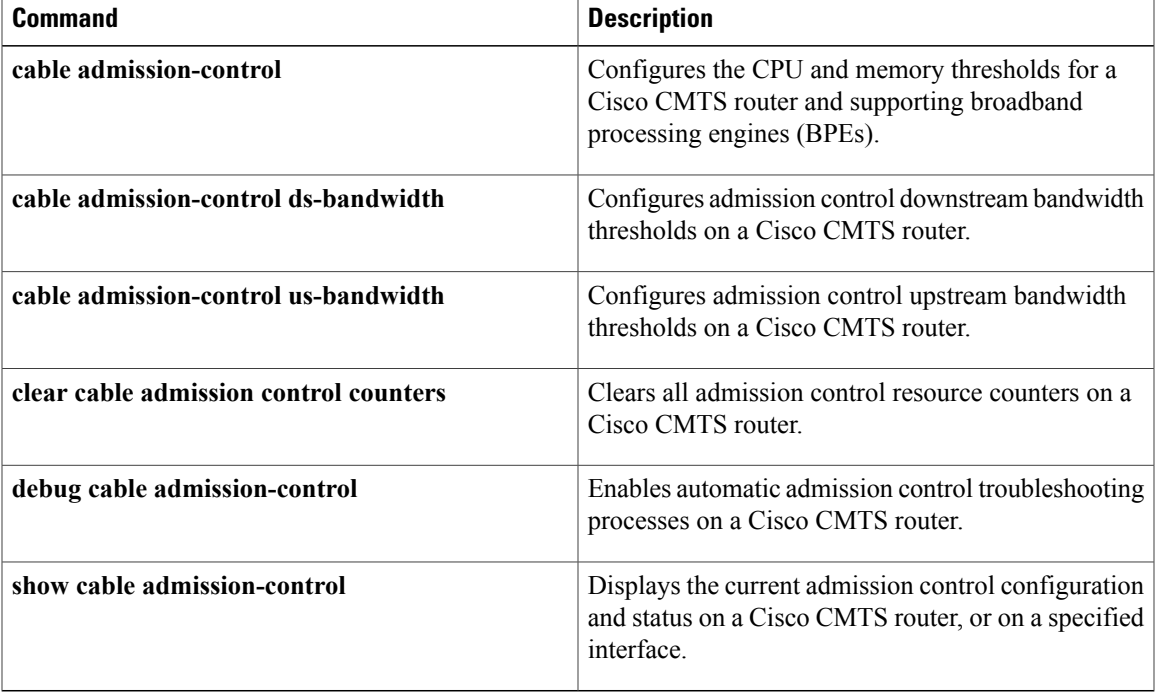

# <span id="page-17-0"></span>**cable admission-control max-reserved-bandwidth**

To define the maximum reserved bandwidth per bonding group for all service flows that are allowed by the Cisco CMTS, use the **cable admission-control max-reserved-bandwidth** command in the interface configuration mode. To reset or disable the maximum reserved bandwidth value, use the **no** form of this command.

**cable admission-control max-reserved-bandwidth** *bw-in-kbps*

**no cable admission-control max-reserved-bandwidth**

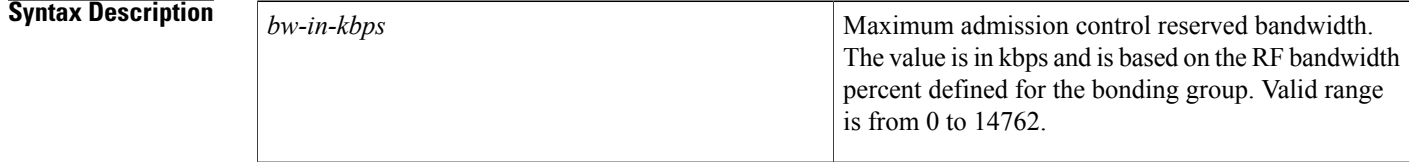

**Command Default** The max-reserved-bandwidth value is 80 percent of the aggregate bandwidth of the RF channels configured in the US or DS bonding group.

**Command Modes** Global configuration (config)

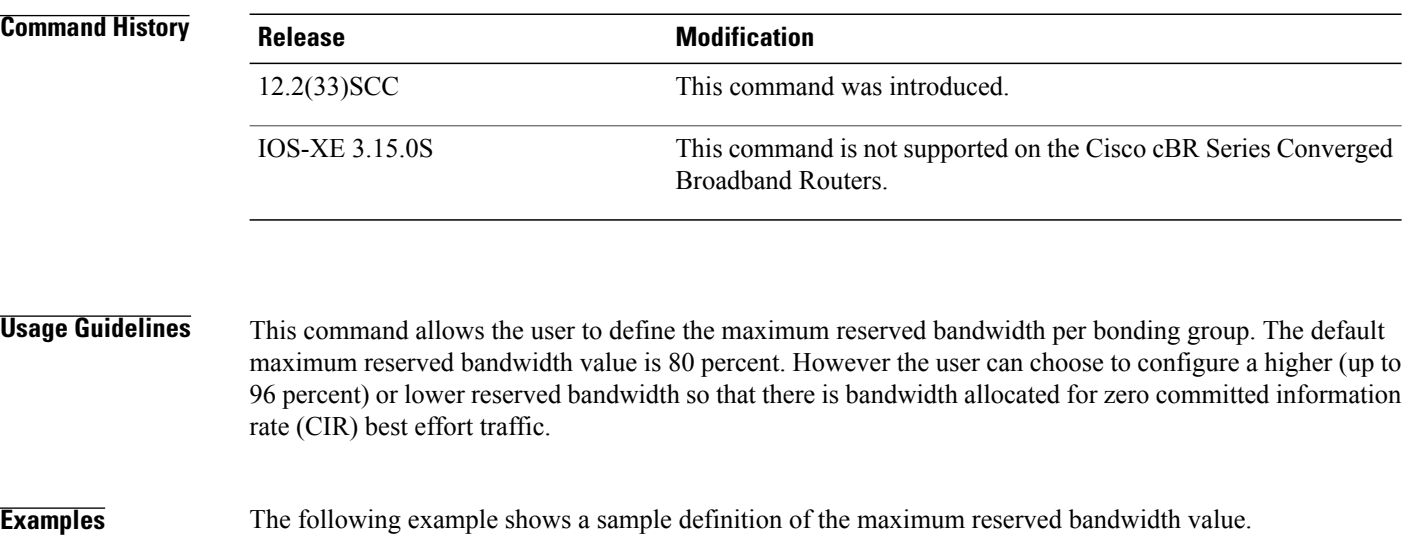

Router> **enable** Router# **configure terminal** Router(config)# **interface c5/0/1** Router(config-if)# **cable admission-control max-reserved-bandwidth 6344**

## **Related Commands**

 $\mathbf I$ 

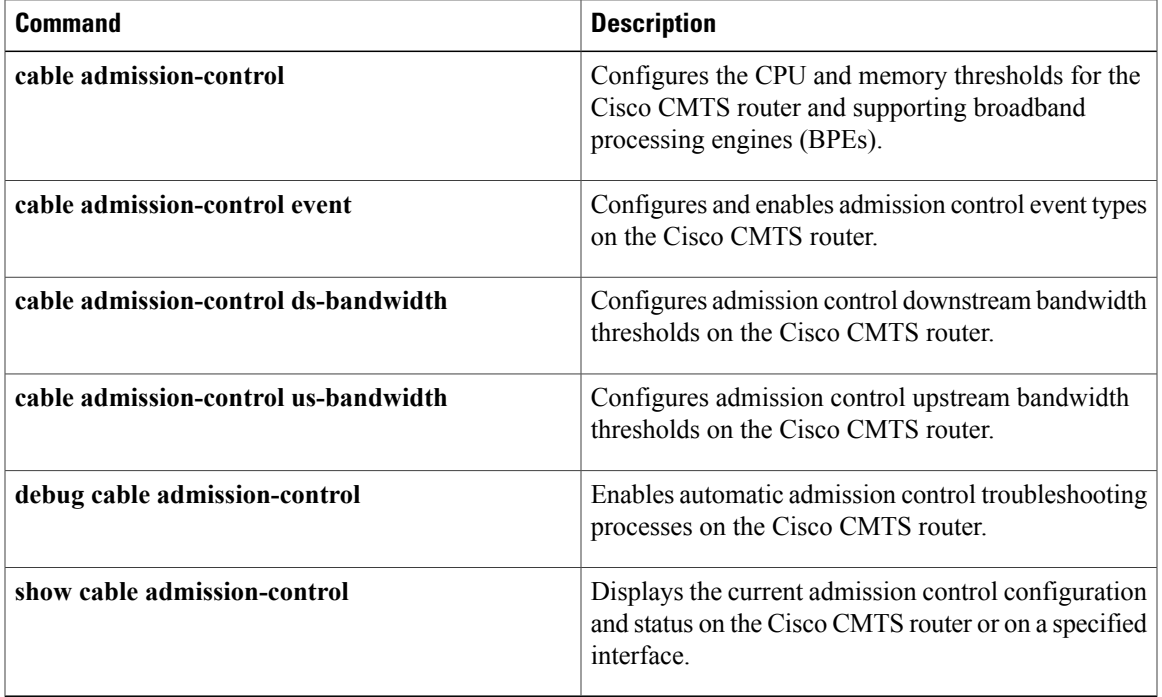

## <span id="page-19-0"></span>**cable admission-control preempt priority-voice**

To change the default PacketCable emergency 911 call preemption functions on a Cisco CMTS router to support throughput and bandwidth requirements for emergency 911 calls above all other buckets on the Cisco CMTS router, use the **cable admission-control preempt priority-voice** command in global configuration mode. To disable preemption and return the bucket that supports PacketCable emergency 911 calls to its default configuration, use the **no** form of this command.

**cable admission-control preempt priority-voice no cable admission-control preempt priority-voice**

**Syntax Description** This command has no arguments or keywords.

**Command Default** Emergency 911 call preemption and service flow admission control is enabled on the Cisco CMTS router.

**Command Modes** Global configuration (config)

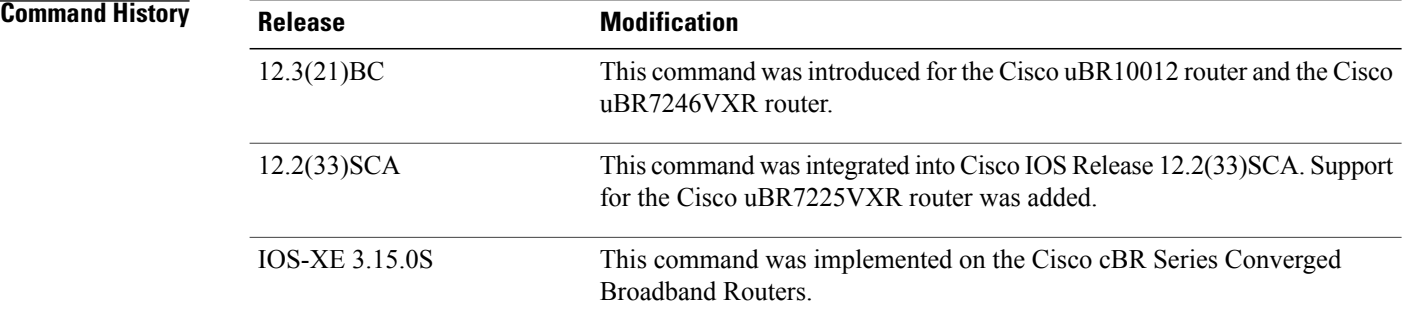

**Usage Guidelines** By default, PacketCable Emergency 911 calls are given priority on the Cisco CMTS. This priority may be preempted or removed from the Cisco CMTS router with non-standard configuration of the Service Flow Admission Control feature.

> For additional information for Service Flow Admission Control beginning in Cisco IOS Release 12.3(21)BC, refer to the *Service Flow Admission Control for the Cisco Cable Modem Termination System* document on Cisco.com.

### **Examples** The following example disables and then restores emergency 911 call preemption on the Cisco CMTS router.

Router(config)# **no cable admission-control preempt priority-voice** Router(config)# **cable admission-control preempt priority-voice**

## <span id="page-20-0"></span>**cable admission-control us-bandwidth**

To configure upstream bandwidth thresholds for admission control on a Cisco CMTS router, use the **cable upstream admission-control us-bandwidth** command in global configuration or interface configuration mode. To disable or to remove this configuration from a Cisco CMTS router or the specified port, use the **no** form of this command.

**cable admission-control us-bandwidth** [**sched** *scheduling-type*| **service** *service-class-name*] **minor** *minor-threshold* **major** *major-threshold* **exclusive** *exclusive-percentage* **non-exclusive** *non-exclusive-percentage*

**no cable admission-control us bandwidth** [**sched** *scheduling-type*| **service** *service-class-name*] **minor** *minor-threshold* **major** *major-threshold* **exclusive** *exclusive-percentage* **non-exclusive** *non-exclusive-percentage*

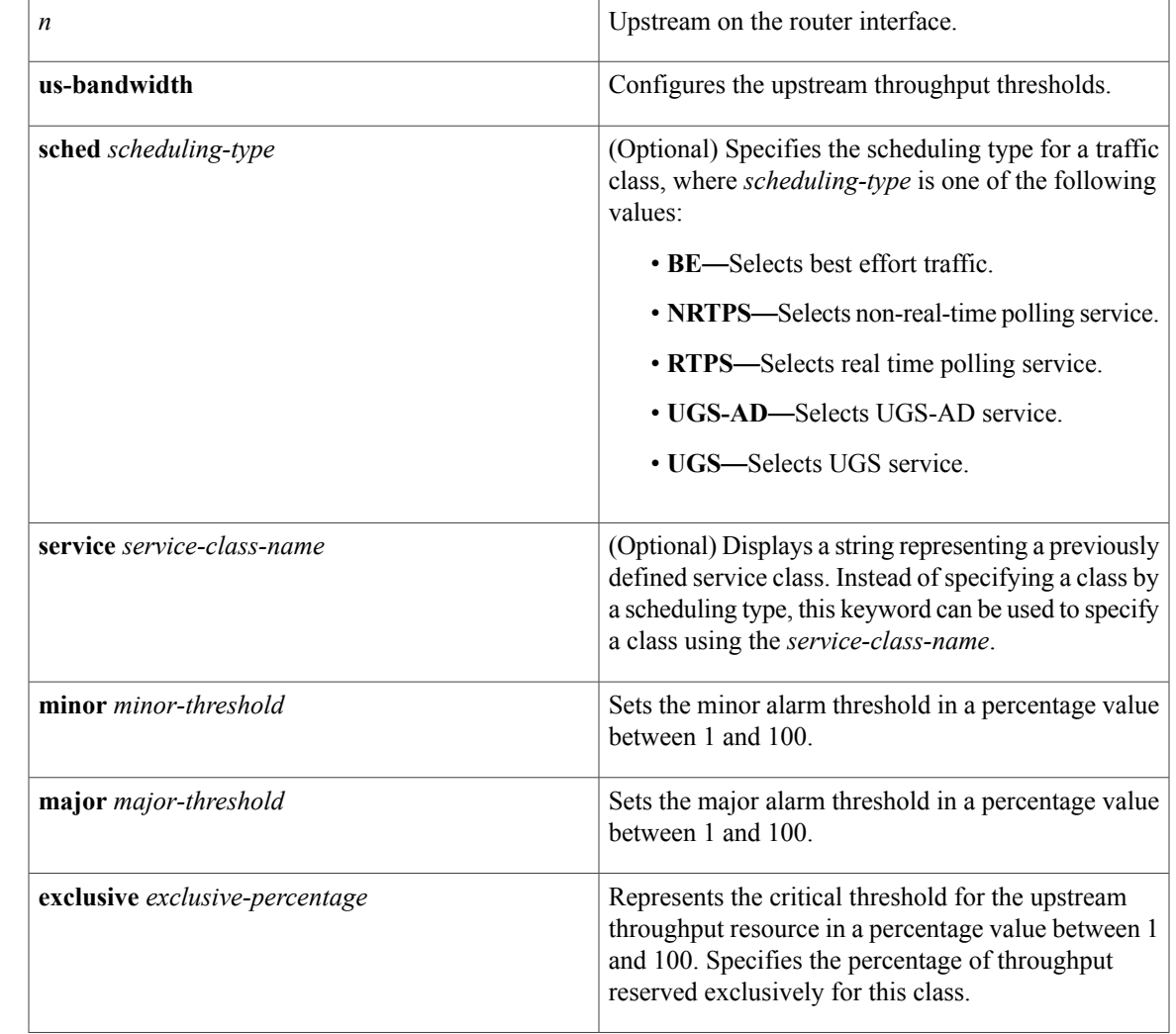

### **Syntax Description**

П

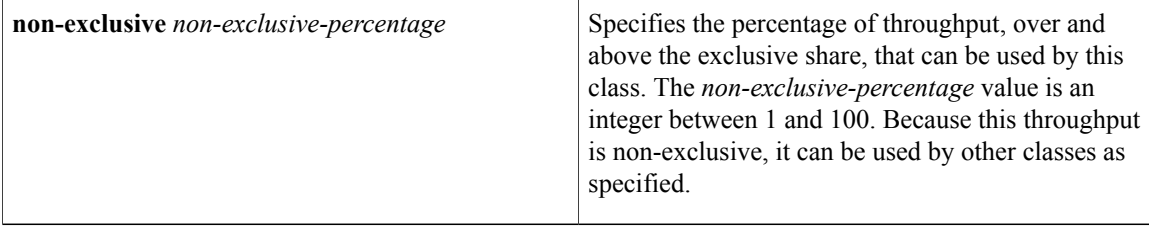

**Command Default** Admission control is disabled by default on a Cisco CMTS router.

## **Command Modes** Global configuration (config) Interface configuration (config-if)

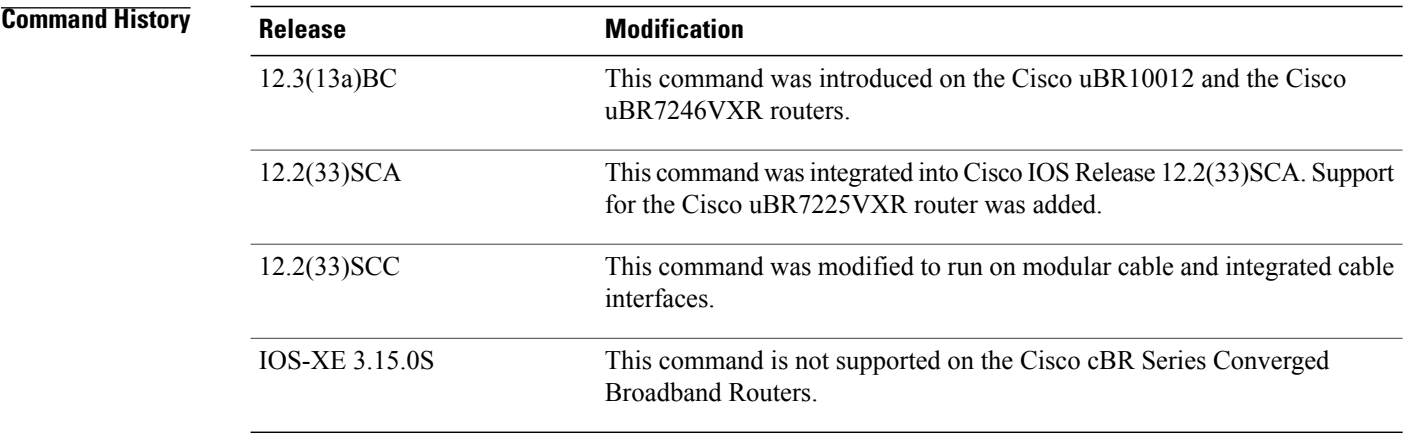

**Usage Guidelines** Upstream bandwidth settings support all interfaces on a Cisco CMTS router through global configuration.

Upstream bandwidth settings can be further refined on a per-interface or per-upstream basis using interface configuration mode. Per-upstream settings provide the optimal upstream admission control granularity on the Cisco CMTS router.

When interface or per-upstream configuration is used in combination with global configuration, then interface or per-upstream configuration supersedes global configuration. Per-upstream configuration also supersedes per-interface configuration.

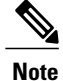

The **critical** keyword is not present for the upstream throughput resource management with Cisco Admission Control.

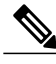

**Note** The **minor** threshold level cannot be greater than the **major** threshold level.

 $\mathbf{I}$ 

**Examples** For additional Admission Control feature information and examples, refer to the *Admission Control for the Cisco Cable Modem Termination System* document on Cisco.com.

### **Related Commands**

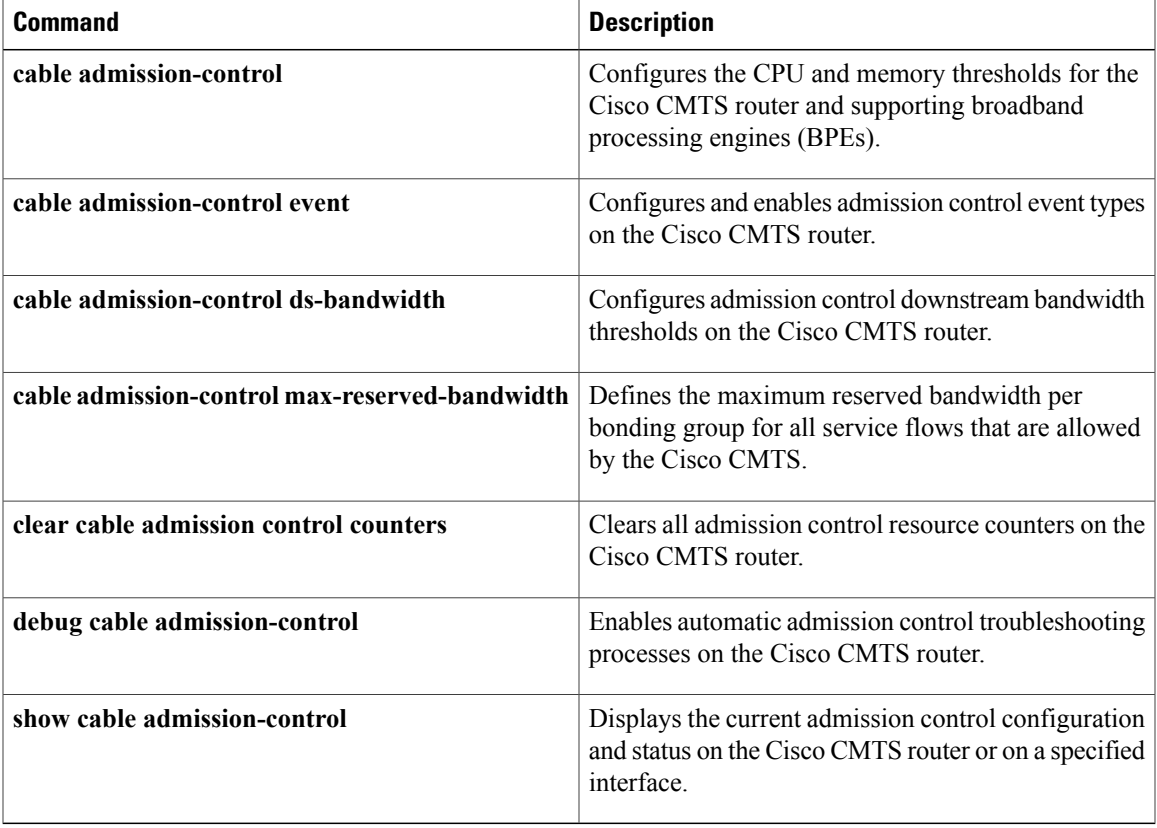

# <span id="page-23-0"></span>**cable application-type include**

To associate an application type with a specific and prioritized bucket on a Cisco CMTS router, use the **cable application-type include** command in global configuration mode. To remove the application type settings, use the **no** form of this command.

**cable application-type** *bucket-number***include** {**Best-effort**| **multicast** *application-id*|**packetcable** {**normal| priority**}| **pcmm** {**app-id** *gate-app-id*| **priority** *gate-priority*}| **sched-type** *type*| **service-class** *service-class-name*}

**no cable application-type** *bucket-number* **include** {**Best-effort**| **multicast** *application-id*| **packetcable** {**normal| priority**}| **pcmm** {**app-id** *gate-app-id*| **priority** *gate-priority*}| **sched-type** *type*| **service-class** *service-class-name*}

### **Cisco cBR Series Converged Broadband Routers**

**cable application-type** *bucket-number***include** {**Best-effort**| **multicast** *application-id*|**packetcable** {**normal| priority**}| **pcmm** {**app-id** *gate-app-id*| **priority** *gate-priority*}| **service-class** *service-class-name*}

**no cable application-type** *bucket-number* **include** {**Best-effort**| **multicast** *application-id*| **packetcable** {**normal| priority**}| **pcmm** {**app-id** *gate-app-id*| **priority** *gate-priority*}| **service-class** *service-class-name*}

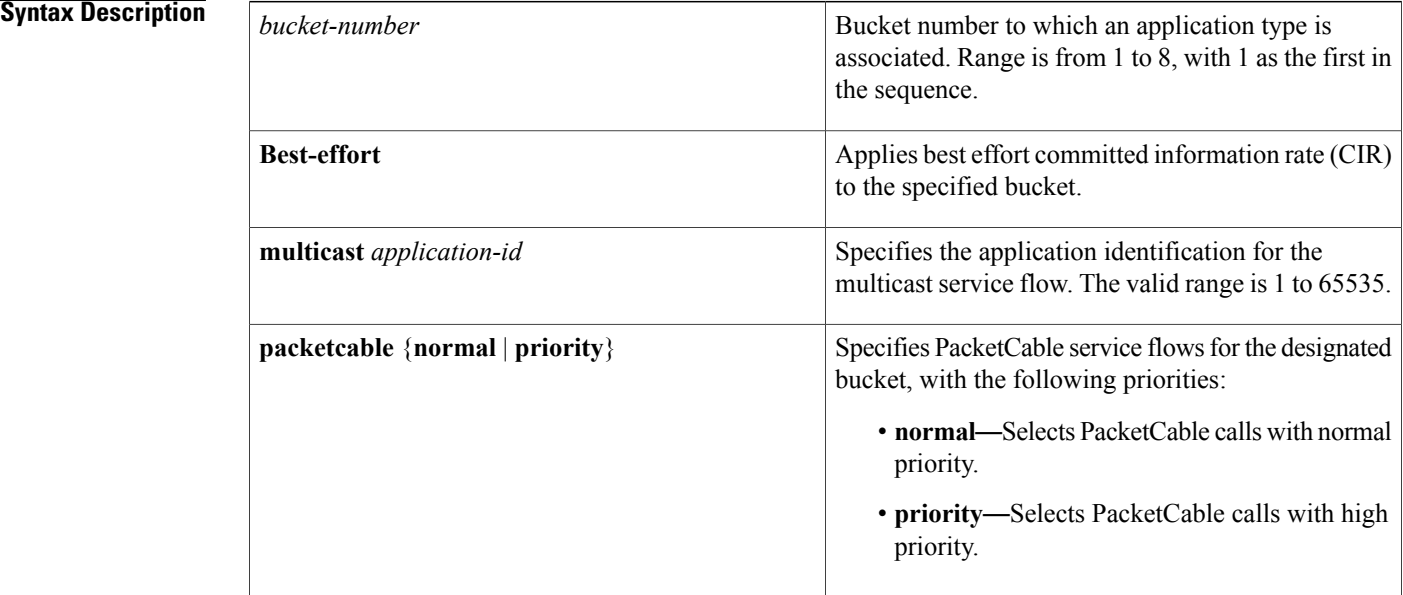

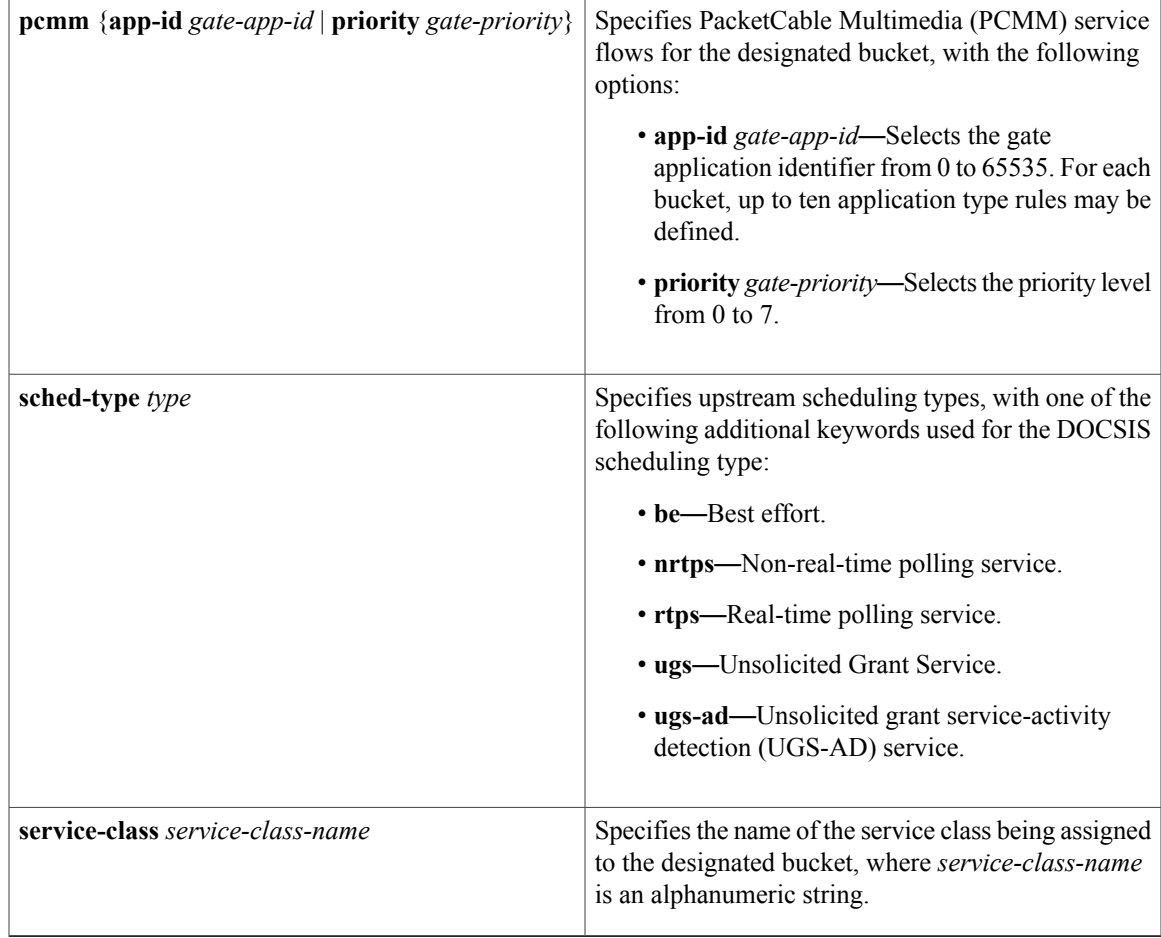

**Command Default** Service flow admission control is enabled without the application types.

## **Command Modes** Global configuration (config)

 $\mathsf I$ 

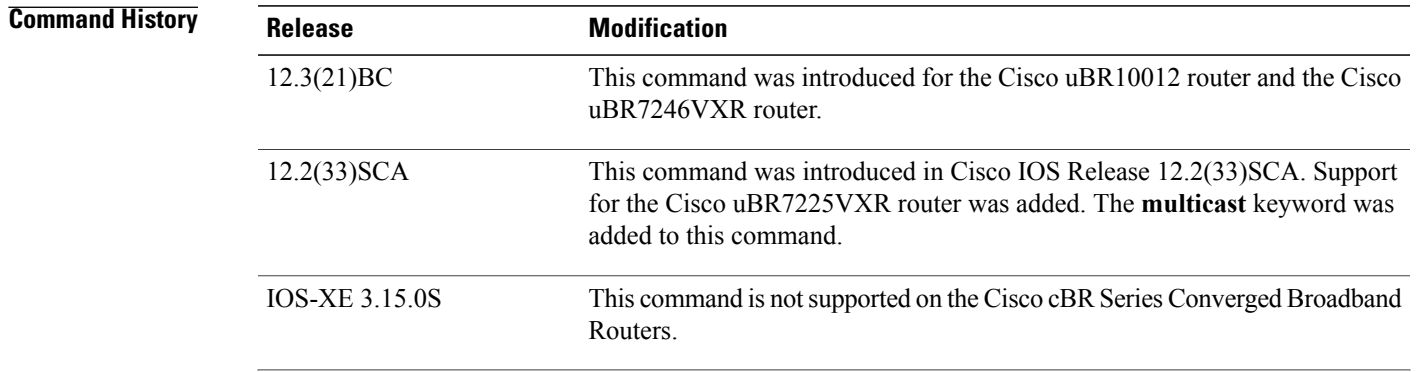

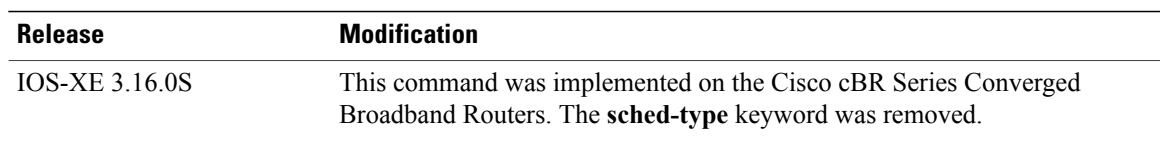

**Usage Guidelines** The details of this command vary according to the bucket number and application type being mapped to a service flow on the Cisco CMTS router. This command overrides default service flow admission control settings on the Cisco CMTS.

### **Best Effort**

The best effort CIR service flow rule may be applicable to both upstream and downstream. However, in the case of upstream service flows, in most cases, the same service flow may map both the rules.

For best effort, there is also the **sched-type** keyword option that applies to upstream service flows. This best effort scheduling type rule is applicable only for upstream service flows.

### **Service Classes**

DOCSIS 1.1 introduced the concept of service classes. A service class is identified by a service class name. A service class name is a string the CMTS router associates with a QoS parameter set. One of the objectives of using a service class is to allow the high-level protocols to create the service flows with the desired QoS parameter set. Using a service class is a convenient way to bind the application with the service flows. The rules provide a mechanism to implement such binding.

Note the following factors when using the **service-class** keyword:

- Service classes are separately configured using the **cable match** command to provide the QoS for multicast traffic. This step maps a bucket using a rule to allocate bandwidth for multicast traffic.
- A named service class may be classified into any application type.
- Up to ten service class names may be configured per application type. Attempting to configure more than ten service classes results in an error message.

For additional information, see the *Service Flow Admission Control* feature documentation on Cisco.com.

**Examples** The following example maps high-priority PacketCable service flows into application bucket 5: Router(config)# **cable application-type 5 include packetcable priority** The following example maps normal PacketCable service flows into application bucket 1: Router(config)# **cable application-type 1 include packetcable normal** The following example maps the specified bucket number with PCMM service flow with a priority of 7, then maps an application identifier of 152 for the same bucket number: Router(config)# **cable application-type 2 include pcmm priority 7** Router(config)# **cable application-type 2 include pcmm app-id 152** The following example maps both UGS and UGS-AD into bucket number 1: Router(config)# **cable application-type 1 include sched-type ugs** Router(config)# **cable application-type 1 include sched-type ugs-ad**

The following example maps the best effort CIR flows to bucket 3:

Router(config)# **cable application-type 3 include Best-effort** The following example maps the service class name with a value of service-name1 into application bucket 3:

Router(config)# **cable application-type 3 include service-class service-name1** The following example maps the multicast application type with a value of 18 into application bucket 3:

Router(config)# **cable application-type 3 include multicast 18**

## **Related Commands**

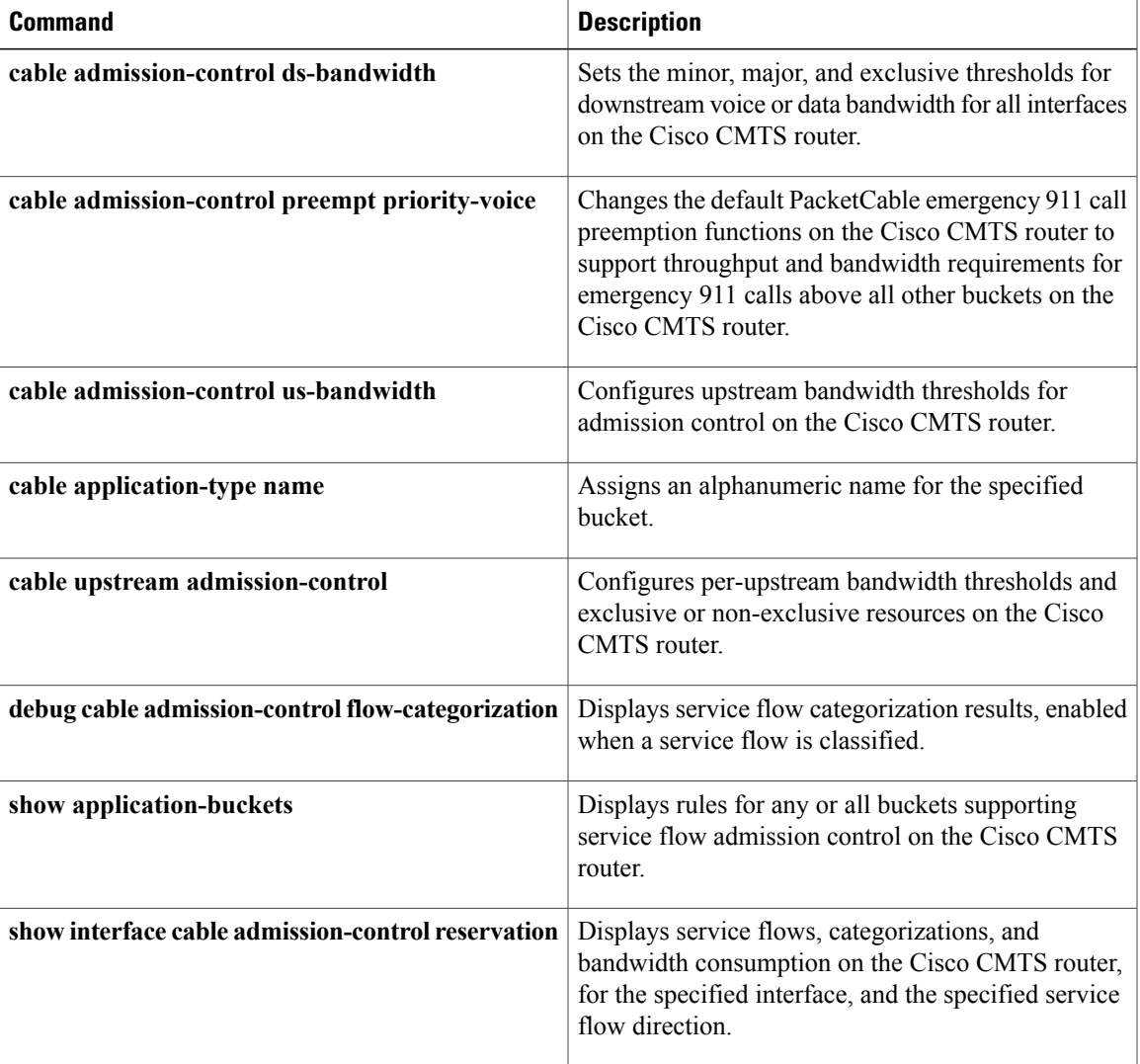

# <span id="page-27-0"></span>**cable application-type name**

To assign an alphanumeric name for the specified bucket, use the **cable application-type name** command in global configuration mode. To remove this configuration, use the **no** form of this command.

**cable application-type** *bucket-number* **name** *bucket-name*

**no cable application-type** *bucket-number* **name** *bucket-name*

**Cisco cBR Series Converged Broadband Routers**

**cable application-type** *bucket-number* **name** *bucket-name* **no cable application-type** *bucket-number* **name** *bucket-name*

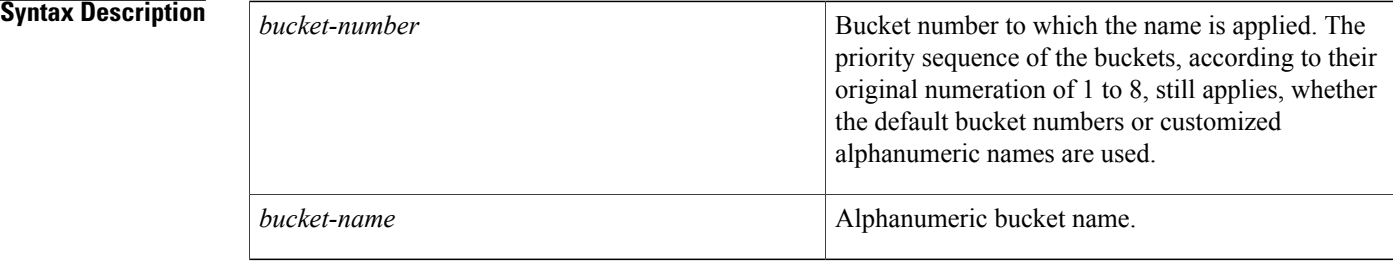

**Command Default** Service flow admission control and the default configuration of this command is enabled.

**Command Modes** Global configuration (config)

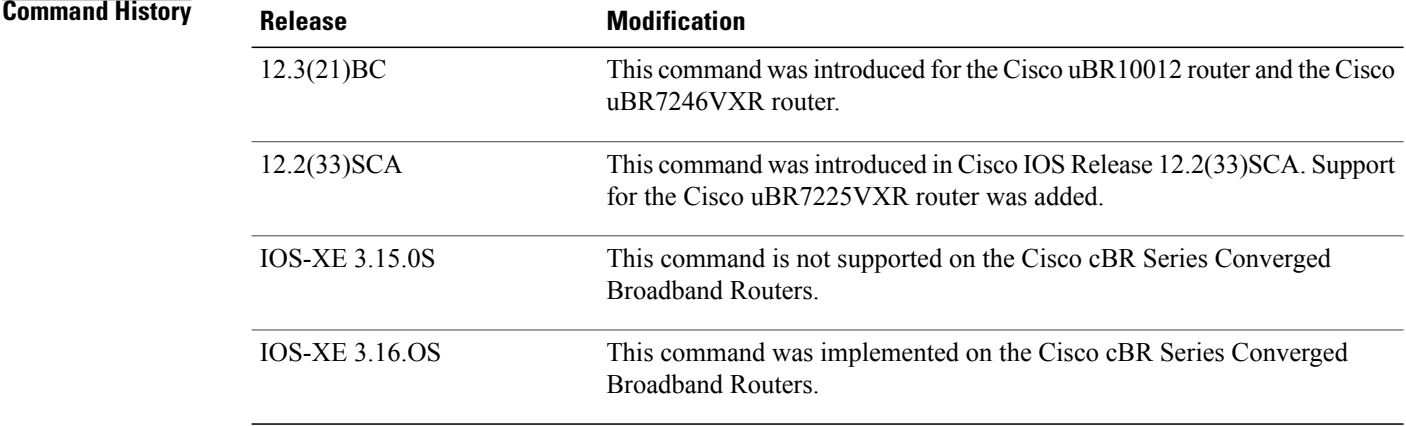

**Usage Guidelines** This bucket name appears in supporting **show** and **debug** commands along with the default bucket number.

For additional information, see the *Service Flow Admission Control* feature documentation on Cisco.com.

Г

**Examples** The following example illustrates the use of descriptive names for the associated buckets:

Router(config)# **cable application-type 2 name video** Router(config)# **cable application-type 3 name gaming**

### **Related Commands**

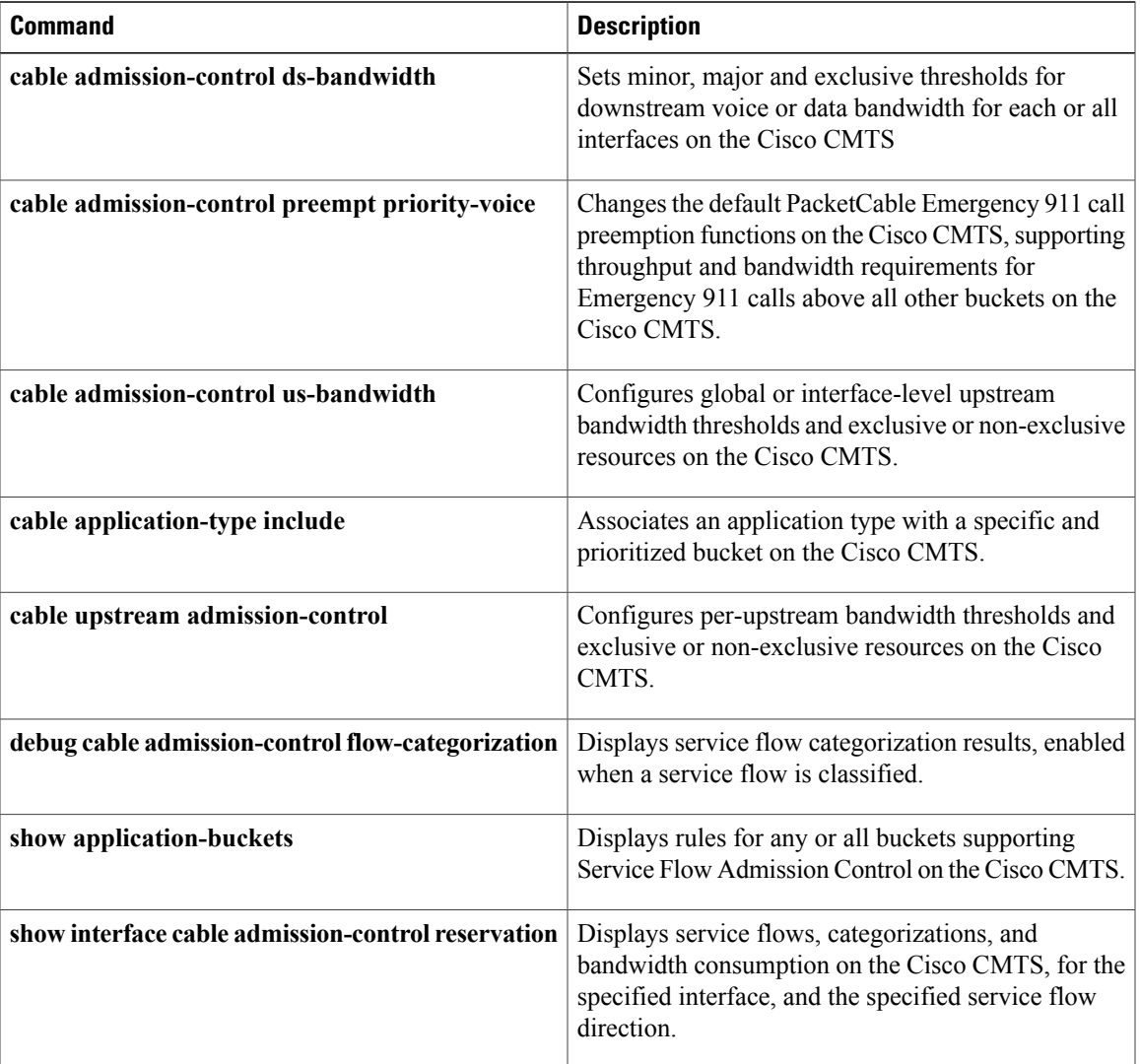

I

# <span id="page-29-0"></span>**cable arp**

To activate cable Address Resolution Protocol (ARP), use the **cable arp** command in cable interface or subinterface configuration mode. To block ARP requests for cable modems (CMs), use the **no** form of this command.

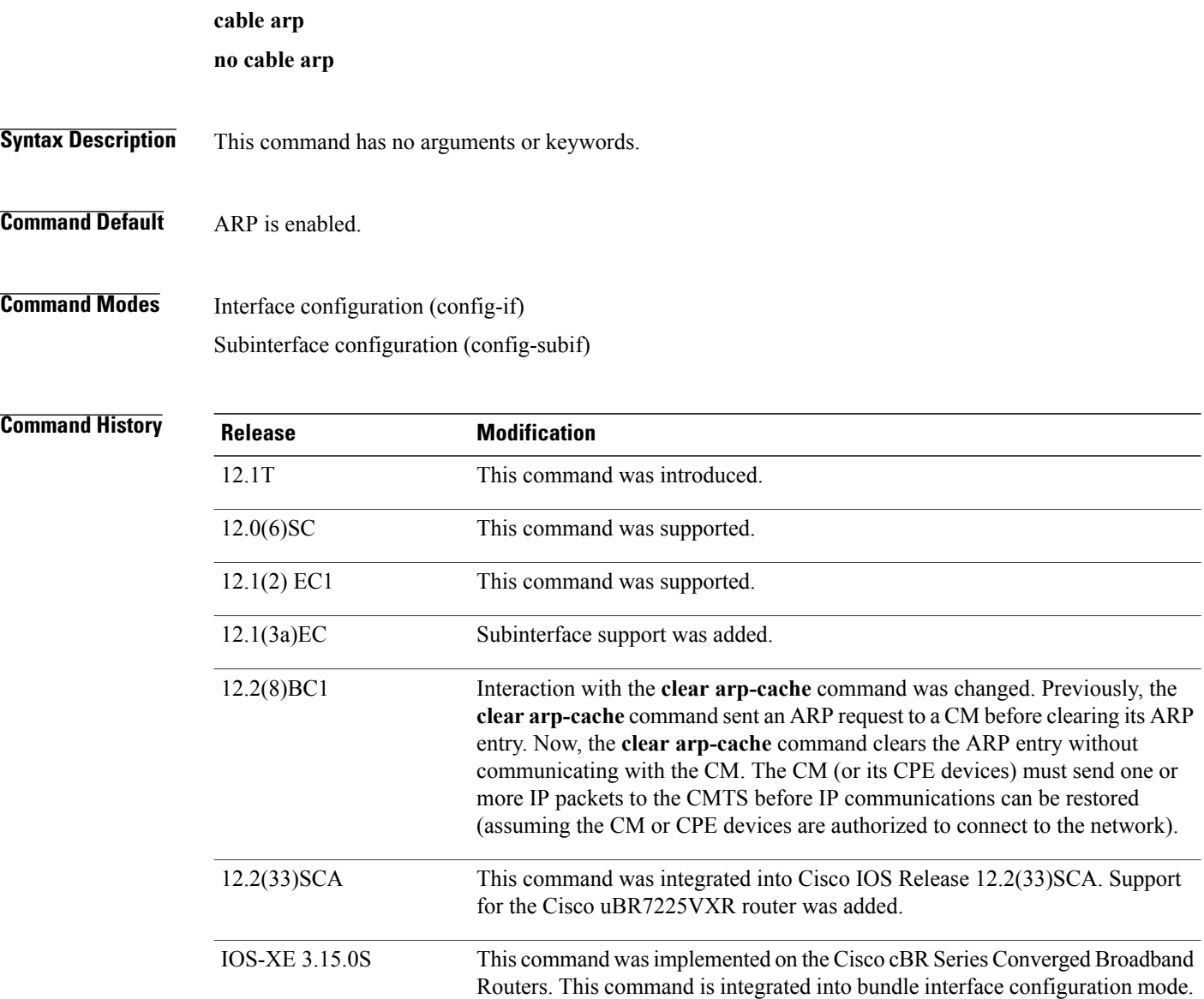

**Usage Guidelines** ARP is an Internet protocol used to map IP addresses to MAC addresses on computers and other equipment installed in a network. You must activate ARP requests so that the Cisco CMTS router can perform IP address resolution on the downstream path.

Occasionally, you might want to use the **no cable arp** and **clear arp-cache** commands to block out new ARP requests and clear the existing ARP table. In this situation, the Cisco CMTS router will retain the ARP addresses of currently online CMs (CMs with a known IP address) and will continue to send ARP requests for those CMs when those ARP entries time out or are cleared, so that those CMs can continue to remain online. ARP requests for CMs that are currently offline and for any other unknown IP addresses, however, will remain blocked until ARP requests are reenabled on the downstream using the **cable arp** command.

**Note**

Using the **no cable arp** and **no cable proxy-arp** commands shifts all responsibility for the management of the IP addresses used by CMs and CPE devices to the DHCP server and provisioning system.

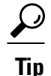

You can expect to see a temporary spike in CPU usage after initially giving the **no cable arp** command, because of the need to verify CPE IP addresses. CPU usage drops after the router has verified and learned all of the CPE IP addresses that are currently online. (This same situation occurs after initially enabling the **cable source-verify dhcp** command, because the router must send a DHCP LEASEQUERY request for every unknown CPE IP address.)

**Note**

Starting from IOX-XE 3.15 OS, this command is integrated into bundle interface configuration mode for cBR Series Converged Broadband Routers.

**Examples** The following example shows how to activate cable ARP requests for port 0 on the cable interface line card installed in slot 6 of a Cisco CMTS router:

router(config)# **interface cable 6/0**

router(config-if)# **cable arp**

The following example shows how to activate cable ARP requests for port 0 on the cable interface line card installed in slot 6, subinterface 1, of a Cisco CMTS router:

router(config)# **interface cable 6/0.1**

router(config-subif)# **cable arp**

The following example shows how to activate cable ARP requests on the bundle interface line card on Cisco cBR Series Converged Broadband Routers:

router(config)# **interface bundle 1** router(config-if)# **cable arp**

### **Related Commands**

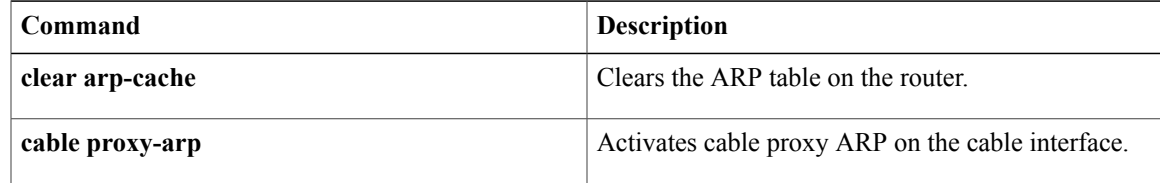

I

## <span id="page-31-0"></span>**cable arp filter**

To control the number of Address Resolution Protocol (ARP) packets that are allowable for each Service ID (SID) on a cable interface, use the **cable arp filter** command in cable interface configuration mode. To stop the filtering of ARP broadcasts for CMs, use the **no** form of this command.

**cable arp filter** {**reply-accept| request-send**} *number window-size*

**no cable arp filter** {**reply-accept| request-send**}

**default cable arp filter** {**reply-accept| request-send**}

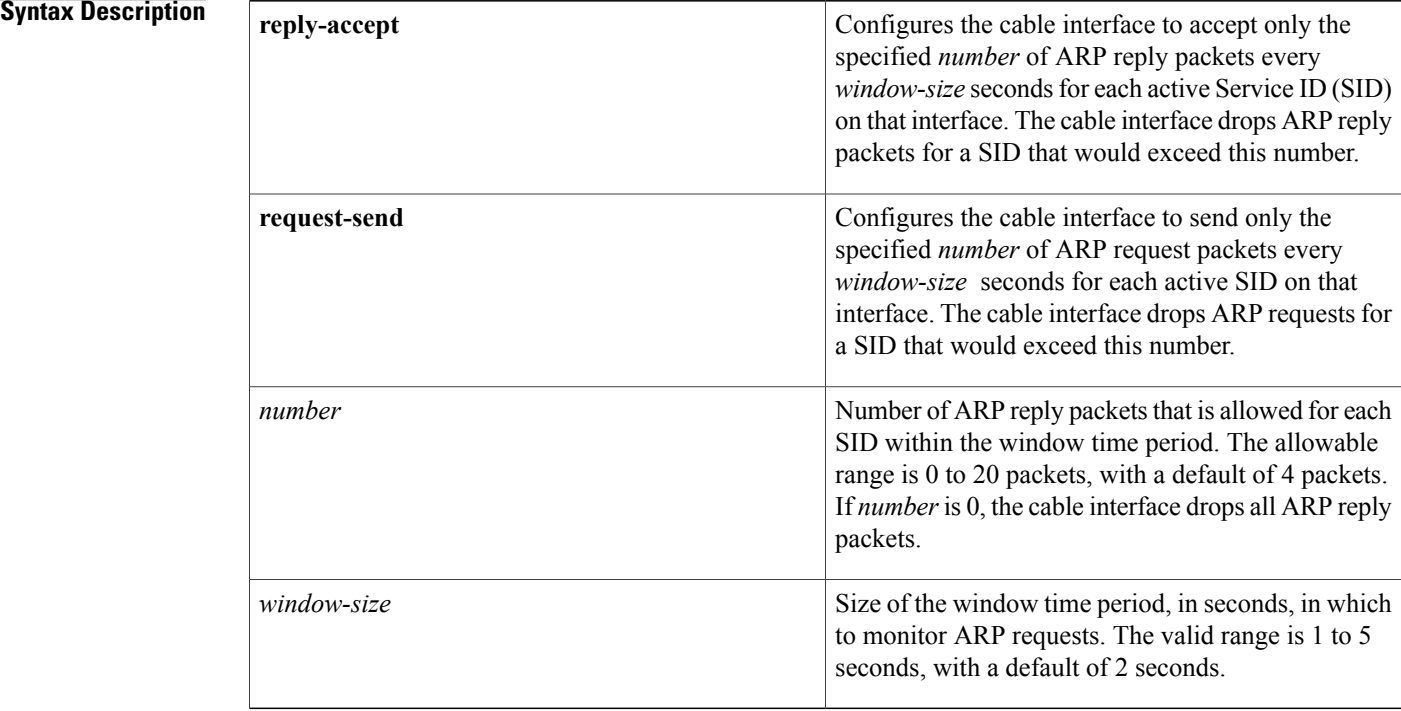

**Command Default** ARP packets are not filtered, which means the Cisco CMTS router accepts all ARP reply packets and sends all ARP request packets.

**Command Modes** Cable interface configuration (config-if)

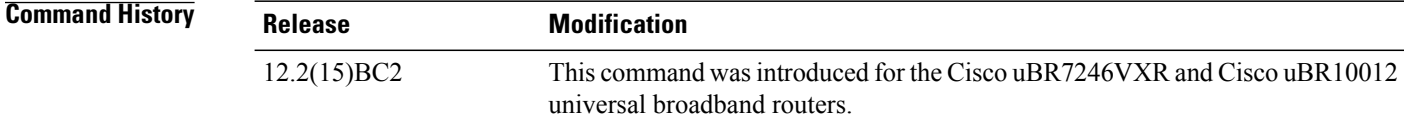

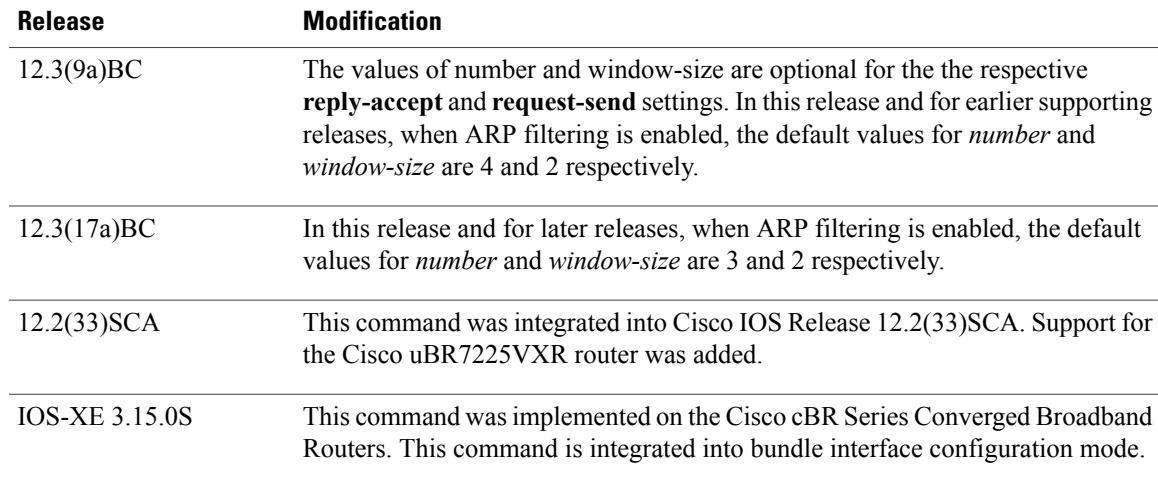

**Usage Guidelines** Viruses, worms, and theft-of-service attacks can generate a large volume of ARPrequests on a cable interface. In some situations, the volume of ARP traffic can become so large that it throttles all other traffic.

> To control the number of ARP replies and ARP requests that are allowed for each SID on a cable interface, use the **cable arp filter** command. This command configures the interface so that it accepts only a certain number of ARP reply or request packets per a specified time period. If a SID generates more ARP packets than what is allowed, the cable interface drops the excessive traffic.

> By default, no ARP filtering is done. ARP filtering is enabled on individual cable interfaces, and you can choose to filter ARP packets only on the specific cable interfaces that require it. You can further choose to filter only ARP request packets, only ARP reply packets, or both. You can configure different threshold values on each interface, allowing you to customize the feature for each interface's traffic patterns.

> If using bundled cable interfaces, the Cable ARP Filtering feature is configured separately on the master and slave interfaces. This allows you to configure the feature only on the particular interfaces that require it.

**Note**

Cisco IOS Release 12.3(9a)BC introduces enhanced command option syntax for the **cable arp filter** command, where *number* and *window-size* values are optional for **reply-accept** and **request-send**settings.

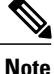

Disabling the cable ARP filtering feature, using the **no cable arp filter** command, does not reset the ARP packet counters. The ARP packet counters do not increment when cable ARP filtering is disabled, but the counters retain their current values until the interface counters are specifically cleared, using the **clear counters** command.

The Linksys Wireless-B Broadband Router BEFW11S4 version 4 with 1.44.2 firmware incorrectly sends its own ARP reply packet for every ARP request packet it receives, instead of replying only to the ARP requests that are specifically for itself. Customers with these routers should upgrade the firmware to the latest revision to fix this bug. To upgrade the firmware, go to the download section on the Linksys web site.

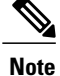

Starting from IOX-XE 3.15 OS, this command is integrated into bundle interface configuration mode for cBR Series Converged Broadband Routers.

**Examples** The following example shows how to filter cable ARP reply packets, so that the cable interface accepts a maximum of 15 ARP replies every three seconds per SID:

```
Router(config)# interface cable 5/1/0
```
Router(config-if)# **cable arp filter reply-accept 15 3** The following example shows how to filter cable ARP request packets, so that the cable interface sends a maximum of 10 requests per second per SID:

```
Router(config)# interface cable 6/0
```
Router(config-if)# **cable arp filter request-send 10 1** The following example shows how to enable the filtering of cable ARP request and reply packets on a cable interface, using the default values of 4 packets per CPE per every 2 seconds:

```
Router(config)# interface cable 3/0
```
Router(config-if)# **default cable arp filter reply-accept**

Router(config-if)# **default cable arp filter request-send**

Router(config-if)# **end**

Router# **show running-config | include filter**

```
cable arp filter reply-accept 4 2
cable arp filter request-send 4 2
```
The following example shows how to disable the filtering of cable ARP request and reply packets on a cable interface:

```
Router(config)# interface cable 1/0
Router(config-if)# no cable arp filter reply-accept
Router(config-if)# no cable arp filter request-send
```
The following example shows how to filter cable ARP reply packets, so that the bundle interface accepts a maximum of 15 ARP replies every three seconds per SID on Cisco cBR Series Converged Broadband Routers:

```
Router(config)# interface bundle 1
```
Router(config-if)# **cable arp filter reply-accept 15 3**

The following example shows how to filter cable ARP request packets, so that the bundle interface sends a maximum of 10 requests per second per SID on Cisco cBR Series Converged Broadband Routers:

```
Router(config)# interface bundle 1
Router(config-if)# cable arp filter request-send 10 1
```
### **Related Commands**

 $\mathbf I$ 

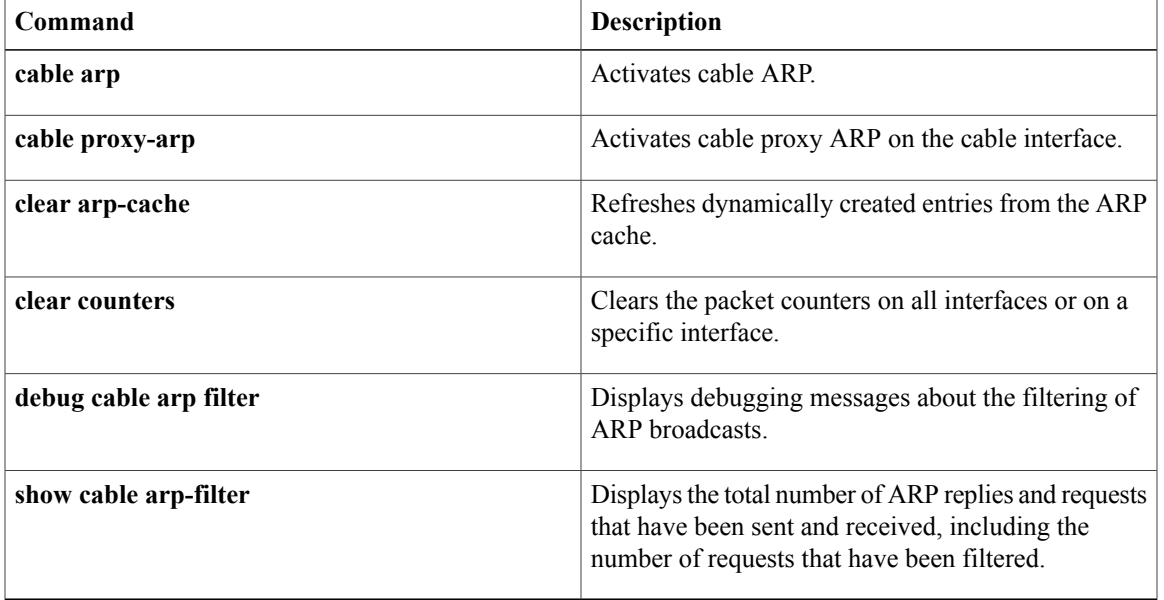

T

# <span id="page-35-0"></span>**cable attribute-mask**

To configure an attribute for a modular cable interface, use the **cable attribute-mask** command in interface configuration mode. To disable this configuration, use the **no** form of this command.

**cable attribute-mask** *mask*

**no cable attribute-mask** *mask*

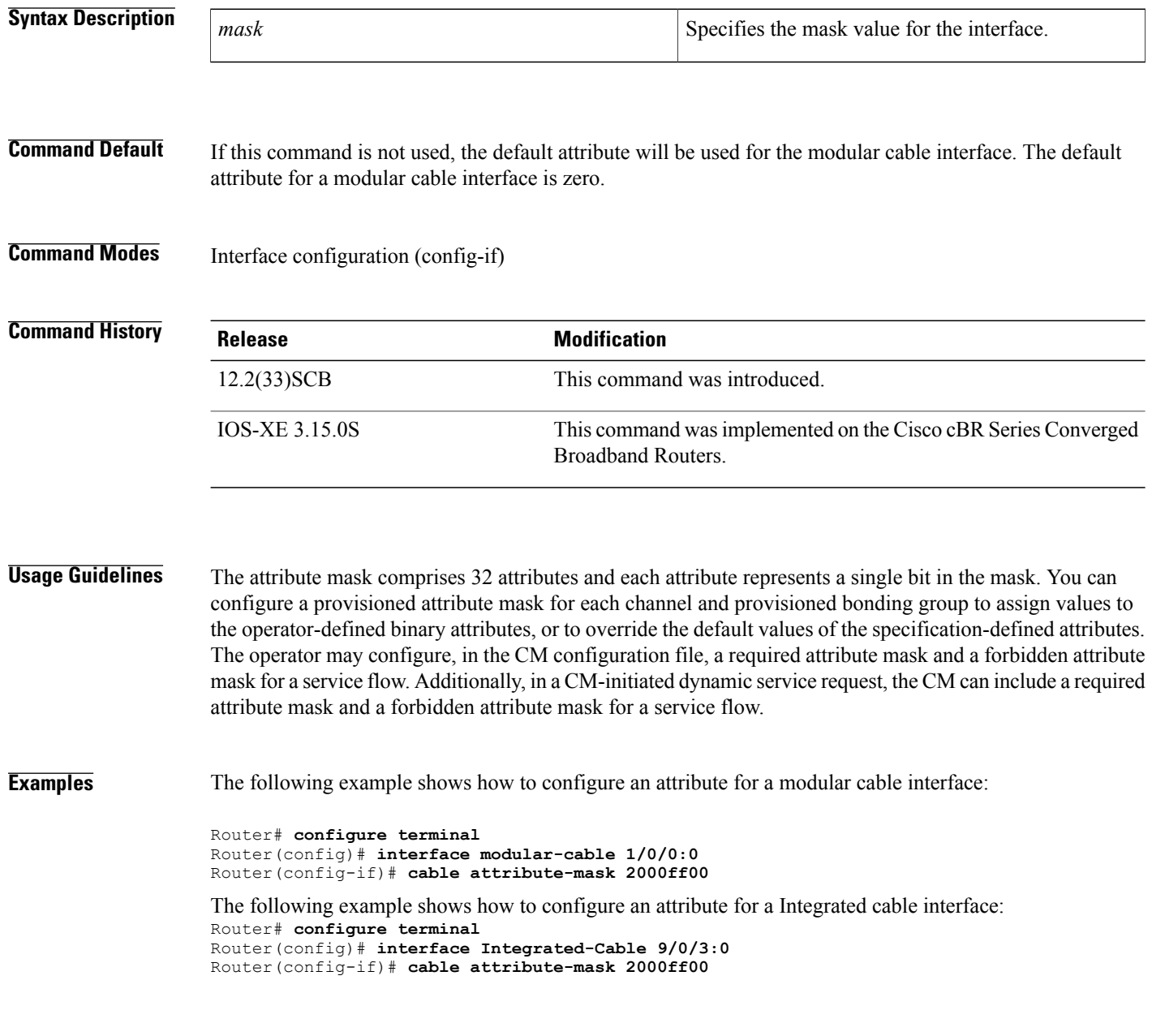
## **Related Commands**

 $\mathbf{I}$ 

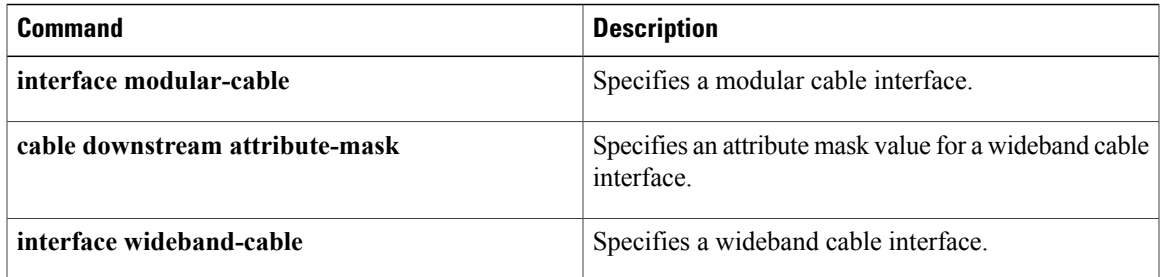

# **cable bgsync**

To set the data intervals for the background synchronization of SNMP MIB data on the Cisco CMTS, use the **cable bgsync** command in global configuration mode. To disable background synchronization, use the **no** form of this command.

**cable bgsync** {**itime** *i-interval*| **ptime** *p-interval*}

**no cable bgsync**

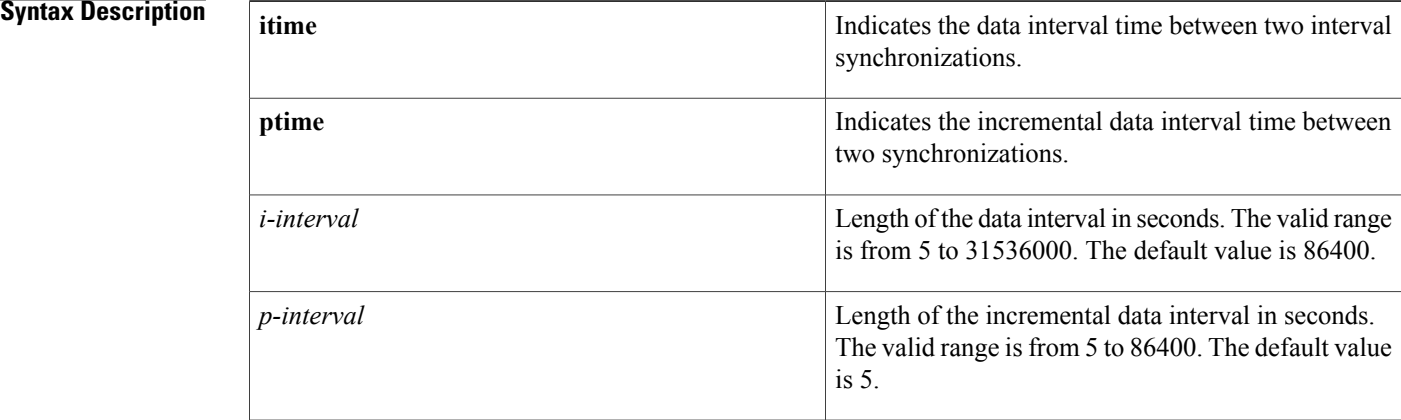

## **Command Default** This command is enabled by default.

## **Command Modes** Global configuration (config)

## **Command History Release Modification** 12.2(33)SCG This command was introduced. This command is not supported on the Cisco cBR Series Converged Broadband Routers. IOS-XE 3.15.0S This command is implemented on the Cisco cBR Series Converged Broadband Routers. IOS-XE 3.18.0S

### **Usage Guideling**

**Note**

To use the **cable bgsync** command, you must configure the **service internal** command in global configuration mode. Use the **cable bgsync** command carefully as it can impact the CPU utilization. For more information about MIB objects that are synchronized during background synchronization, see the Cisco CMTS Universal Broadband Router Series MIB [Specifications](http://www.cisco.com/en/US/docs/cable/cmts/mib/12_2sc/reference/guide/ubrmibv5.html) Guide 12.2SC.

**Examples** The following example shows how to set the data intervals for background synchronization on the Cisco CMTS:

> Router# **configure terminal** Router(config)# **service internal** Router(config)# **cable bgsync itime 3600** Router(config)# **cable bgsync ptime 6** Router(config)#

### **Related Commands**

Г

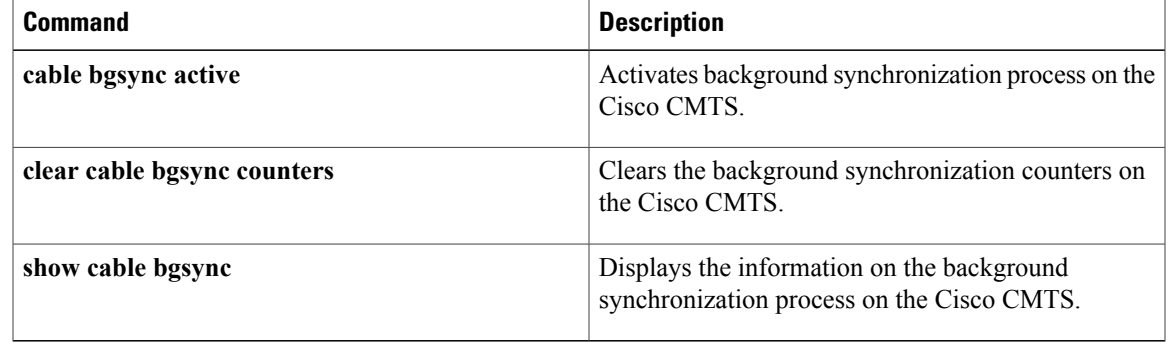

## **cable bgsync active**

To activate the background synchronization process on the Cisco CMTS, use the **cablebgsync active** command in global configuration mode. To deactivate the background synchronization process, use the **no** form of this command.

**cable bgsync active**

**no cable bgsync active**

- **Syntax Description** This command has no arguments or keywords.
- **Command Default** This command is enabled by default.
- **Command Modes** Global configuration (config)

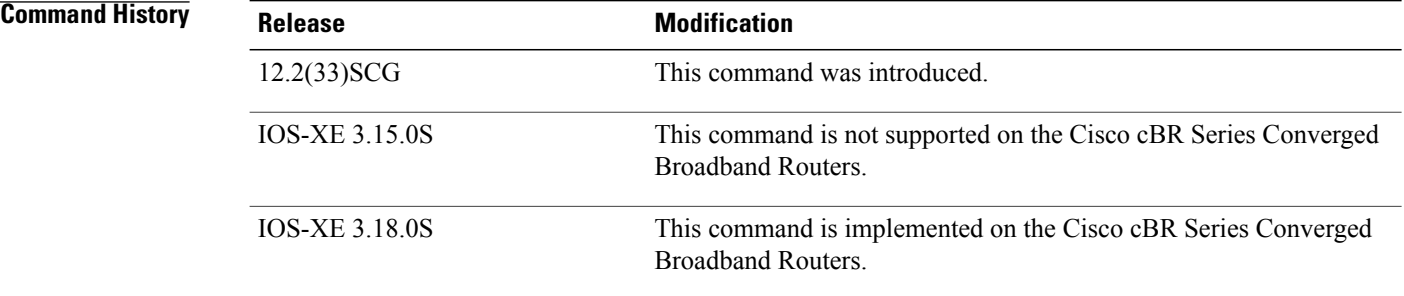

**Usage Guidelines** Use the **cable bgsync active** command to activate the background synchronization process.

In Cisco uBR10012 and Cisco 7200 Series routers, SNMP objects use interprocess communication (IPC) to access data between the line card and the route processor (RP). When SNMP queries are sent to a Cisco CMTS with large number of modems configured, IPC takes a long time to retrieve the information from the line card and pass it on to the RP. This resulted in an increase in the SNMP response time. The background synchronization process slowly synchronizes the data between the line card and the RP. Therefore, when SNMP queries are sent to the Cisco CMTS, the Cisco CMTS returns the SNMP data from the RP. IPC requests are not sent to retrieve the data, thereby improving the SNMP performance.

In Cisco cBR Series routers, SNMP background synchronization features provides periodic background synchronization of DOCSIS MIB data from line card to Supervisor in order to improve the performance of the SNMP polling of these MIB tables. It is based on raw socket and uses TCP protocol.

The background synchronization process is enabled by default on the Cisco cBR-8, Cisco uBR10012, and Cisco 7200 Series routers.

For more information about the MIB objects that are synchronized during background synchronization, see the Cisco CMTS Universal Broadband Router Series MIB [Specifications](http://www.cisco.com/en/US/docs/cable/cmts/mib/12_2sc/reference/guide/ubrmibv5.html) Guide 12.2SC. and [Cisco](http://www.cisco.com/c/en/us/td/docs/cable/cbr/configuration/guide/b_cisco_cmts_networkmgmt_trblshting_cbr.html) cBR Series Converged Broadband Routers [Troubleshooting](http://www.cisco.com/c/en/us/td/docs/cable/cbr/configuration/guide/b_cisco_cmts_networkmgmt_trblshting_cbr.html) and Network Management Configuration Guide.

 $\mathbf I$ 

**Examples** The following example shows how to deactivate the background synchronization process on the Cisco CMTS:

```
Router# configure terminal
Router(config)# no cable bgsync active
Router(config)#
```
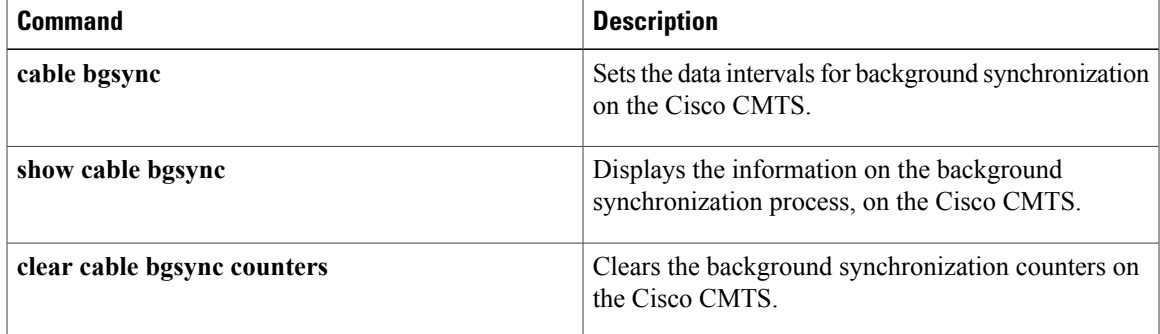

# **cable bonding-group-id**

**Note**

Effective with Cisco IOS Release 12.2(33)SCE, the **cable bonding-group-id** command is replaced by the **cable bonding-group-secondary** command. See the **cable bonding-group-secondary** command for more information.

To specify a Bonding Group ID and indicate whether the bonding group is a primary or secondary bonded channel, use the **cable bonding-group-id** command in wideband-cable interface configuration mode. To remove a bonding group configuration and revert to the default bonding group (a primary bonding group), use the **no** form of this command.

**cable bonding-group-id** *id\_num* **[secondary] no cable bonding-group-id** *id\_num* **[secondary]**

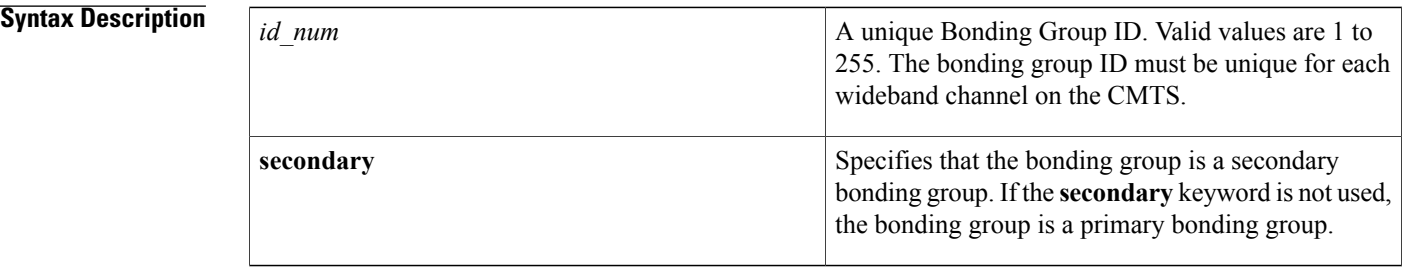

## **Command Default** If the **cable bonding-group-id** command is not issued, Cisco IOS software assigns a default ID to the bonding group and configures the wideband-channel cable interface as a primary bonding group.

**Command Modes** Interface configuration mode for a wideband-cable interface (config-if)

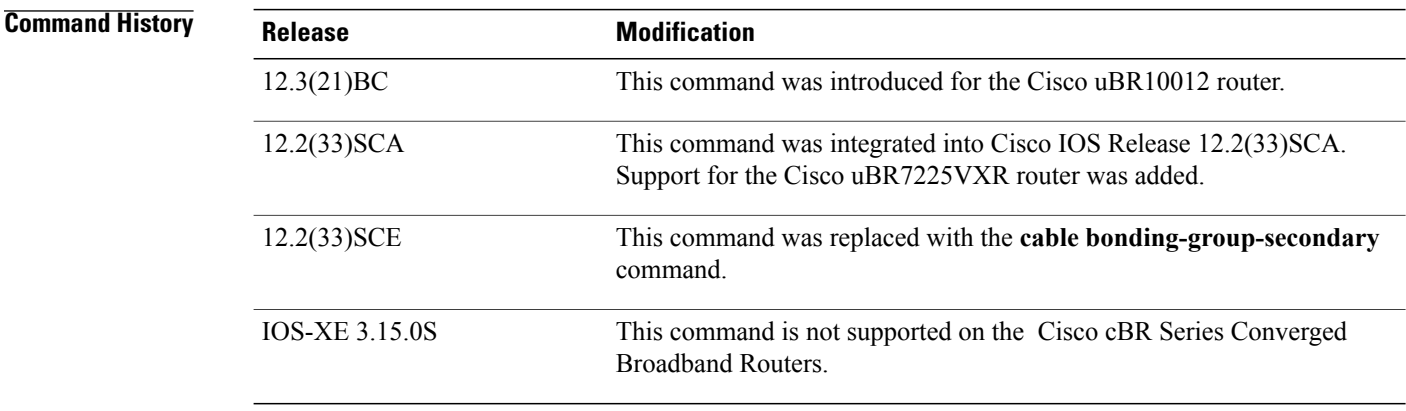

**Usage Guidelines** The **cable bonding-group-id** command is not needed for the wideband channels that will be received by the Scientific Atlanta DPC2505 or EPC2505 wideband cable modems.

> The **cable bonding-group-id** command is used only for wideband channels that will be received by the Linksys WCM300-NA, WCM300-EURO, or WCM300-JP wideband cable modems.

### **Linksys WCM300 Cable Modem**

For wideband channels that will be received by the Linksys WCM300-NA, WCM300-EURO, and WCM300-JP cable modems, the **cable bonding-group-id** command assigns a Bonding Group ID to a wideband-channel cable interface and configures the bonding group as a primary bonding group if the **secondary** keyword is not specified, or as a secondary bonding group if the **secondary** keyword is specified.

- A primary bonding group is a primary bonded channel.
- A secondary bonding group is a secondary bonded channel.

The primary bonded channel is the wideband channel on which the Linksys WCM300 modem receives all of its unicast traffic and some of its multicast traffic. The cable modem may identify the primary bonded channel and any secondary bonded channels to the CMTS at cable modem registration time. The DOCSIS configuration file may define the primary bonded channel for the CMTS to assign to the cable modem.

In addition to joining one primary bonded channel, the Linksys WCM300 may join up to two secondary bonded channels simultaneously in order to receive additional data streams. The DOCSIS configuration file may define the secondary bonded channels for the modem to pass to the CMTS. Secondary bonded channels are intended to receive multicast traffic such as broadcast video that is not available on the primary bonded channel.

For information on the TLV encodings that can be used in the DOCSIS configuration file to identify primary and secondary bonded channels, see the *Cisco Cable Wideband Solution Design and Implementation Guide, Release 1.0* .

**Note**

If a wideband channel is specified as a primary or secondary bonded channel in the DOCSIS configuration file, it *must be identically defined* as a primary or secondary bonded channel in the CMTS active, running configuration file.

- If a wideband channel is configured with the **cable bonding-group-id** command or by default to be a primary bonded channel, the Linksys WCM300 modem will not register using it as one of its secondary bonded channels.
- If a wideband channel is configured with the **cable bonding-group-id** command to be a secondary bonded channel, the Linksys WCM300 modem will not register using it as its primary bonded channel.

**Note**

When a wideband channel is defined on a Wideband SPA, Cisco IOS software configures the wideband channel as a primary bonding group (primary bonded channel) and assigns a default ID to the bonding group. If a wideband channel isto be used as a secondary bonded channel, use the **cablebonding-group-id** command with the **secondary** keyword to specify that the channel is a secondary bonded channel.

If you specify a non-unique Bonding Group ID for the *id\_num* argument, **cable bonding-group-id** displays an error message and does not modify the ID.

# **Examples** The following examples show how to use the **cable bonding-group-id** command for a variety of purposes.

The following **cable bonding-group-id** command specifies that wideband channel 10 on the Wideband SPA in slot/subslot/bay 1/0/1 will be a secondary bonding group (secondary bonded channel) having the bonding group ID 20.

Router# **configure terminal**

Router(config)# **interface wideband-cable 1/0/1:10** Router(config-if)# **cable bonding-group-id 20 secondary** The following example shows how to change a bonding group with an ID of 20 from a secondary to a primary bonding group by omitting the **secondary** keyword:

Router(config-if)# **cable bonding-group-id 20** The **no** form of the **cable bonding-group-id** removes the configured bonding group and reverts the configuration to the default bonding group. For a secondary bonding group with the ID of 20, the following **no** forms of the command are equivalent:

Router(config-if)# **no cable bonding-group-id 20** or

Router(config-if)# **no cable bonding-group-id 20 secondary** When either of the preceding commands are issued, the wideband-channel cable interface is configured to use a default bonding group, which has a default bonding group ID assigned by Cisco IOS software and is a primary bonding group.

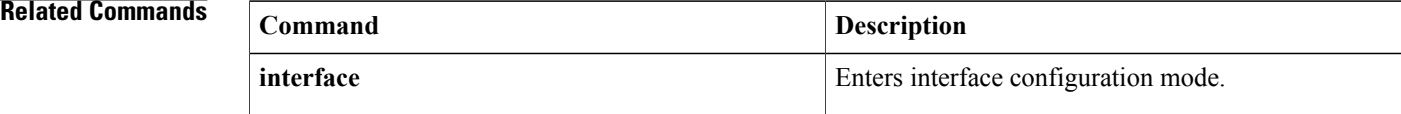

# **cable bonding-group-secondary**

To specify a bonding group as a secondary bonded channel, use the **cablebonding-group-secondary** command in wideband-cable interface configuration mode. To remove the bonding group configuration and revert to the default bonding group (a primary bonding group), use the **no** form of this command.

**cable bonding-group-secondary**

**no cable bonding-group-secondary**

**Command Default** If the **cable bonding-group-secondary** command is not issued, Cisco IOS software configures the wideband-channel cable interface as the primary bonding group.

**Command Modes** Interface configuration mode (config-if) for a wideband-cable interface

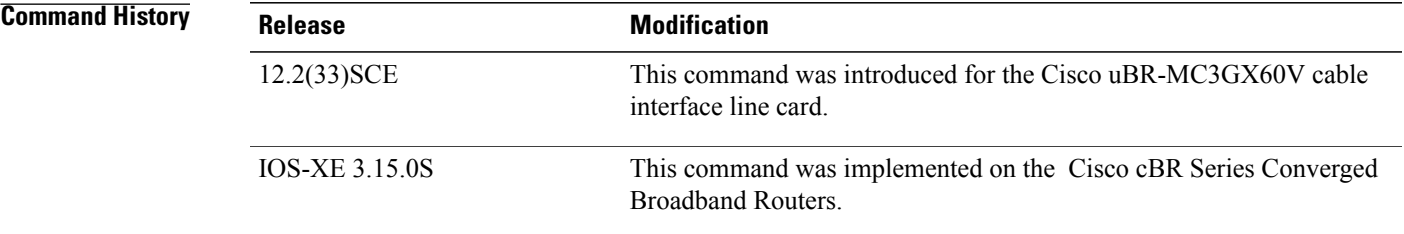

## **Usage Guidelines** Starting with Cisco IOS Release 12.2(33)SCE, the **cable bonding-group-secondary** command replaces the **cable bonding-group-id** command. If you upgrade from an earlier Cisco IOS Release to Cisco IOS Release 12.2(33)SCE and later, the **cable bonding-group-id** command will no longer change the bonding-group ID.

The **cable bonding-group-secondary** command is used only for wideband channels that are received by the Linksys WCM300-NA, WCM300-EURO, or WCM300-JP wideband cable modems.

### **Linksys WCM300 Cable Modem**

For wideband channels that are received by the Linksys WCM300-NA, WCM300-EURO, and WCM300-JP cable modems, the **show controllers Modular-Cable** *slot*/*subslot*/*controller* **wideband** command displays the bonding group ID of a wideband-channel cable interface and the **cable bonding-group-secondary** command configures the bonding group as a secondary bonding group.

The primary bonded channel is the wideband channel on which the Linksys WCM300 modem receives all of its unicast traffic and some of its multicast traffic. The cable modem identifies the primary bonded channel and any secondary bonded channels to the CMTS at cable modem registration time. The DOCSIS configuration file defines the primary bonded channel for the CMTS to assign to the cable modem.

In addition to joining one primary bonded channel, the Linksys WCM300 joins up to two secondary bonded channels simultaneously in order to receive additional data streams. The DOCSIS configuration file defines the secondary bonded channels for the modem to pass to the CMTS. Secondary bonded channels are intended to receive multicast traffic such as broadcast video that is not available on the primary bonded channel.

For information on the TLV encodings that can be used in the DOCSIS configuration file to identify primary and secondary bonded channels, see *Cisco Cable Wideband Solution Design and Implementation Guide, Release 1.0* .

**Note**

If a wideband channel isspecified as a primary orsecondary bonded channel in the DOCSISconfiguration file, it must be identically defined as a primary or secondary bonded channel in the CMTS active, running configuration file.

The following points list the restrictions for configuring the wideband channel with the **cable bonding-group-secondary** command:

- If a wideband channel is not configured with the **cablebonding-group-secondary** command, the Linksys WCM300 modem may not use it as a secondary bonding group.
- If a wideband channel is configured with the **cable bonding-group-secondary** command to be a secondary bonded channel, the Linksys WCM300 modem may not use it as a primary bonded group.

**Note**

When a wideband channel is defined, the Cisco IOS software configures the wideband channel as a primary bonding group (primary bonded channel) and assigns a default ID to the bonding group. If a wideband channel is to be used as a secondary bonded channel, use the **cable bonding-group-secondary** command to specify that the channel is a secondary bonded channel.

**Examples** The following example shows how to use the **cable bonding-group-secondary** command:

Router# **configure terminal**

Router(config)# **interface wideband-cable 1/0/1:10** Router(config-if)# **cable bonding-group-secondary**

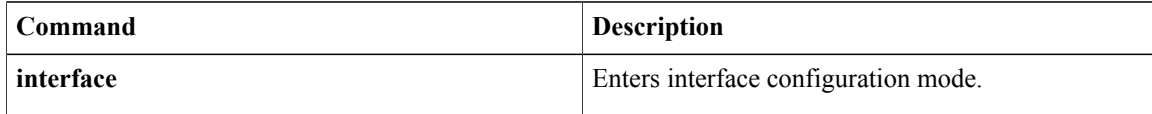

# **cable cache-snmp active**

To enable the cache mechanism, use **cable cache-snmp active** command in global configuration mode. To remove the configuration, use the **no** form of this command.

**cable cache-snmp active**

**no cable cache-snmp active**

- **Syntax Description** This command has no arguments or keywords.
- **Command Default** The cache mechanism is active by default.

**Command Modes** Global configuration (config)

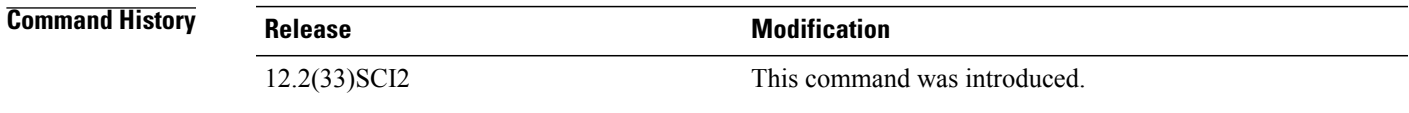

**Usage Guidelines** By default, the SNMP cache feature is activated. It can be enabled or disabled globally using the **cable cache-snmp active** command. It cannot be enabled or disabled per table currently. You can turn cache off if their polling strategy does not suit the cache principle so that cache will help on a sequential polling.

**Examples** The following example shows how to enable the cache mechanism:

Router#**configure terminal** Router(config)#**cable cache-snmp active** Router(config)#

I

# **cable channel-group**

To configure the channel group, use the **cable channel-group** command in global configuration mode. To disable the channel group, use the **no** form of the command.

**cable channel-group** *group-id*

**no cable channel-group** *group-id*

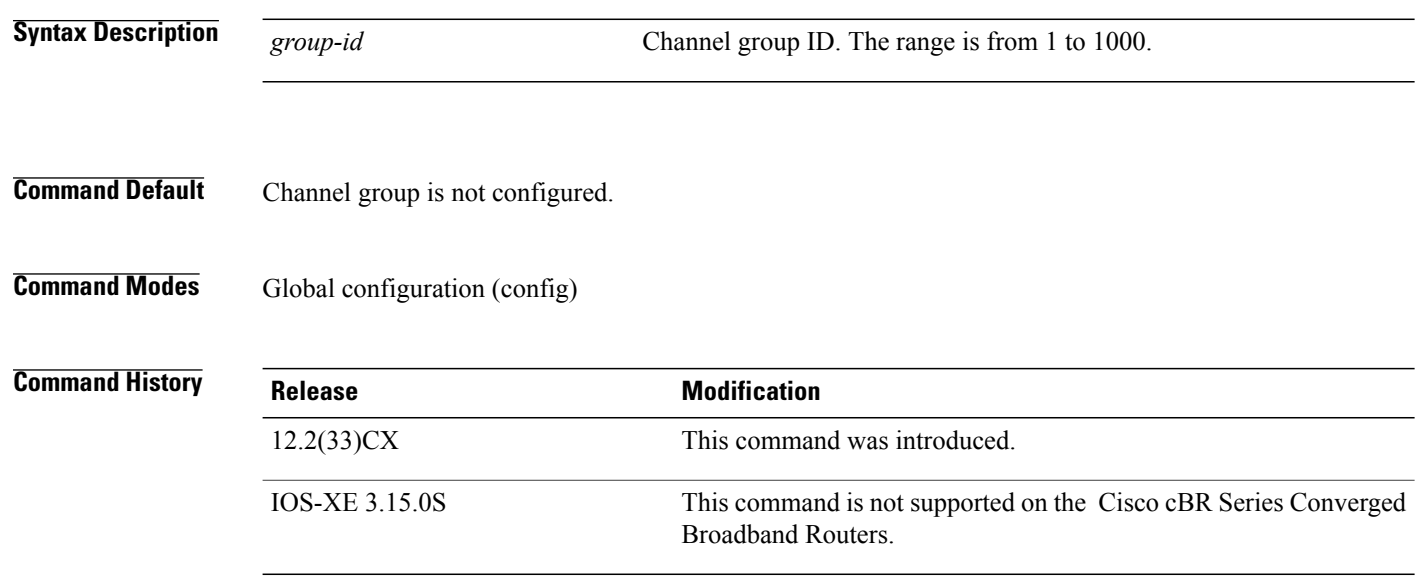

**Examples** The following example shows how to configure a channel group:

```
Router# configure terminal
Router(config)# cable channel-group 1
Router(config-ch-group)# upstream Cable 7/1/0 channel 0-3
Router(config-ch-group)# downstream Modular-Cable 7/1/0 rf-channel 0-15
Router(config-ch-group)# cmc 0010.2024.7035
```
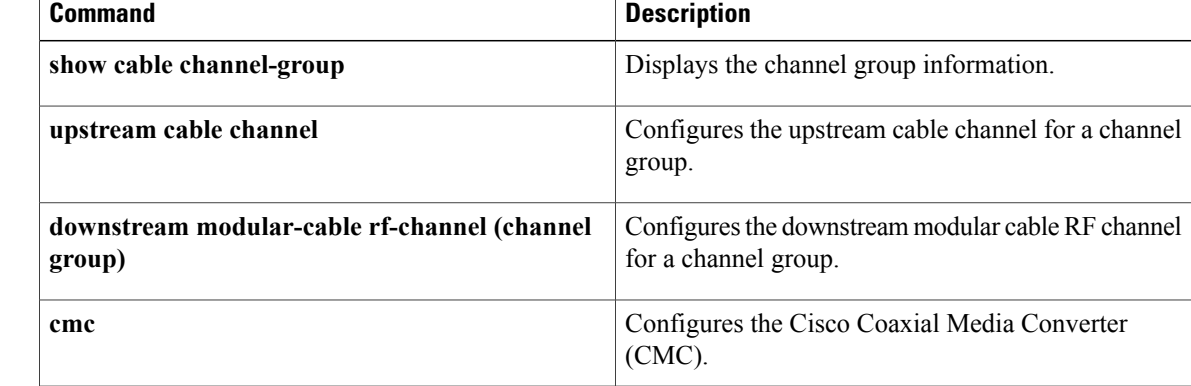

 $\mathbf I$ 

# **cable clock clear-counters**

To reset the counters that are displayed with the **show controllers clock-reference** command, use the **cable clock clear-counters** command in privileged EXEC mode.

### **cable clock clear-counters**

- **Syntax Description** This command has no keywords or arguments.
- **Command Default** None

**Command Modes** Privileged EXEC (#)

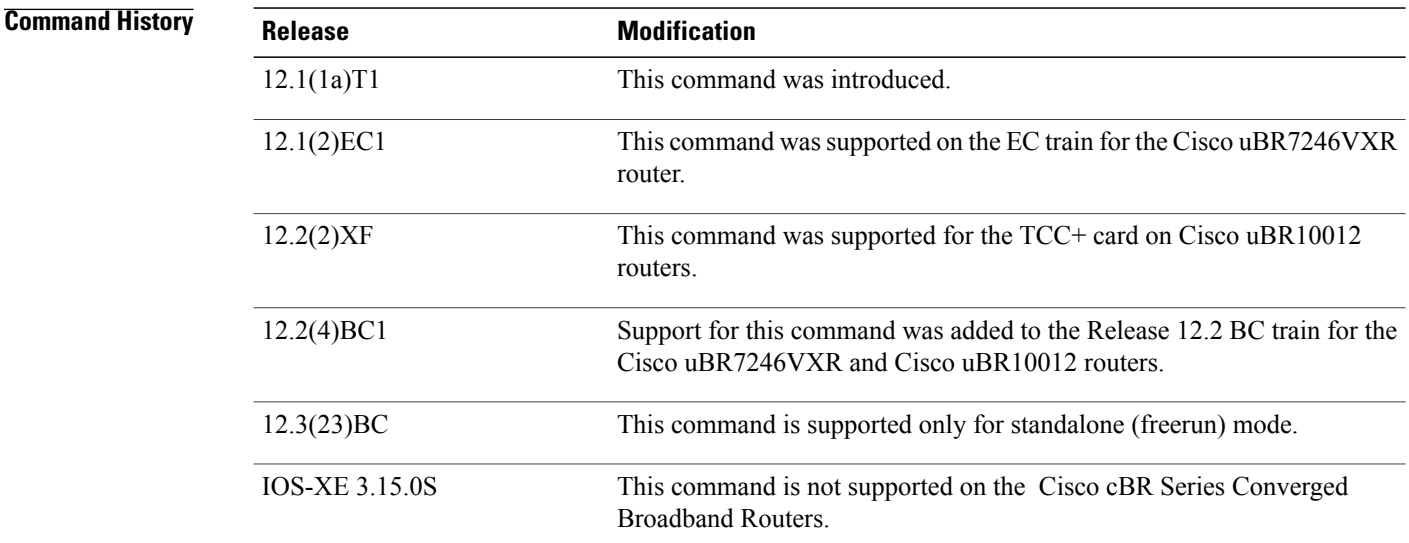

**Usage Guidelines** This command resets any countersthat were displayed from the last time the **show controllers clock-reference** command was used.

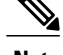

**Note** This command is not supported on the SC train.

This command supports the Cisco CMTS clock feature set, which provides a synchronized clock for improved Voice-over-IP (VoIP) operations. The clock feature set requires one of the following configurations:

• A Cisco uBR10012 router with one or two TCC+ cards that are connected to an external national clock source.

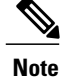

Beginning in Cisco IOS Release 12.3(23)BC, TCC+ is replaced with the DOCSIS Timing and Control Card (DTCC) and does not require to be connected to an extenal national clock source.

• A Cisco uBR7246 VXR router using a Cisco uBR-MC16S, Cisco uBR-MC16E, Cisco uBR-MC28C, or Cisco uBR-MC28C-BNC cable interface line card. The router must also be equipped with a Cisco cable clock card and be running Cisco IOS Release 12.1(1a)T1, Cisco IOS Release 12.1(2)EC1, or a later release. The Cisco cable clock card should be connected to an external national clock source.

Only these cable interface cards support the external clock card reference from a clock card to distribute that signal to CMs or set-top boxes (STBs) attached to the specific network segments. You can use other cable interface cards, such as the Cisco uBR-MC16C, with the clock card, but these other cable interfaces will not synchronize their downstream SYNC messages with the external clock source.

Each CM or STB must also support VoIP applications and the clock feature set. For example, the Cisco uBR924, running Cisco IOS Release 12.0(7)T or later releases, supports the clock card feature automatically.

**Note**

The **show controllers clock-reference** command might display compare errors on the Cisco uBR10012 router because there could be a slight delay at system startup before the clock cards synchronize with each other. These initial compare errors can be ignored and cleared with the **cable clock clear-counters** command.

**Examples** The following example shows how to reset all counters that are displayed for the clock card:

Router# **cable clock clear-counters**

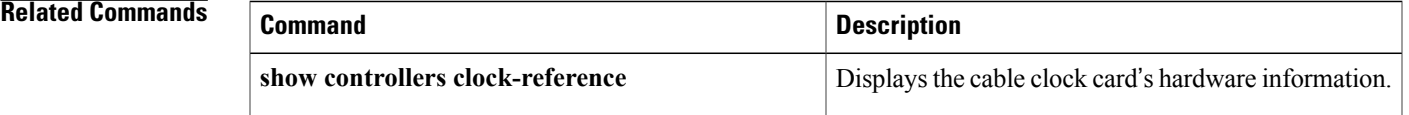

## **cable clock dti**

To configure the DOCSIS Timing Interface (DTI) clock reference mode, use the **cable clock dti** command in global configuration mode. To terminate the DTI clock referemce mode and restart the standalone mode, use the **no** form of the command.

**cable clock dti**

**no cable clock dti**

**Syntax Description** This command has no keywords or arguments.

**Command Default** Standalone mode

**Command Modes** Global configuration (config)

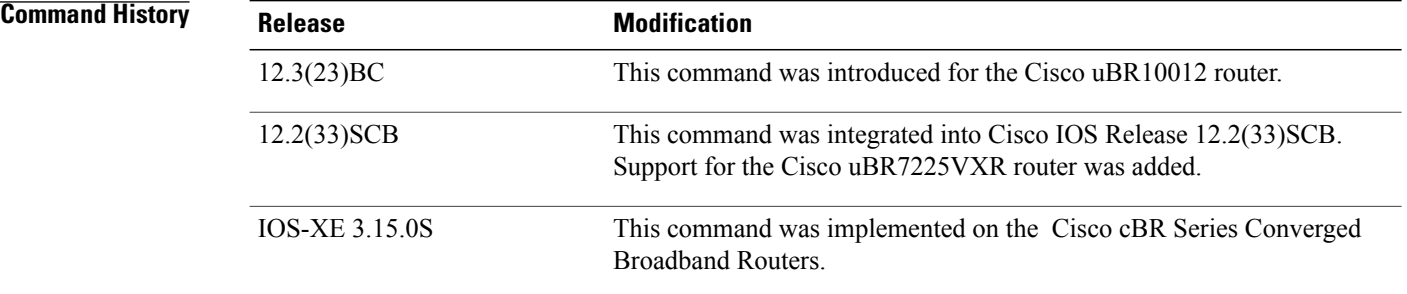

**Usage Guidelines** Use this command to configure DTI clocking mode.

This command may be stored in NVRAM as part of the DOCSIS Timing and Control Card (DTCC) configuration on the Cisco uBR10012 and Cisco uBR7225VXR routers.

When the **cable clock dti** command or its **no** form is used to configure the DTI clock reference mode, the DTCC card on the Cisco uBR10012 router restarts and the cable modems may re-initialize or re-register. **Note**

## **Examples**

Router# **configure terminal** Router(config)# **cable clock dti**

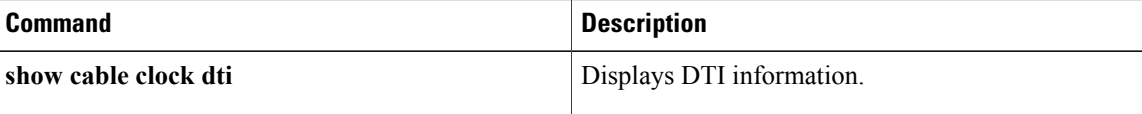

 $\mathbf I$ 

T

# **cable clock dti clear-counters**

To reset the counters that are displayed with the **show cable clockdti counters** command in DOCSIS Timing Interface (DTI) mode, use the **cable clock dti clear-counters** command in privileged EXEC mode.

**cable clock dti clear-counters** *slot/subslot*

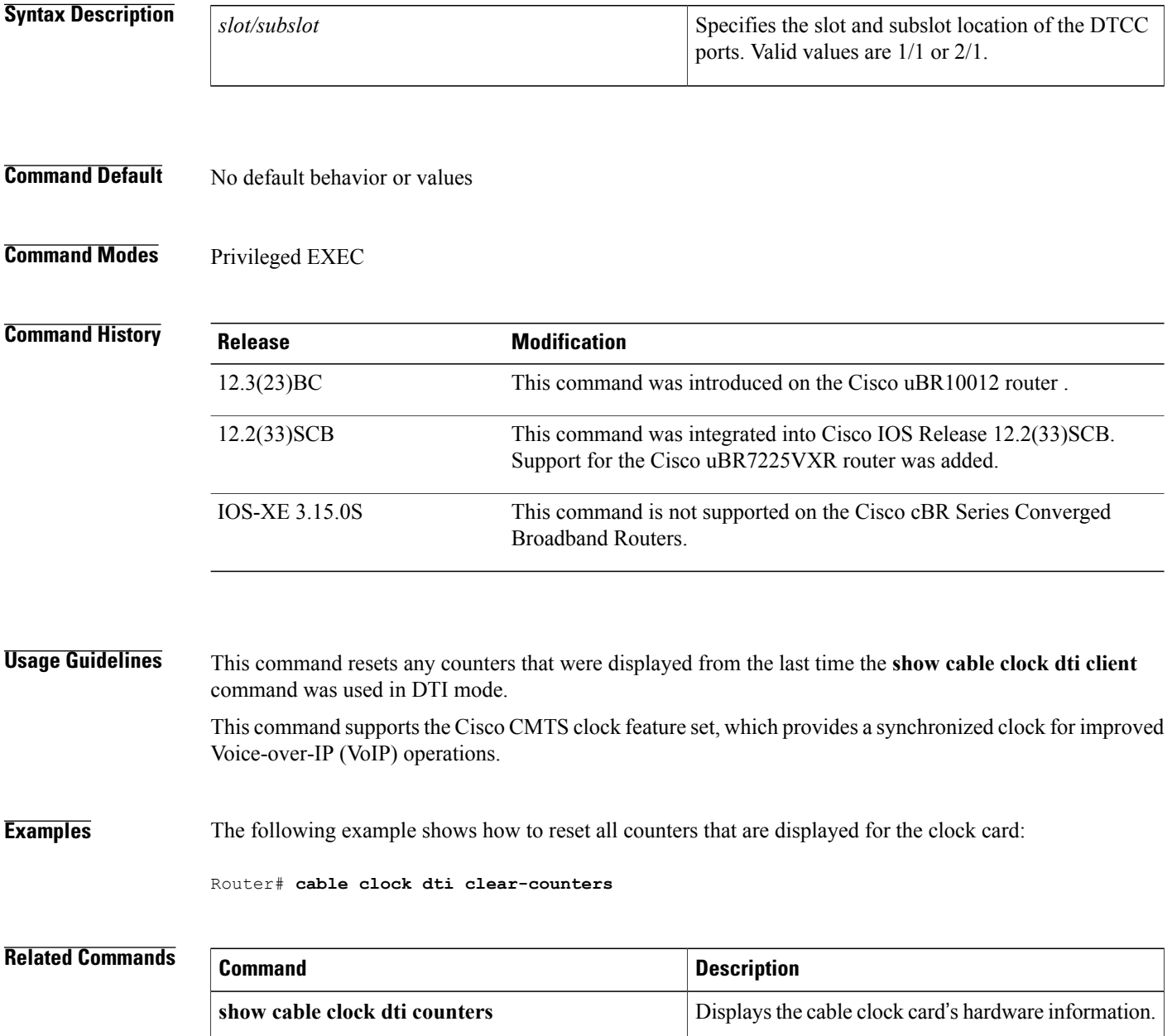

# **cable clock force**

To select the external timing source when the clock card is in holdover mode, use the **cable clock force** command in global configuration mode. To disable the selection and return to the default, use the **no** form of this command.

**cable clock force** {**primary| secondary**}

**no cable clock force**

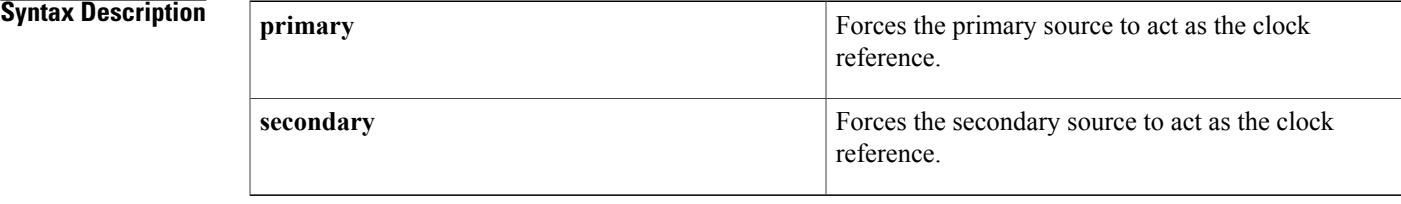

## **Command Default** The clock card automatically uses the primary external source, if available. If the primary source fails, the clock card enters holdover mode and, after a few seconds, switches to the secondary external source. The clock card switches back to the primary source when it becomes available.

## **Command Modes** Global configuration (config)

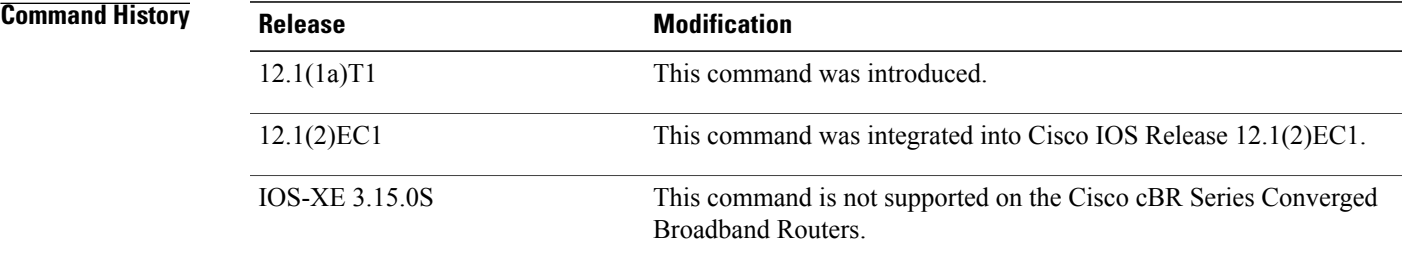

**Usage Guidelines** This command overrides the default behavior of the clock card when the clock card is in holdover mode. If the clock card is not in holdover mode, this command is ignored. You cannot force the reference to a port if the clock card is in free-running mode.

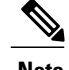

**Note** This command is not applicable on the SC train.

 $\overline{\phantom{a}}$ 

T

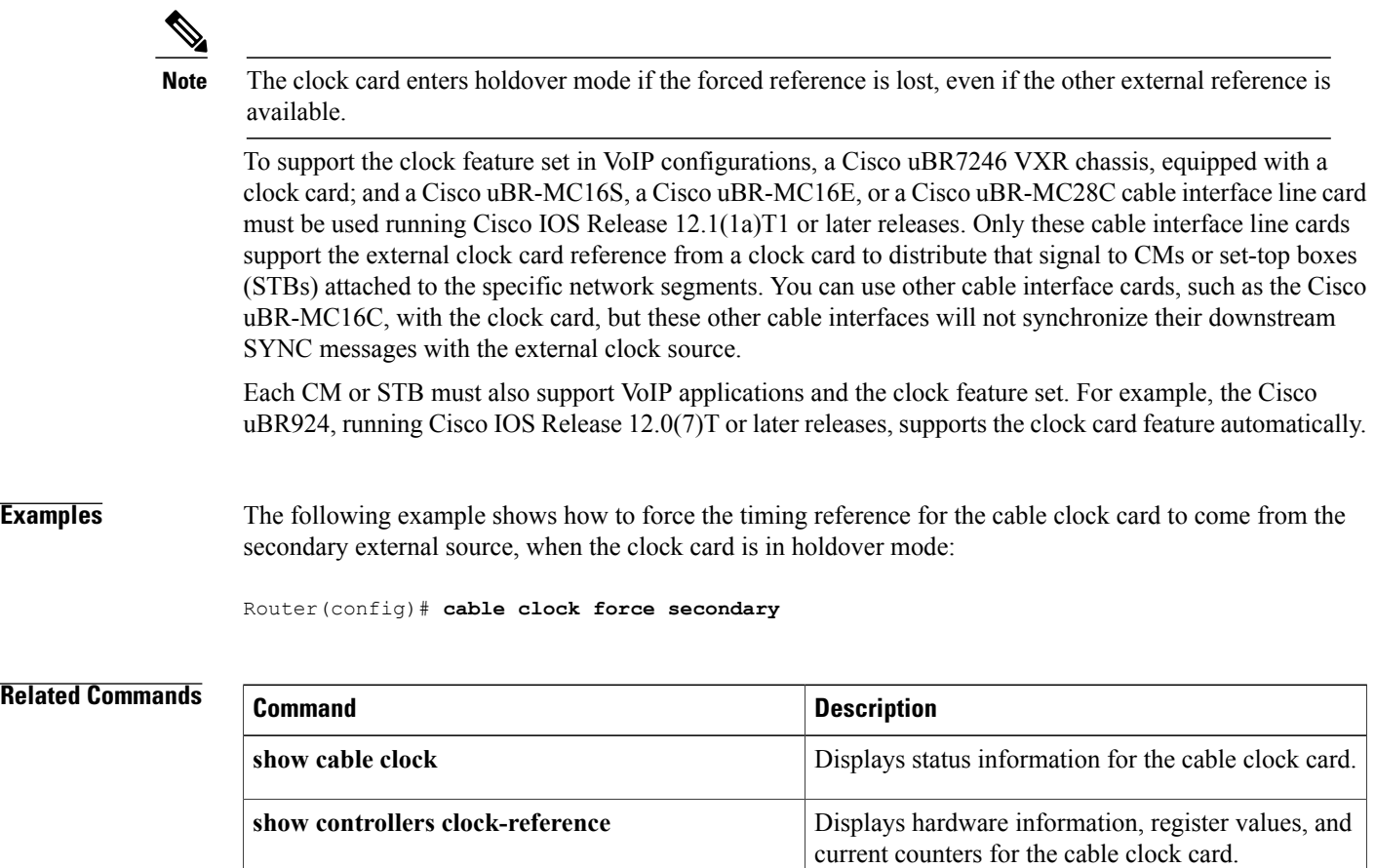

# **cable clock source-midplane**

To make the midplane time-division multiplexing (TDM) clock the primary timing reference for the clock card, use the **cable clock source-midplane** command in global configuration mode. To disable the selection and return to the default, use the **no** form of this command.

**cable clock source-midplane**

**no cable clock source-midplane**

**Syntax Description** This command has no keywords or arguments.

**Command Default** The clock card does not get its timing reference from the midplane TDM clock.

**Command Modes** Global configuration (config)

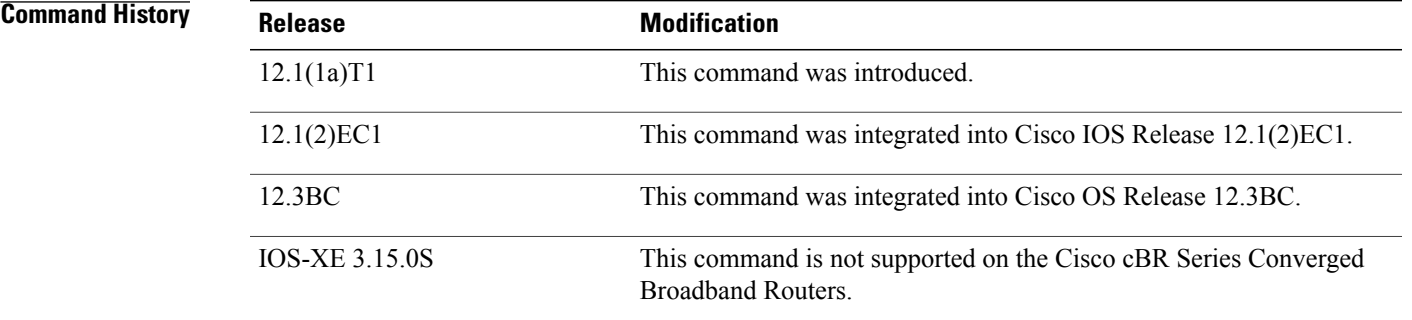

**Usage Guidelines** Because the clock card automatically provides the timing reference to the midplane TDM clock, the midplane cannot in turn act as the reference for the clock card. This means that the **cable clock source-midplane** command does not take effect unless a port adapter is configured as the primary clock reference source for the midplane.

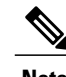

**Note** This command is not applicable on the SC train.

To support the clock feature set in VoIP configurations, a Cisco uBR7246 VXR chassis, equipped with a clock card; and a Cisco uBR-MC16S, a Cisco uBR-MC16E, or a Cisco uBR-MC28C cable interface line card must be used running Cisco IOS Release 12.1(1a)T1 or higher releases. Only these cable interface line cards support the external clock card reference from a clock card to distribute that signal to CMs or set-top boxes (STBs) attached to the specific network segments. You can use other cable interface cards, such as the Cisco uBR-MC16C, with the clock card, but these other cable interfaces will not synchronize their downstream SYNC messages with the external clock source.

 $\overline{\phantom{a}}$ 

Each CM or STB must also support VoIP applications and the clock feature set. The Cisco uBR924, running Cisco IOS Release 12.0(7)T or later releases, supports the clock card feature automatically.

## **Examples** The following example shows how to set the primary clock reference to the midplane TDM clock:

Router(config)# **cable clock source-midplane**

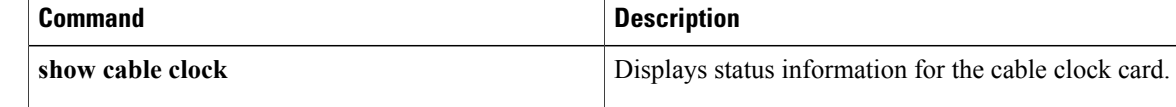

# **cable clock upgrade**

 $\mathbf I$ 

To upgrade the Field-Programmable Gate Array (FPGA) image manually on the DOCSIS Timing & Control Card (DTCC), use the **cable clock upgrade** command in privileged EXEC mode.

**cable clock upgrade** *slot/subslot*

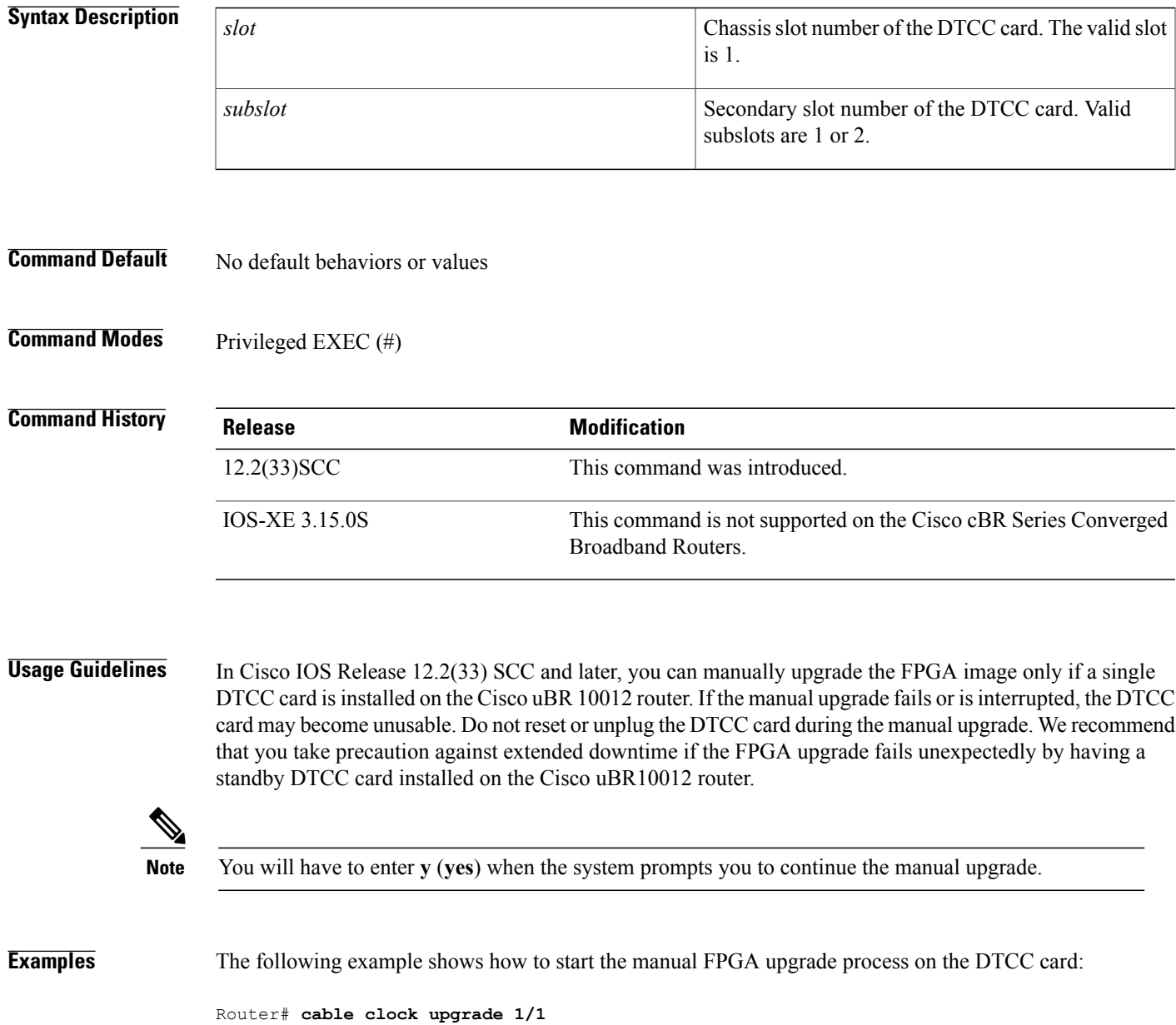

 $\overline{\phantom{a}}$ 

I

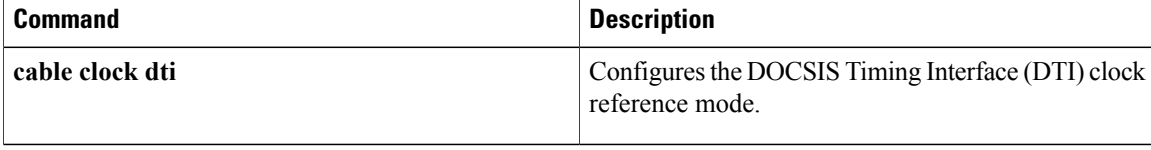

## **cable cm-status**

To configure the values of the "Event Holdoff Timer" and "Number of Reports per Event" parameters for the cable modem (CM) status events, use the **cable cm-status** command in global configuration mode. To revert to the default values, use the **no** form of this command.

**cable cm-status** {**all**| *event*} [**holdoff** {*timer***| default**}| **reports** {*reportvalue***| default**}]

**no cable cm-status**

### **Syntax Description**

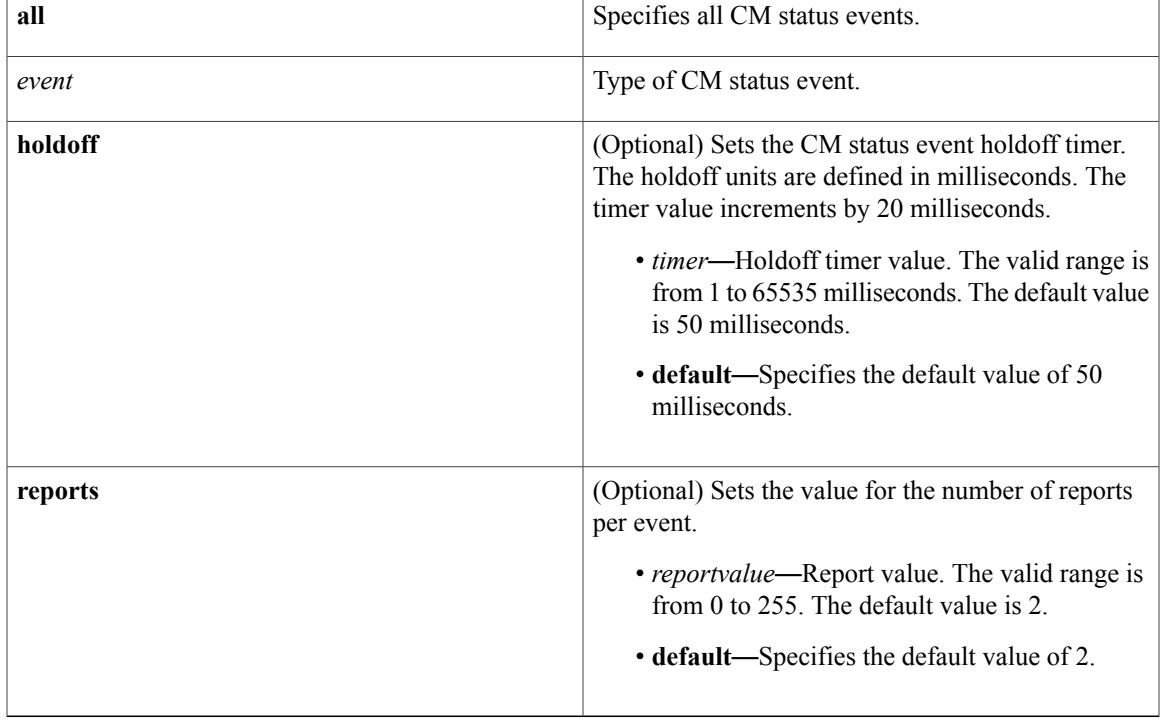

**Command Default** Default values are used for the "Event Holdoff Timer" and "Number of Reports per Event" parameters.

**Command Modes** Global configuration (config)

## **Command His**

Π

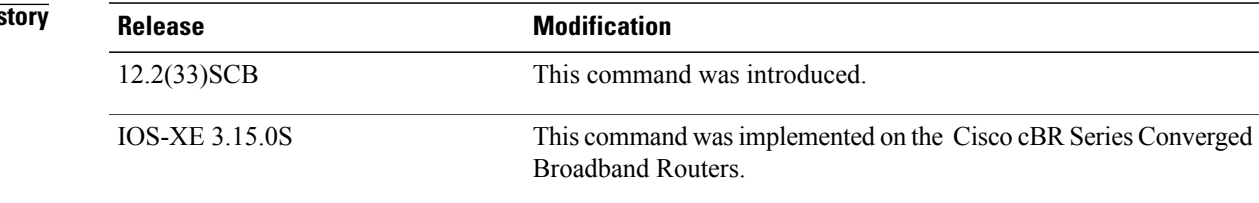

### **Usage Guidelines** The **cable cm-status** command updates the event table for the MAC Domain Descriptor (MDD) belonging to a primary channel. The help text of the command provides a mapping of an event type to the corresponding integer.

The ten CM status events are:

- **1** Secondary channel MDD time-out
- **2** QAM/FEC lock failure
- **3** Sequence out-of-range
- **4** MDD recovery
- **5** QAM/FEC lock recovery
- **6** T4 time-out
- **7** T3 re-tries exceeded
- **8** Successful ranging after T3 re-tries exceeded
- **9** CM operating on battery backup
- **10** CM returned to A/C power

The CM-STATUS message event 'sequence out of range' is enabled and supported on the Cisco Wideband SPA from Cisco IOS Release 12.2(33)SCE5 onwards. When the Cisco CMTS receives the 'sequence out of range' event, it toggles the sequence-change-count (SCC) bit for each of the indicated downstream service identifiers (DSIDs). **Note**

**Examples** The following example shows how to configure an event holdoff timer of 100 milliseconds and four reports per event for all CM-STATUS events:

### Router# **configure terminal**

Router(config)# **cable cm-status all holdoff 100 reports 4** The following example shows how to configure the CM status event "MDD recovery" with an event holdoff timer of 150 milliseconds and three reports for the event:

Router# **configure terminal** Router(config)# **cable cm-status 4 holdoff 150 reports 3**

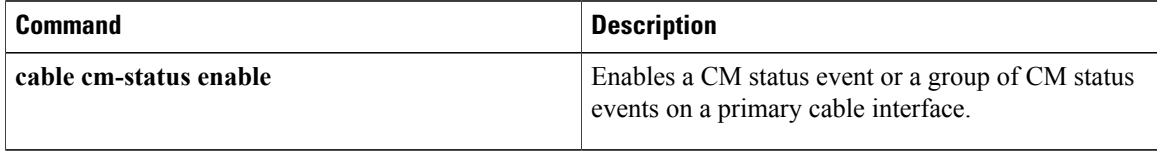

## **cable cm-status enable**

To enable a CM status event or a group of CM status events on a primary cable interface, use the **cable cm-status enable** command in interface configuration mode. To disable a particular event on a primary cable interface, use the **no** form of this command.

**cable cm-status enable** *range*

**no cable cm-status**

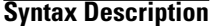

 $$ 

 $\blacksquare$ 

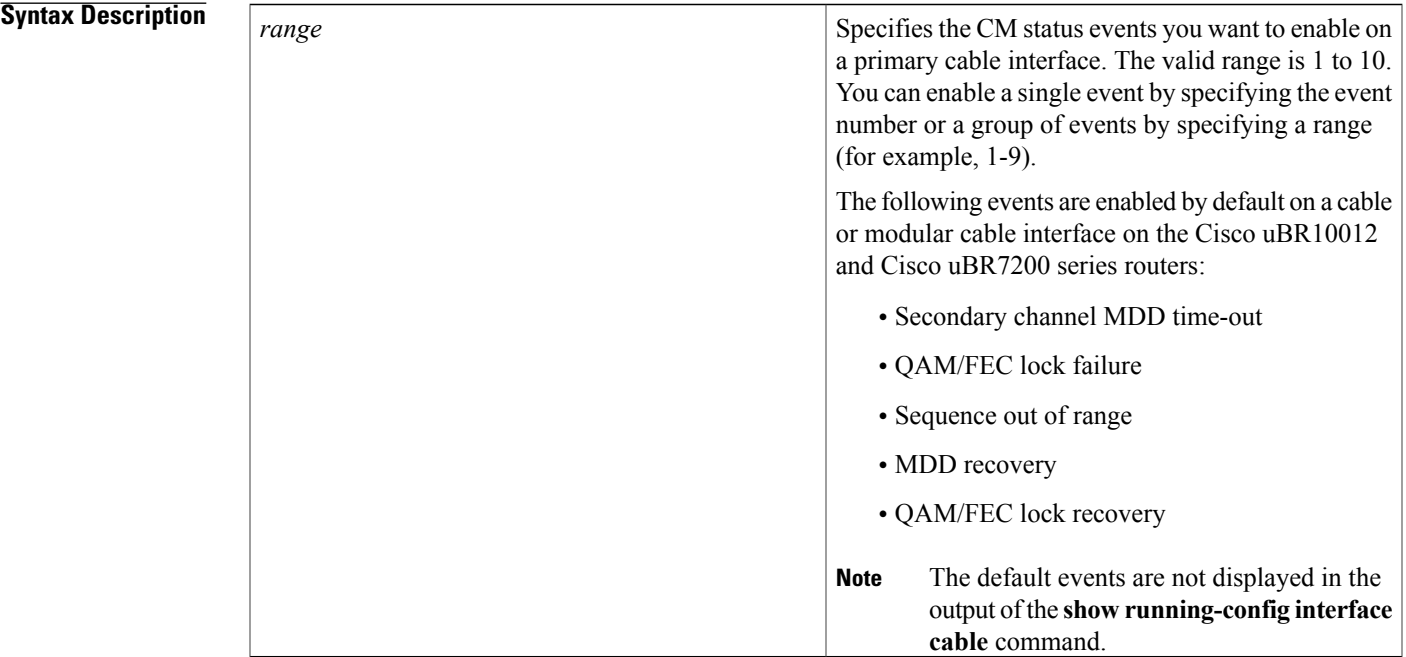

## **Command Default** The downstream related events such as secondary channel MDD time-out, QAM/FEC lock failure, Sequence out of range, MDD recovery, and QAM/FEC lock recovery are enabled.

**Command Modes** Interface configuration (config-if)

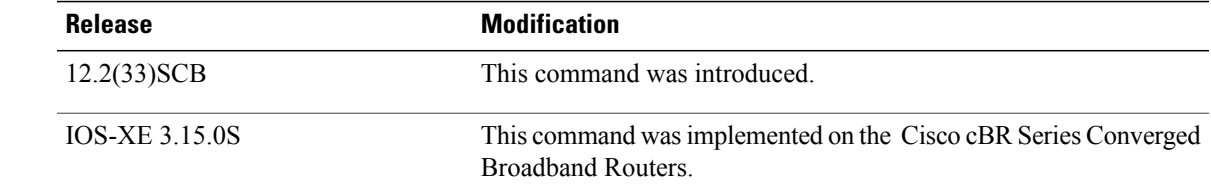

**Usage Guidelines** This command applies to all non-primary RF channels on a CMTS.

The ten CM status events per interface on the Cisco uBR10012 and Cisco uBR7200 series routers are:

- 1—Secondary channel MDD time-out
- 2-QAM/FEC lock failure
- 3—Sequence out of range
- 4—MDD recovery
- 5— QAM/FEC lock recovery
- 6—T4 time-out
- 7— T3 re-tries exceeded
- 8— Successful ranging after T3 re-tries exceeded
- 9— CM operating on battery backup
- 10— CM returned to A/C power

The six CM status events per interface on the Cisco cBR series routers are:

- 3—Sequence out of range
- 6-T4 time-out
- 7—T3 re-tries exceeded
- 8— Successful ranging after T3 re-tries exceeded
- 9—CM operating on battery backup
- 10— CM returned to A/C power

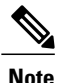

If the **no** form of the command is executed on the interface for specific events, then the **show running-config interface** command lists the events only that are enabled. If no events are enabled then, the **show running interface cable** command displays **no cable cm-stauts enable** with the events.

**Examples** The following example shows how to enable all CM status events on a primary cable interface:

```
Router# configure terminal
Router(config)# interface cable 8/0/0
Router(config-if)# cable cm-status enable 1-10
The following example showstheno cable cm-status enable command being configured and the corresponding
example shows show running-config interface command output:
```

```
Router(config)# interface cable 8/0/0
Router(config-if)# cable cm-status enable 1-10
Router(config-if)# no cable cm-status enable 1-2 4-5
Router(config-if) exit
Router# show running-config interface cable 8/0/0
```

```
Building configuration...
Current configuration : 1557 bytes
!
interface Cable8/0/0
shutdown
 cable cm-status enable 3 6-10
 no cable packet-cache
 cable default-phy-burst 0
cable map-advance dynamic 300 500
 cable bundle 1
 cable downstream channel-id 145
```
The following example shows the **show running-config interface cable** command output when no events are enabled on the CMTS:

```
Router# show running-config interface cable 8/0/0
Building configuration...
Current configuration : 1558 bytes
!
interface Cable8/0/0
shutdown
 no cable cm-status enable 1-10
no cable packet-cache
cable default-phy-burst 0
 cable map-advance dynamic 300 500
 cable bundle 1
 cable downstream channel-id 145
 cable downstream annex B
 cable downstream modulation 256qam
 cable downstream interleave-depth 32
 cable downstream frequency 555000000
 cable downstream rf-shutdown
 cable upstream max-ports 4
no cable upstream 0 connector
 cable upstream 0 frequency 40000000
 cable upstream 0 channel-width 3200000 3200000
 cable upstream 0 power-level 26
 cable upstream 0 docsis-mode tdma-atdma
cable upstream 0 minislot-size 4
 --More--
```
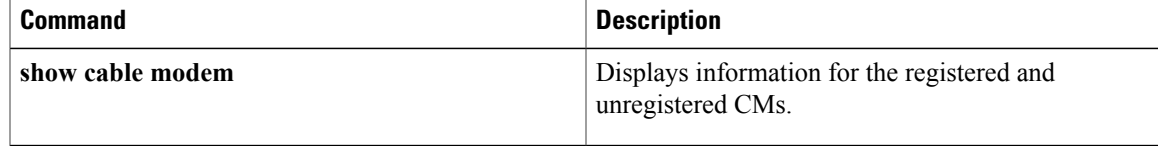

T

# **cable cmc**

To configure the downstream RF power or Forward Optical Receiver Module (FRx) for the Cisco Coaxial Media Converter (CMC), use the **cable cmc** command in global configuration mode. To disable the configuration, use the **no** form of the command.

**cable cmc** *mac-address*{**ds-rf-power** *power* [**tilt** *tilt-value* ]| **frx** {**att** *att-value* | **eq** *eq-value*}}

**no cable cmc** *mac-address*{ **ds-rf-power** | **frx** {**att** | **eq**}}

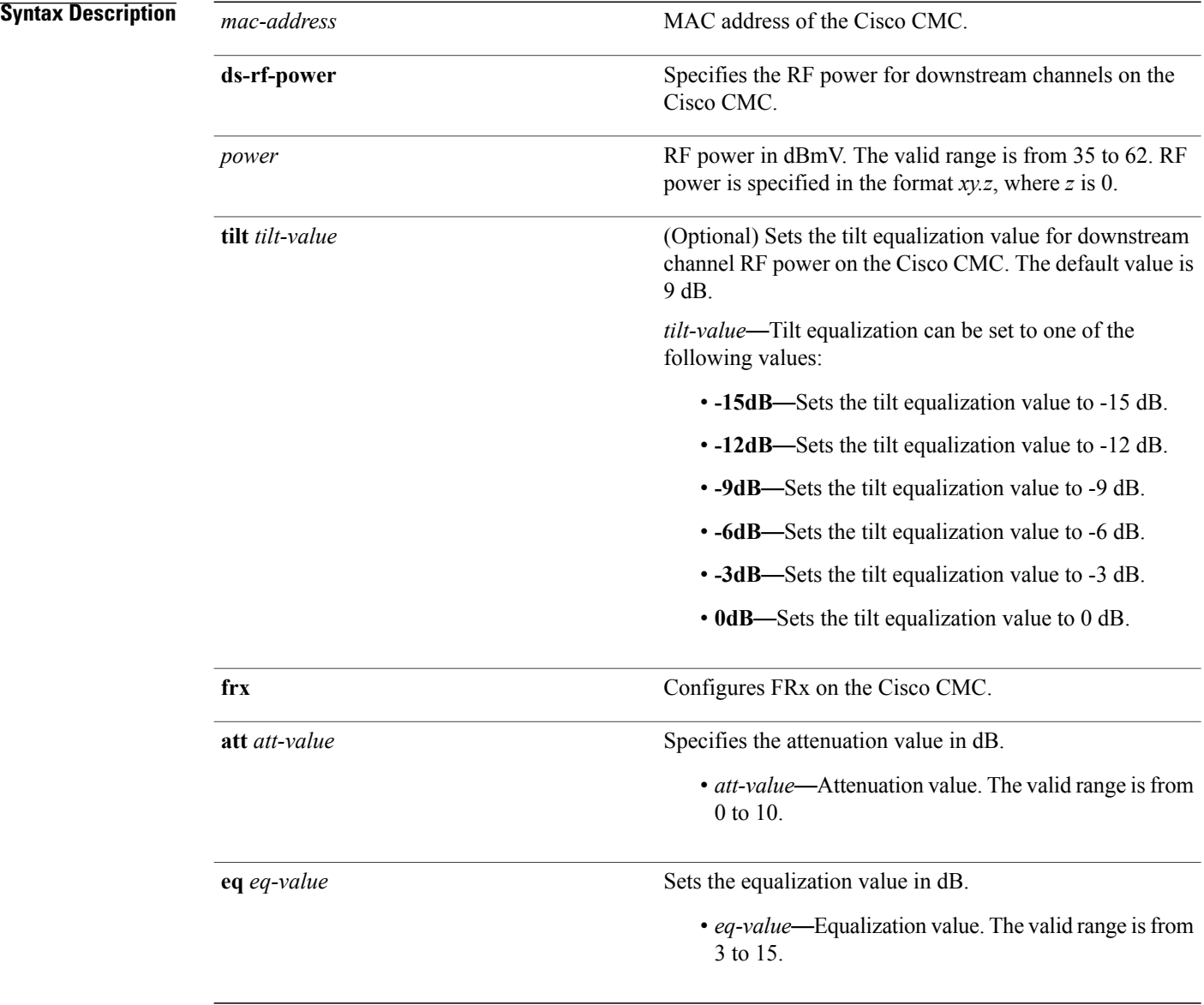

**Command Default** Downstream RF power and FRx are not configured on the Cisco CMC.

**Command Modes** Global configuration (config)

I

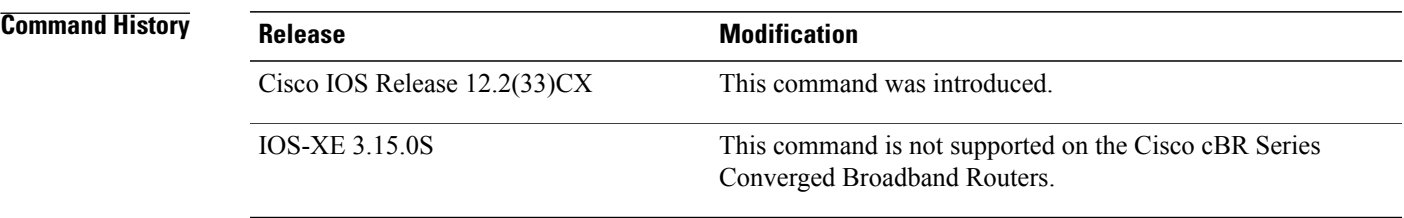

### **Usage Guidelines** The **cable cmc** command configures the resource sharing between the Cisco CMCs in a channel group based on the MAC address.

The valid downstream RF power value is based on the number of active downstream RF channels on the Cisco CMC. If the configured downstream RF power value for a specific number of downstream RF channels is out of the valid range, the downstream RF power is adjusted according to the number of active downstream RF channels on the Cisco CMC and a warning message is displayed.

We recommend that you use the following downstream RF power values based on the number of active downstream RF channels:

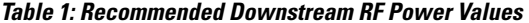

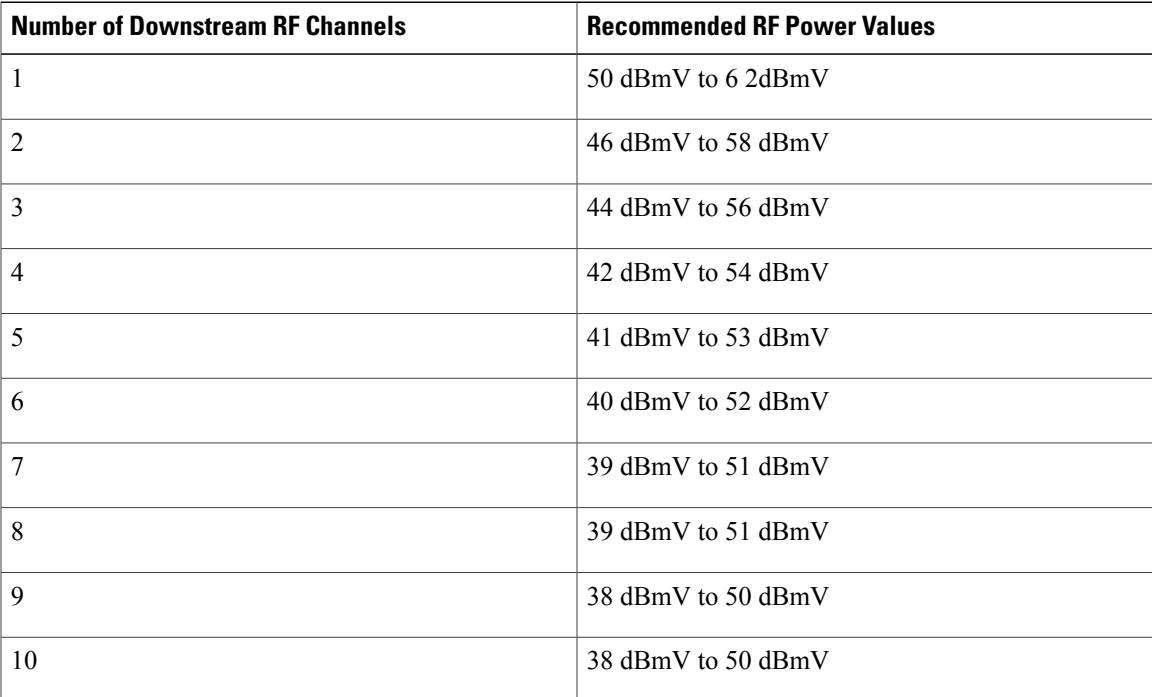

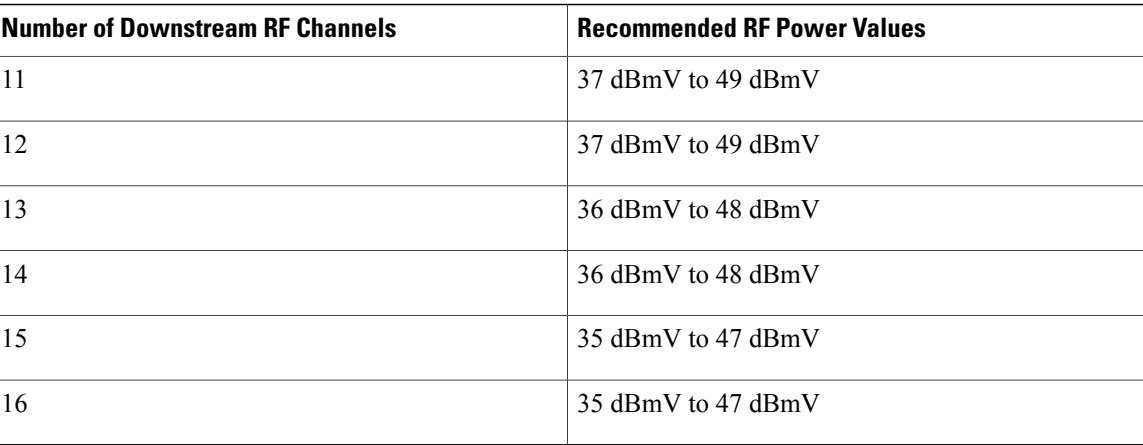

**Examples** The following example shows how to configure RF power for downstream channel on the Cisco CMC with a tilt equalization value of 0 dB:

> Router# **configure terminal** Router(config)# **cable cmc 0001.0002.0003 ds-rf-power 35 tilt 0dB**

The following example shows how to configure FRx for the Cisco CMC with an attenuation value of 6 dB:

Router# **configure terminal** Router(config)# **cable cmc 0001.0002.0003 frx att 6**

The following example shows how to configure FRx for the Cisco CMC with an equalization value of 3 dB:

Router# **configure terminal** Router(config)# **cable cmc 0001.0002.0003 frx eq 3**

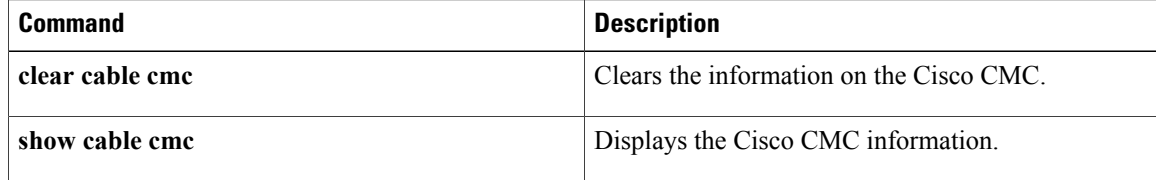

Г

# **cable cmc image\_upgrade**

To upgrade the Cisco CMC image , use the **cable cmc image\_upgrade** command in privileged EXEC mode. To disable the upgrade, use the **no** form of the command.

**cable cmc** *mac-address* **image\_upgrade**

**no cable cmc** *mac-address* **image\_upgrade**

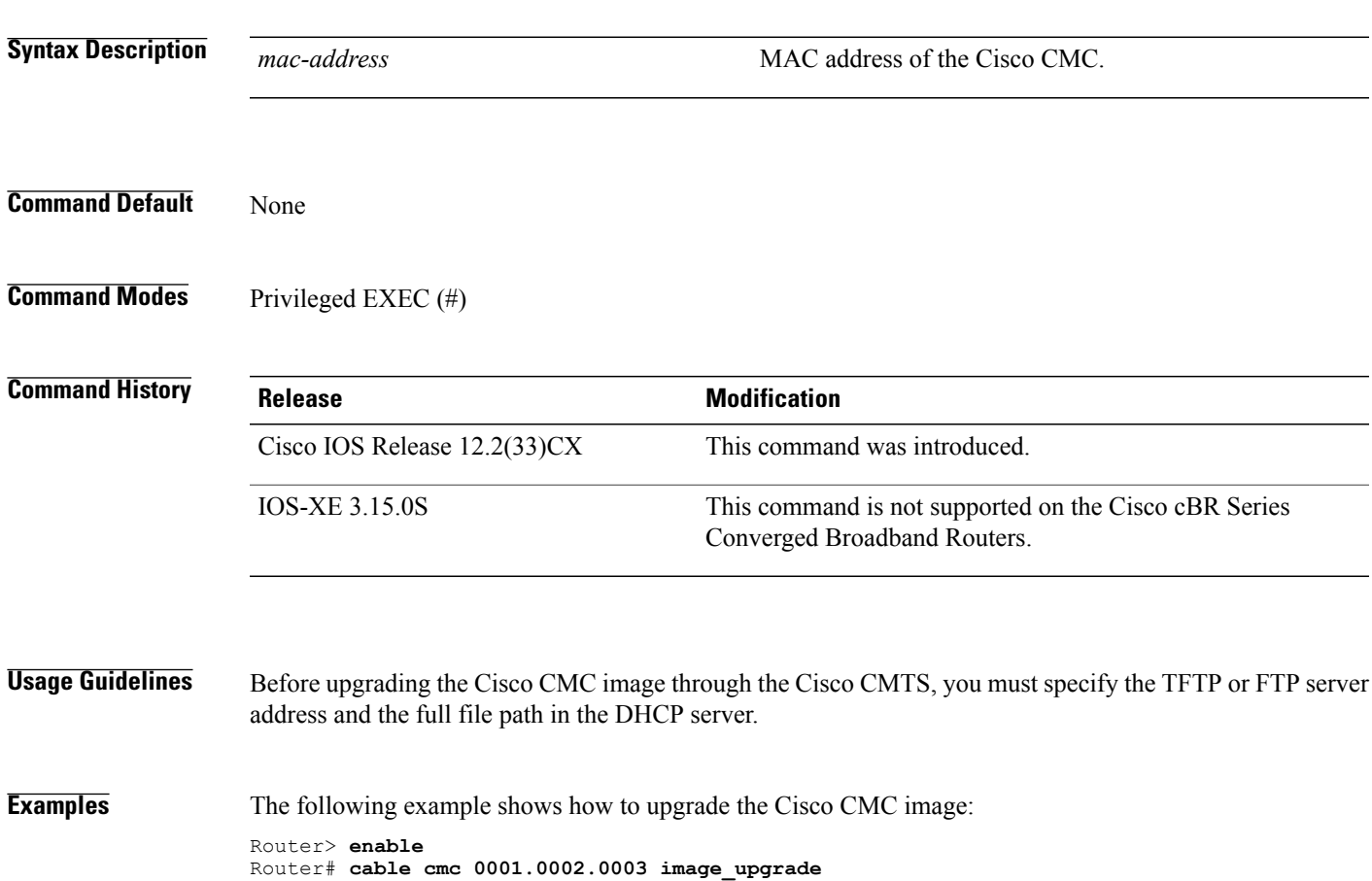

I

# **cable cmcpe-list valid-time**

To set the length of time that a CMTS router will consider the current list of CM and CPE devices to be valid, use the **cable cmcpe-list valid-time** command in global configuration mode. To reset the time period to its default value of 3 minutes, use the **no** form of this command.

**cable cmcpe-list valid-time** *time*

**no cable cmcpe-list valid-time**

## **Syntax Description**

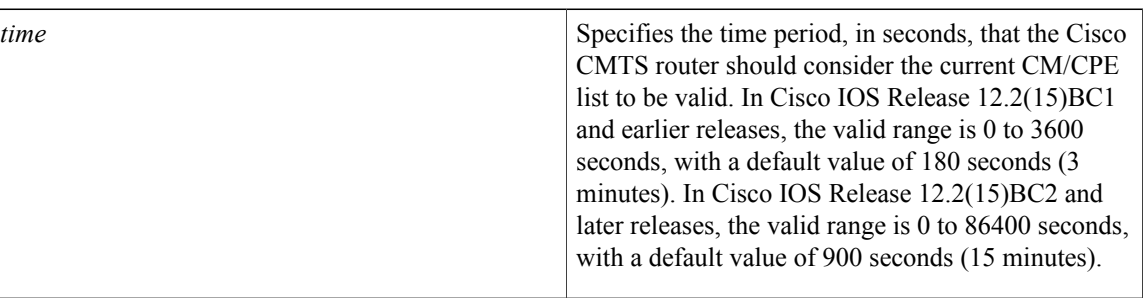

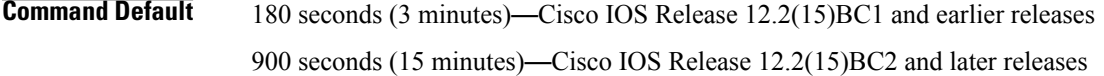

## **Command Modes** Global configuration (config)

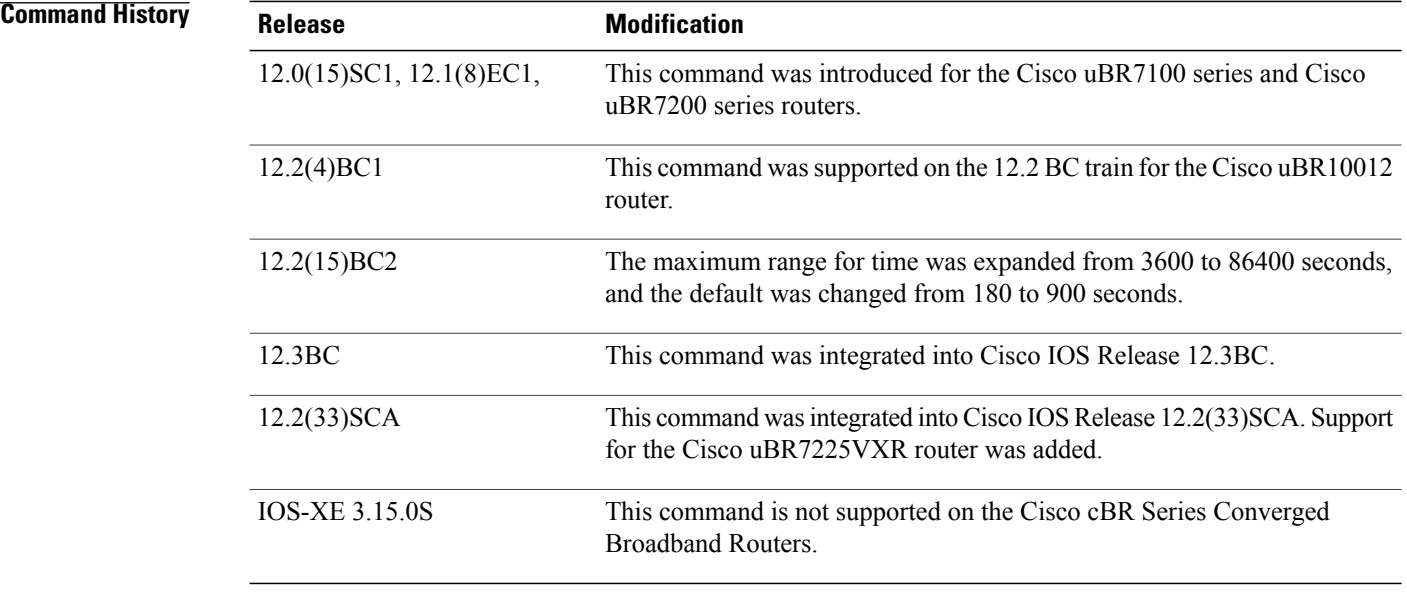

**Usage Guidelines** The Cisco CMTS router maintains an internal list of cable modems and CPE devices that were connected on its cable interfaces in the last 24 hours. This list does not capture cable modems and CPE devices that were connected before the last 24 hours.

> The CMTS router uses this list to provide the data for various **show** commands and to respond to SNMP requests that query the entries in the cdxCmCpeTable table in the CISCO-DOCS-EXT-MIB MIB.

By default, the Cisco CMTS router uses the current list if it is less than 3 minutes old. If the current list is older than 3 minutes, the Cisco CMTS router considers it invalid and rebuilds a new list. This prevents the CMTS router from having to build a new list for every query, which could impact system performance.

You can use the **cable cmcpe-list valid-time** command to change the length of time that the CMTS router considers the current CM and CPE device list to be valid. This allows you to find the optimum time value that provides the most current information without affecting the number of CPU cycles that are available for network processing.

A smaller time period ensures that the CM and CPE device list is more current but it requires more processing time to maintain the list. A longer time period reduces the load on the processor but the CM/CPE list might not be current.

If CPU usage dramatically increases when performing SNMP queries of the cdxCmCpeTable table, use this command to increase the valid list time so that the Cisco CMTS router does not have to rebuild the CM/CPE list more often than needed to respond to the queries.

**Note**

To find the current valid list time, use the **show running-config** command and look for the **cable cmcpe-list valid-time** command in the output. If the command does not appear, the valid list time is set for its default value.

**Examples** The following example shows how to set the valid list time to 60 seconds (1 minute):

Router(config)# **cable cmcpe-list valid-time 60** The following example shows how to find the current valid list time setting:

Router# **show running-config | include cmcpe-list**

cable cmcpe-list valid-time 60

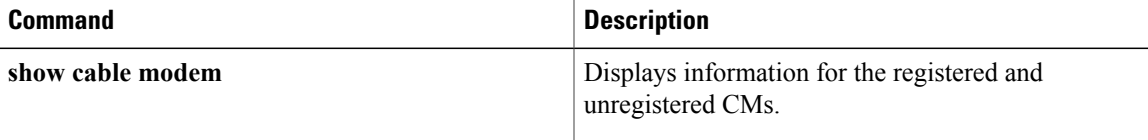

T

# **cable cmts-id**

To configure the CMTS ID for the Cisco CMTS, use the **cable cmts-id** command in global configuration mode. To set the CMTS ID to its default value, use the **no** form of this command.

**cable cmts-id** *cmts-id*

**no cable cmts-id** *cmts-id*

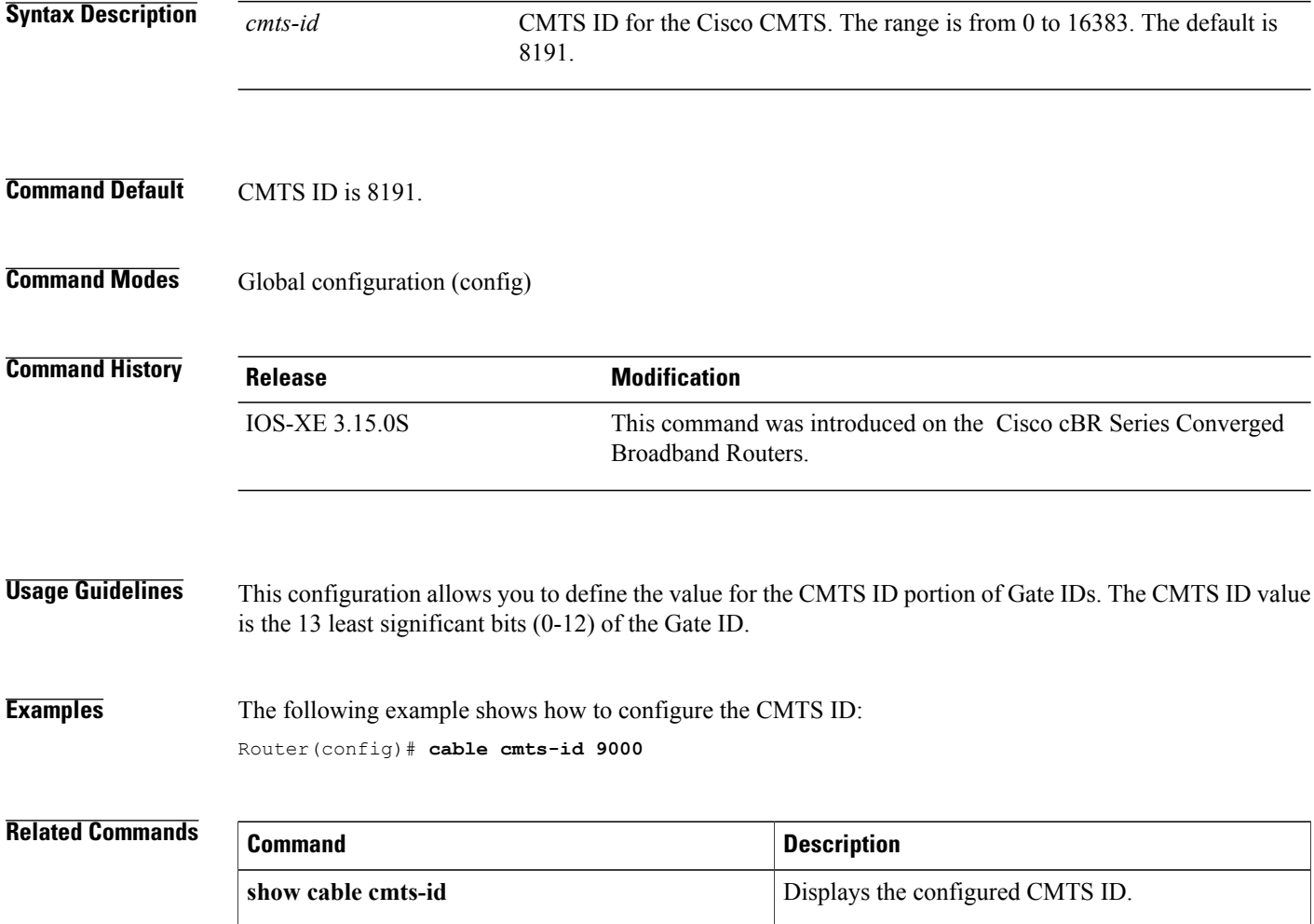
## **cable config-file**

To create a configuration filename for a Cisco CMTS router internal CM configuration file, use the**cable config-file** command in global configuration mode. To delete the configuration filename, use the**no** form of this command.

**cable config-file** *filename*

**no cable config-file** *filename*

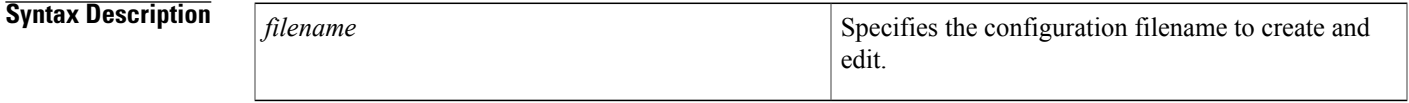

**Command Default** None.

**Command Modes** Global configuration (config)

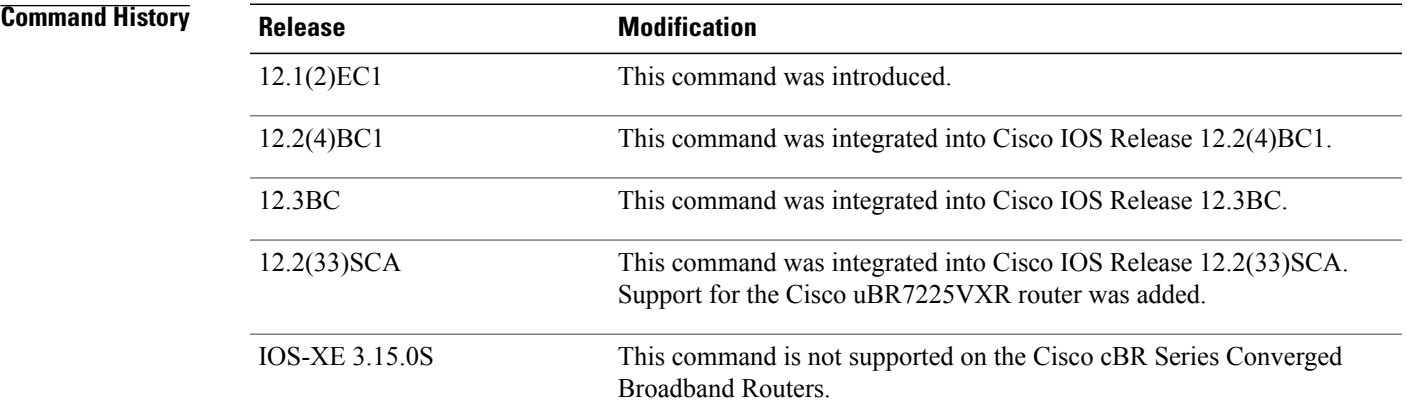

**Usage Guidelines** A DOCSIS CMTS router automatically downloads a DOCSIS configuration file to a CM during its initial registration procedure. The DOCSIS configuration file configures the CM for its network operations and includes information such as the maximum number of CPE devices that are supported, the quality of service (QoS) options provided for the CM, and whether the CM should upgrade to a new software image.

> The DOCSIS specification defines the format of the DOCSIS configuration files, which can be created by any number of tools. In addition to the other tools that Cisco provides for this purpose, the **cable config-file** command can be used to create the DOCSIS configuration files needed for your network. These configuration files are stored in the Flash memory on the Cisco CMTS router and can be automatically downloaded to the CM as needed.

The **cable config-file** command creates the DOCSIS configuration file if it does not already exist and then enters config-file configuration mode. You can then give one of the following subcommands to create the configuration file:

- **access-denied**
- **channel-id**
- **cpe max**
- **download**
- **frequency**
- **option**
- **privacy**
- **service-class**
- **snmp manage**r
- **timestamp**

**Note**

When a DOCSIS shared secret is configured on the downstream interface (see the **cable shared-secret** command), the **cable config-file** command automatically inserts the appropriate MD5 Message Integrity Check (MIC) value at the end of the dynamically generated DOCSIS configuration file. You do not need to specify the DOCSIS shared secret string with the **cable config-file** command.

After using the **cable config-file** subcommands, enter the **exit** command to leave config-file mode and to save the configuration file in the Flash memory. After a configuration file is created, it also appears in the running-configuration file. To delete a configuration file and remove it from Flash memory, use the **no cable config-file** command

To allow CMs to download the configuration files, you must also enable the router's onboard TFTP server, using the **tftp-server** configuration command. Unless you are running on a small lab network, you should also remove the default limit of 10 TFTP sessions by using the **service udp-small-serves max-servers no limit** command.

In addition, the following commands are also recommended:

- **cable time-server** Enables the Cisco CMTS router to function as a time-of-day (ToD) server.
- **ip dhcp pool** Configures the Cisco CMTS router as a DHCP server. Otherwise, you need an external DHCP server.
- **ip dhcp ping packets 0** Improves the scalability of the Cisco CMTS router DHCP server.

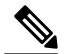

**Note**

For complete information on DOCSIS configuration files, see Appendix C in the DOCSIS 1.1 Radio Frequency (RF) Interface Specification, available on the DOCSIS Cable Labs official web site at <http://www.cablemodem.com>

**Examples** The following example shows two DOCSIS configuration files being configured. The first configuration file allows each CM to have up to four CPE devices and configures the QoS parameters for its traffic. The second configuration file denies network access to the CM and its CPE devices.

```
Router# configure terminal
Router(config)# cable config-file test.cm
Router(config-file)# cpe max 4
Router(config-file)# service-class 1 priority 2
Router(config-file)# service-class 1 max-upstream 128
Router(config-file)# service-class 1 max-downstream 1000
Router(config-file)# timestamp
Router(config-file)# exit
Router(config)# cable config-file denied.cm
Router(config-file)# access-denied
Router(config-file)# exit
Router(config)#
```
The following is a portion of a typical Cisco IOS configuration file that shows the above two DOCSIS configuration files, as well as a typical DHCP server configuration:

```
Router# show running-config
```

```
...
service udp-small-servers max-servers no-limit
!
cable time-server
!
cable config-file test.cm
  cpe max 4
  service-class 1 priority 2
 service-class 1 max-upstream 128
 service-class 1 max-downstream 1000
  timestamp
cable config-file disable.cm
access-denied
!
ip dhcp pool modems-c3
   network 10.30.128.0 255.255.240.0
   bootfile test.cm
   next-server 10.30.128.1
    default-router 10.30.128.1
    option 7 ip 10.30.128.1
    option 4 ip 10.30.128.1
   option 2 hex 0000.0000
!
...
```
## **Related Commands**

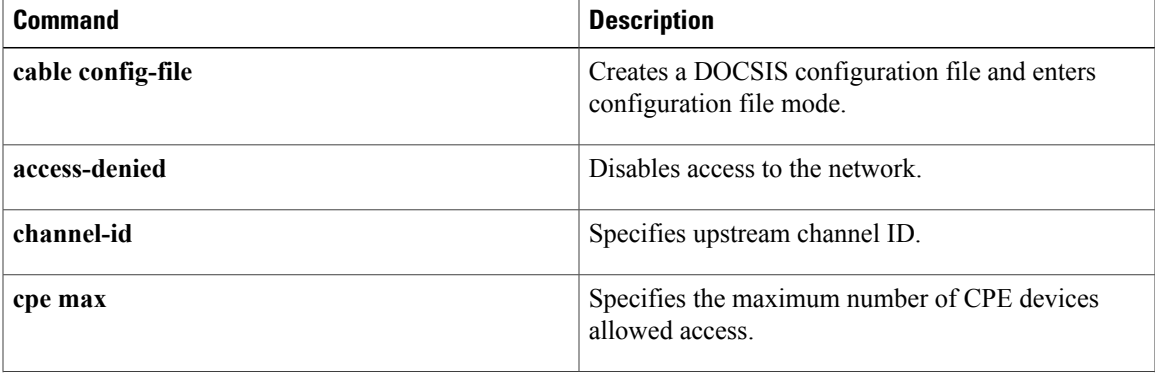

 $\overline{\phantom{a}}$ 

I

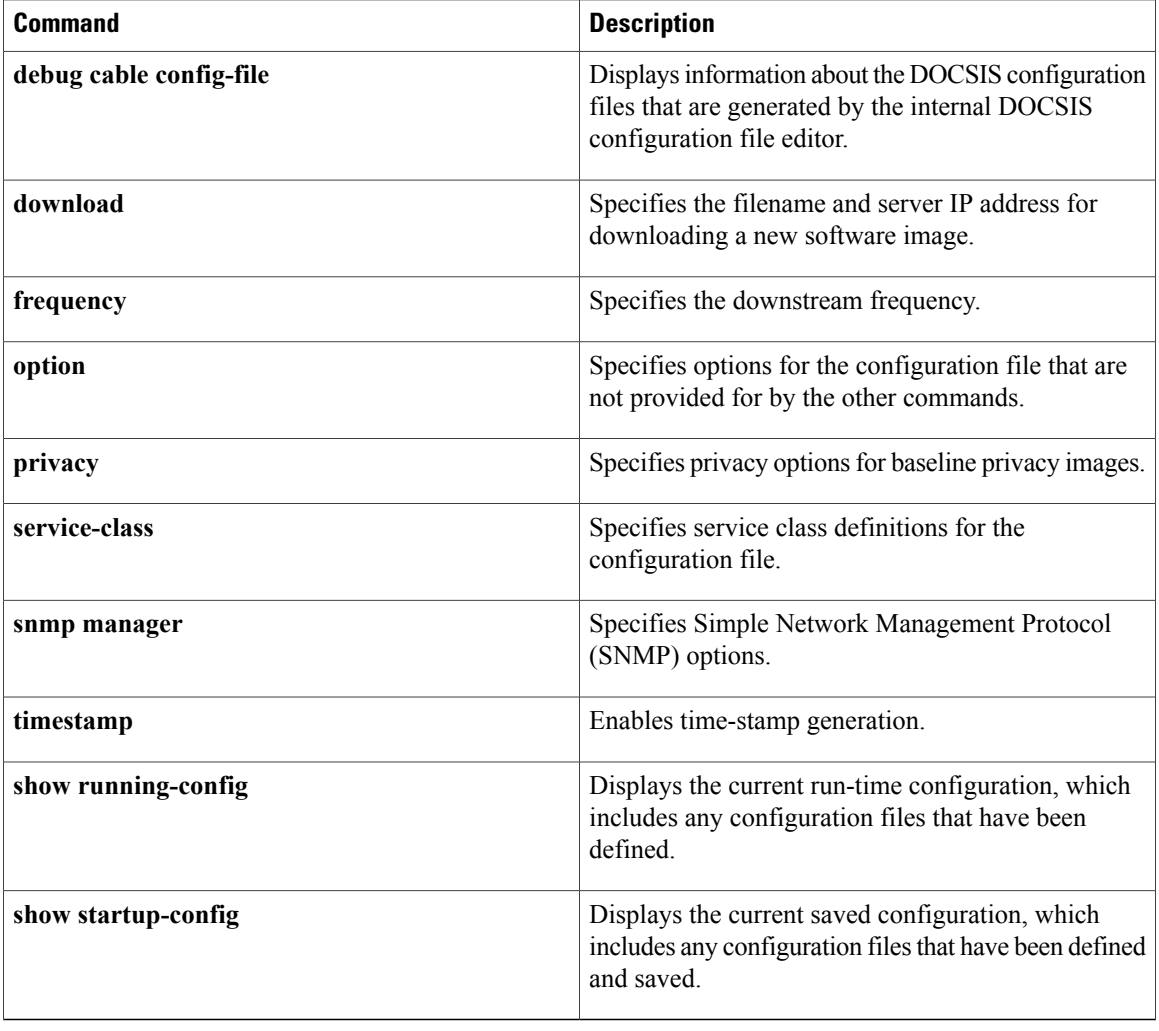